# **SONY**

3-292-247-**11**(1)

Začíname

Import a prenos audio dát

Prehrávanie audio dát

# GIGA JUKE

Editovanie skladieb v HDD Jukeboxe

Ďalšie nastavenia

Riešenie problémov

Bezpečnostné upozornenia/ Technické údaje

 $\mathsf{SK}$ 

**Audio systém s pevným diskom (HDD) Návod na použitie**

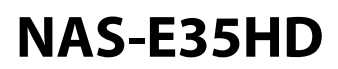

© 2008 Sony Corporation

# **SONY**

Tento leták sa vzťahuje na softvér "Title Updater" (Aktualizácia názvov), ktorý je predinštalovaný v tomto zariadení.

#### LICENČNÁ ZMLUVA S KONCOVÝM POUŽÍVATEĽOM PRE SOFTVÉR SONY

PRED POUŽÍVANÍM TOHTO SOFTVÉRU SI DÔKLADNE PREČÍTAJTE NASLEDOVNÚ LICENČNÚ ZMLUVU. TÝM, ŽE BUDETE POUŽÍVAŤ TENTO SOFTVÉR VYJADRUJETE SÚHLAS S LICENČNOU ZMLUVOU.

DÔLEŽITÉ - PREČÍTAJTE DÔKLADNE: Táto Licenčná zmluva s koncovým používateľom (End-User License Agreement ("EULA")) je právna dohoda medzi Vami a spoločnosťou Sony Corporation ("SONY"), výrobcom hardvéru Sony ("PRODUKT"). Každý SOFTVÉR a softvér tretej osoby (iný softvér ako od spoločnosti Microsoft Corporation alebo softvér, na ktorý sa vzťahujú samostatné licencie) dodávaný s Vašim PRODUKTOM, stiahnutý z web-stránok alebo získaný ako aktualizácia/vylepšenie je v tejto licencii označovaný ako SOFTVÉR. Táto Licencia sa vzťahuje len na SOFTVÉR. SOFTVÉR zahŕňa počítačový softvér, príslušné médiá, všetky materiály v tlačenej forme a "on-line" alebo elektronickú dokumentáciu, a taktiež aktualizácie/vylepšenia poskytované spoločnosťou Sony alebo inou autorizovanou spoločnosťou. Na každý softvér od spoločnosti Microsoft Corporation sa vzťahuje samostatná Licenčná zmluva s koncovým používateľom, pretože môže ísť o softvér upravovaný treťou osobou (v takom prípade budete o takejto skutočnosti informovaný). SOFTVÉR môžete používať len v spojitosti s PRODUKTOM. Nainštalovaním, skopírovaním, stiahnutím alebo akýmkoľvek iným používaním SOFTVÉRU súhlasíte s podmienkami tejto Licenčnej zmluvy. Ak s podmienkami tejto Licenčnej zmluvy nesúhlasíte, spoločnosť SONY Vám licenciu na daný SOFTVÉR neudelí. V takom prípade nesmiete SOFTVÉR používať ani kopírovať. Ihneď kontaktujte spoločnosť SONY, ktorá Vám poskytne nevyhnutné inštrukcie ohľadom vrátenia kúpnej ceny uhradenej za PRODUKT a vrátenia PRODUKTU spolu so SOFTVÉROM.

#### LICENCIA NA SOFTVÉR

SOFTVÉR je chránený autorským právom a medzinárodnými dohodami o autorskom práve, a tiež ďalšími zákonmi a právom duševného vlastníctva. SOFTVÉR je licencovaný a nie predávaný.

#### UDELENIE LICENCIE.

Táto Licencia Vám poskytuje nasledovné práva:

Softvér. Inštalácia a používanie jednej kópie SOFTVÉRU na jednom osobnom počítači.

Osobné použitie. SOFTVÉR môžete používať len na osobné účely.

Ukladanie/používanie v sieti. SOFTVÉR nie je možné používať v sieti alebo ho distribuovať do iných počítačov prostredníctvom siete, s výnimkou špecifikovaných prípadov, ktoré sú uvedené v dokumentácii dodávanej so SOFTVÉROM. Záložná kópia. Môžete si vytvoriť jednu záložnú kópiu SOFTVÉRU určenú na obnovu inštalácie.

#### CHARAKTERISTIKA POŽIADAVIEK, VYMEDZENÍ, PRÁV A OBMEDZENÍ

Obmedzenie spätného upravovania, dekompilácie a disasemblovania. Je zakázané modifikovať, spätne upravovať, dekompilovať alebo disasemblovať SOFTVÉR ako celok alebo po častiach.

Oddeľovanie súčastí. Licencia sa vzťahuje na SOFTVÉR ako samostatný produkt. Jeho jednotlivé súčasti nesmú byť oddeľované a používané na viac ako jednom počítači, pokiaľ to spoločnosť Sony výslovne nepovolí.

Dátové súbory. SOFTVÉR môže automaticky vytvárať dátové súbory pre účely SOFTVÉRU. Všetky takéto dátové súbory sa považujú za súčasť SOFTVÉRU.

Samostatný PRODUKT. Licencia sa vzťahuje na SOFTVÉR a PRODUKT, ktoré spolu vytvárajú samostatný ucelený produkt. SOFTVÉR je možné používať len s PRODUKTOM, okrem špecifikovaných prípadov, ktoré sú uvedené v dokumentácii dodávanej so SOFTVÉROM.

Prenájom. SOFTVÉR nie je možné prenajímať.

Prenos SOFTVÉRU. Všetky Vaše práva vyplývajúce z tejto Licencie môžete natrvalo preniesť jedine ako súčasť predaja alebo prevodu PRODUKTU. Ponechať si však nemôžete žiadnu kópiu, preniesť musíte celý SOFTVÉR (vrátane všetkých kópií, jednotlivých súčastí, médií a tlačených materiálov, všetkých verzií a aktualizácií SOFTVÉRU a tejto Licencie) a prijímateľ musí súhlasiť s podmienkami tejto Licencie.

Vypovedanie. Ak porušíte podmienky tejto Licencie, môže spoločnosť SONY, bez toho aby boli porušené iné práva, vypovedať túto Licenciu. V takom prípade ste povinný znehodnotiť všetky kópie SOFTVÉRU a všetky jeho súčasti.

Povinnosť zachovávať mlčanlivosť. Súhlasíte s tým, že s informáciami obsiahnutými v SOFTVÉRI, ktoré nie sú určené na zverejnenie, budete zaobchádzať ako z dôvernými informáciami a nebudete tieto informácie poskytovať ďalším osobám bez predchádzajúceho písomného súhlasu spoločnosti SONY.

Závislosť softvéru. Softvér, správa a služby siete alebo ďalšie produkty iné ako SOFTVÉR, od ktorých je činnosť SOFTVÉRU závislá, môžu byť dodávateľmi alebo poskytovateľmi (dodávateľmi softvéru, poskytovateľmi služieb alebo spoločnosťou SONY) prerušené alebo obmedzené. Spoločnosť SONY a jej dodávatelia nezaručujú, že takýto softvér, služby siete a ďalšie produkty budú stále dostupné alebo budú pracovať bez prerušenia a úprav.

#### AUTORSKÉ PRÁVA

Vlastníkom všetkých názvov, vlastníckych a autorských práv vzťahujúcich sa na SOFTVÉR (vrátane, nie však výhradne, obrázkov, fotografií, animácií, video klipov, zvuku, hudby, textu a "apletov" integrovaných v SOFTVÉRI) a na všetky kópie SOFTVÉRU je spoločnosť SONY alebo jej dodávatelia. Všetky práva nešpecifikované a neobsiahnuté v tejto licencii EULA vyhradené spoločnosťou SONY.

#### POUŽÍVANIE SOFTVÉRU S OBSAHMI CHRÁNENÝMI AUTORSKÝM PRÁVOM

SOFTVÉR dokáže ukladať, spracovávať a používať obsahy vytvorené tretími osobami. Tento obsah môže byť chránený autorským právom, inými právami duševného vlastníctva a/alebo dohodami. Súhlasíte s tým, že SOFTVÉR budete používať v súlade s týmto právom a dohodami, ktoré sa vzťahujú na tieto obsahy. Súhlasíte s tým, že spoločnosť SONY smie vykonávať náležité opatrenia za účelom ochrany autorských práv obsahov uložených, spracovávaných a používaných SOFTVÉROM. Medzi tieto opatrenia patrí okrem iného aj počítanie počtu záložných kópií a obnovovania určitých funkcií SOFTVÉRU, zamietnutie žiadosti pre umožnenie obnovenia dát prostredníctvom niektorých funkcií SOFTVÉRU a vypovedanie tejto Licencie v prípade odhalenia neoprávneného použitia SOFTVÉRU.

#### VYSOKORIZIKOVÉ PREVÁDZKY

Tento SOFTVÉR nie je odolný voči poruchám a nie je navrhnutý, vyrobený ani určený na predaj ako on-line riadiace zariadenie pre rizikové prevádzky, kde sa vyžaduje vysokospoľahlivá činnosť systému. Týka sa to napríklad systémov pre riadenie jadrových zariadení, navigačných alebo komunikačných systémov v lietadlách, riadenia letov, zbraňových systémov alebo zariadení zabezpečujúcich základné životné funkcie, kde by prípadné zlyhanie SOFTVÉRU mohlo viesť k usmrteniu, poraneniu alebo iným hmotným alebo environmentálnym škodám ("Vysokorizikové prevádzky"). Spoločnosť SONY a jej dodávatelia týmto výslovne odmietajú akúkoľvek priamu alebo nepriamu záruku vhodnosti pre vysokorizikové prevádzky.

#### OBMEDZENÁ ZÁRUKA NA CD-ROM MÉDIÁ

Ak je záložná kópia SOFTVÉRU dodaná na CD-ROM médiu, spoločnosť SONY zaručuje, že počas deväťdesiatich (90) dní odo dňa doručenia CD-ROM média so záložnou kópiou SOFTVÉRU bude toto médium bez chýb a schopné bežného používania. Táto obmedzená záruka sa týka len Vás ako pôvodného vlastníka licencie. Plnou zodpovednosťou spoločnosti SONY a Vašim výhradným opravným prostriedkom je výmena CD-ROM média, nevzťahujúca sa na obmedzenú záruku spoločnosti SONY. Médium vrátite spoločnosti SONY spolu s potvrdením o kúpe softvéru (z potvrdenia musí byť zrejmé, že na CD-ROM médium sa vzťahuje záručná doba). Spoločnosť SONY nie je povinná vymieňať disky, ktoré boli poškodené náhodne, nesprávnym zaobchádzaním alebo používaním. NA AKÉKOĽVEK PREDPOKLADANÉ ZÁRUKY TÝKAJÚCE SA CD-ROM MÉDIA, VRÁTANE PREDPOKLADANÝCH PREDAJNÝCH ZÁRUK A VHODNOSTI NA KONKRÉTNY ÚČEL SA VZŤAHUJE DEVÄŤDESIATDŇOVÁ (90) ZÁRUKA, KTORÁ SA POČÍTA OD DÁTUMU DODANIA. NIEKTORÉ JURISDIKCIE NEPOVOĽUJÚ OBMEDZENIA NA DĹŽKU TRVANIA ZÁRUKY, PRETO SA TIETO OBMEDZENIA NEMUSIA NA VÁS VZŤAHOVAŤ. TIETO ZÁRUČNÉ PODMIENKY VÁM UDEĽUJÚ OSOBITNÉ PRÁVA A V ZÁVISLOSTI OD PRÍSLUŠNEJ JURISDIKCIE MÔŽETE ZÍSKAŤ AJ ĎALŠIE PRÁVA.

#### VYLÚČENIE ZÁRUKY NA SOFTVÉR

Výslovne akceptujete a súhlasíte s tým, že SOFTVÉR používate na Vaše vlastné riziko. SOFTVÉR je dodávaný "TAK AKO JE" a nevzťahuje sa naň žiadna záruka. Spoločnosť SONY a jej dodávatelia (ďalej v texte môžu byť spoločnosť SONY spolu s jej dodávateľmi označovaní len ako spoločnosť "SONY") VÝSLOVNE ODMIETAJÚ VŠETKY ZÁRUKY, PRIAME ALEBO NEPRIAME, VRÁTANE, NIE VŠAK VÝHRADNE PREDPOKLADANÝCH PREDAJNÝCH ZÁRUK A VHODNOSTI NA KONKRÉTNY ÚČEL. SPOLOČNOSŤ SONY NEPOSKYTUJE ZÁRUKU NA TO, ŽE FUNKCIE OBSIAHNUTÉ V SOFTVÉRI BUDÚ VYHOVOVAŤ VAŠIM POŽIADAVKÁM, PRÍPADNE ŽE NEBUDE FUNKČNOSŤ SOFTVÉRU KORIGOVANÁ. SPOLOČNOSŤ SONY NAVYŠE NEPOSKYTUJE ZÁRUKU ANI NEMÁ ŽIADNE NÁMIETKY AK SA SOFTVÉR POUŽÍVA SPRÁVNE, VHODNE, SPOĽAHLIVO ALEBO INAK V ZMYSLE LICENCIE. ŽIADNE ÚSTNE ALEBO PÍSOMNÉ VYJADRENIA ALEBO RADY, KTORÉ POSKYTLA SPOLOČNOSŤ SONY ALEBO JEJ OPRÁVNENÝ ZÁSTUPCA NESTANOVUJÚ ZÁRUČNÉ PODMIENKY ANI INAK NEROZŠIRUJÚ ROZSAH TÝCHTO ZÁRUČNÝCH PODMIENOK. V PRÍPADE, ŽE VÁM SOFTVÉR DOKÁZATEĽNE SPÔSOBÍ ŠKODU (NIE SPOLOČNOSŤ SONY ANI JEJ OPRÁVNENÝ ZÁSTUPCA), VŠETKY NÁKLADY NA NEVYHNUTNÝ SERVIS, OPRAVY ALEBO ÚPRAVY SI HRADÍTE SAMI. NIEKTORÉ JURISDIKCIE NEPOVOĽUJÚ VYLÚČENIE A OBMEDZENIE NEPRIAMYCH ZÁRUK, PRETO SA UVEDENÉ VYLÚČENIE NEMUSÍ NA VÁS VZŤAHOVAŤ.

Spoločnosť SONY nezaručuje, že SOFTVÉR nemôže poškodiť hardvér a softvér počítača alebo dáta stiahnuté pomocou SOFTVÉRU. Výslovne súhlasíte s tým, že SOFTVÉR používate na Vaše vlastné riziko, a že ste zodpovedný za inštaláciu SOFTVÉRU a jeho používanie s Vašim PRODUKTOM.

#### OBMEDZENIE ZODPOVEDNOSTI

ĎALEJ V TEXTE MÔŽU BYŤ SPOLOČNOSŤ SONY, JEJ POBOČKY A VÝHRADNÍ DODÁVATELIA OZNAČOVANÍ LEN AKO SPOLOČNOSŤ "SONY". SPOLOČNOSŤ SONY NENESIE ZODPOVEDNOSŤ ZA ŽIADNE NÁHODNÉ ALEBO NÁSLEDNÉ ŠKODY SPÔSOBENÉ PORUŠENÍM PRIAMEJ ALEBO NEPRIAMEJ ZÁRUKY, PORUŠENÍM ZMLUVY, ZA NEDBANLIVOSŤ, VYMEDZENÚ ZODPOVEDNOSŤ ALEBO PRÁVNU DOMNIENKU VZŤAHUJÚCU SA NA TENTO PRODUKT. MEDZI TAKÉTO ŠKODY PATRIA, OKREM INÝCH, UŠLÝ ZISK, STRATA PRÍJMU, STRATA DÁT, NEMOŽNOSŤ POUŽITIA PRODUKTU ALEBO PREPOJENÉHO HARDVÉRU, ČASOVÉ PRESTOJE, AJ V TAKOM PRÍPADE, KEĎ SPOLOČNOSŤ SONY O MOŽNOSTIACH ICH VZNIKU PREDTÝM VEDELA. V INÝCH PRÍPADOCH VŠAK SPOLOČNOSŤ SONY NESIE CELKOVÚ FINANČNÚ ZODPOVEDNOSŤ UVEDENÚ V TEJTO LICENCII EULA LEN DO VÝŠKY ČIASTKY ZAPLATENEJ ZA DANÝ PRODUKT. NIEKTORÉ JURISDIKCIE NEPOVOĽUJÚ OBMEDZENIE NÁSLEDNÝCH ALEBO NÁHODNÝCH ŠKÔD, PRETO SA UVEDENÉ OBMEDZENIA NEMUSIA NA VÁS VZŤAHOVAŤ.

#### ZÍSKAVANIE DÁT PRE SOFTVÉR A MONITOROVANIE

SOFTVÉR obsahuje funkcie, ktoré umožňujú spoločnosti SONY a/alebo tretím osobám získavať dáta, riadiť a/alebo monitorovať počítače a zariadenia pracujúce alebo spolupracujúce so SOFTVÉROM. Týmto súhlasíte, že takéto činnosti sa môžu vykonávať. Pre bližšie informácie o vnútornej politike spoločnosti SONY pre každú krajinu kontaktujte príslušné zastúpenie pre danú krajinu.

#### FUNKCIA AUTOMATICKEJ AKTUALIZÁCIE

Priebežne môže spoločnosť SONY alebo tretie osoby automaticky aktualizovať alebo inak upravovať SOFTVÉR, napríklad, okrem iného, za účelom vylepšenia ochranných funkcií, opravy chýb a vylepšenia funkcií. Počas aktualizácie sa nadviaže spojenie so servermi spoločnosti SONY alebo tretích osôb. Tieto aktualizácie alebo úpravy môžu vymazať alebo zmeniť charakter pôvodných funkcií alebo iné aspekty týkajúce sa SOFTVÉRU, vrátane funkcií, na ktoré sa spoliehate. Týmto súhlasíte, že uvedené aktivity môže spoločnosť SONY uskutočniť bez upozornenia a že spoločnosť SONY môže používanie SOFTVÉRU podmieniť kompletnou inštaláciou alebo akceptovaním takýchto aktualizácií alebo úprav.

#### EXPORT

Ak SOFTVÉR používate mimo štátu, v ktorom máte trvalé bydlisko, musíte dodržiavať všetky platné predpisy, zákony a vyhlášky týkajúce sa colných povinností, vývozu a dovozu.

#### ODDELITEĽNOSŤ ČASTÍ

Ak sa ktorákoľvek časť tejto licencie EULA stane neplatnou alebo právne nevymáhateľnou, ostatné jej časti zostanú plne platné.

#### ROZHODNÉ PRÁVO A JURISDIKCIA

Táto licencia EULA sa riadi japonskými zákonmi bez ohľadu na rozpor medzi právnymi ustanoveniami. Jednotliví účastníci sa zaväzujú podriadiť sa nevýhradnej jurisdikcii japonských súdov. SPOLOČNOSŤ SONY SI VYHRADZUJE PRÁVO UPRAVIŤ ŠPECIFICKÉ PODMIENKY LICENCIE VZŤAHUJÚCEJ SA NA SOFTVÉR PODĽA VLASTNÉHO UVÁŽENIA, NA ČO VÁS UPOZORNÍ ZASLANÍM E-MAILOVEJ SPRÁVY NA ADRESU, KTORÚ STE JEJ POSKYTLI PRI REGISTRÁCII ALEBO INOU VHODNOU FORMOU. Ak s upravenými podmienkami, na ktoré budete ešte pred ich uvedením do platnosti spoločnosťou SONY upozornený, nesúhlasíte, ste povinný vrátiť kompletný PRODUKT a všetky ďalšie materiály, ktoré boli súčasťou dodávky pri kúpe, spolu so softvérom získaným z web-stránky spoločnosti Sony za účelom refundácie podľa podmienok uvedených v prvom odseku tejto Licencie (odsek "DÔLEŽITÉ - PREČÍTAJTE DÔKLADNE". Ak po doručení oznámenia budete pokračovať v používaní SOFTVÉRU, znamená to, že s uvedenými zmenami plne súhlasíte.

#### OPRÁVNENIE TRETEJ OSOBY

Pre všetky účely tejto Licencie každý dodávateľ ktoréhokoľvek SOFTVÉRU pre spoločnosť SONY ako tretia osoba výslovne súhlasí s plánovaným oprávnením tretej osoby tejto Licencie a má právo presadzovať podmienky a úpravy tejto Licencie.

Ak máte akékoľvek otázky ohľadom tejto licencie alebo obmedzenej záruky, písomne kontaktujte spoločnosť SONY vo vašej krajine.

# **VÝSTRAHA**

## **Aby ste predišli riziku vzniku požiaru a riziku úrazu elektrickým prúdom, nevystavujte zariadenie dažďu ani vlhkosti.**

Aby ste predišli riziku vzniku požiaru, nezakrývajte ventilačné otvory zariadenia novinami, obrusmi, závesmi atď. Na zariadenie neklaďte zdroj otvoreného ohňa (napr. horiace sviečky).

Aby ste predišli riziku vzniku požiaru alebo úrazu elektrickým prúdom, zariadenie chráňte pred účinkami vody (kvapkanie, špliechanie atď.) a na zariadenie neklaďte nádoby naplnené kvapalinou, napríklad vázy.

Zariadenie je pod stálym napätím, kým je sieťová šnúra v elektrickej zásuvke, aj keď je samotné zariadenie vypnuté.

Zariadenie umiestnite tak, aby bolo možné v prípade problémov sieťovú šnúru ihneď odpojiť od elektrickej siete. V prípade spozorovania problémov so zariadením ihneď odpojte sieťovú šnúru od elektrickej siete.

Zariadenie neumiestňujte do uzatvorených miest, ako je napr. vstavaná skriňa alebo knižnica.

Batérie ani batérie v zariadení nevystavujte nadmernému teplu ako napr. priamemu slnečnému žiareniu a pod.

## **UPOZORNENIE**

Použitie optických nástrojov pri tomto zariadení zvyšuje riziko poškodenia zraku.

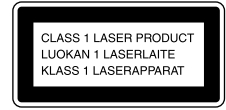

Toto zariadenie je klasifikované ako výrobok CLASS 1 LASER (LASEROVÝ VÝROBOK 1. TRIEDY). Štítok o klasifikácii je umiestnený na zadnej strane zariadenia.

## **Len modely pre Európu**

Nadmerný akustický tlak v slúchadlách a slúchadlách do uší pri vysokej úrovni hlasitosti môže spôsobiť trvalé poškodenie alebo stratu sluchu.

#### **Informácia pre spotrebiteľov v krajinách s platnými smernicami EU**

Výrobcom tohto produktu je spoločnosť Sony Corporation, 1-7-1 Konan, Minato-ku, Tokyo, 108-0075 Japonsko. Autorizovaným predstaviteľom ohľadom záležitostí týkajúcich sa nariadení EMC a bezpečnosti produktu je spoločnosť Sony Deutschland GmbH, Hedelfinger Strasse 61, 70327 Stuttgart, Germany. Ohľadom akýchkoľvek servisných služieb alebo záručných záležitostí pozri adresy poskytnuté v samostatných dokumentoch týkajúcich sa servisu a záruky.

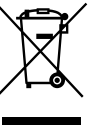

#### **Likvidácia starých elektrických a elektronických zariadení (Platí v Európskej únii a ostatných európskych krajinách so zavedeným separovaným zberom)**

Tento symbol na výrobku alebo obale znamená, že s výrobkom nemôže byť nakladané ako s domovým odpadom. Miesto toho je potrebné ho doručiť do vyhradeného zberného miesta na recykláciu elektrozariadení. Tým, že zaistíte správne zneškodnenie, pomôžete zabrániť potencionálnemu negatívnemu vplyvu na životné prostredie a ľudské zdravie, ktoré by v opačnom prípade hrozilo pri nesprávnom nakladaní s týmto výrobkom. Recyklácia materiálov značne napomáha pri ochrane a zachovaní prírodných zdrojov. Pre získanie ďalších podrobných informácií o recyklácii tohto výrobku kontaktujte prosím váš miestny alebo obecný úrad, miestnu službu pre zber domového odpadu alebo predajňu, kde ste výrobok zakúpili. Aplikovateľné príslušenstvo: Diaľkové ovládanie (DO)

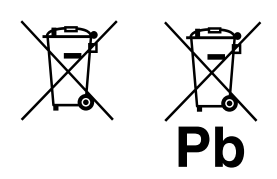

#### **Likvidácia starých akumulátorov a batérií (Platí v Európskej únii a ostatných európskych krajinách so zavedeným separovaným zberom)**

Tento symbol na akumulátore/ batérii alebo na jeho obale upozorňuje, že akumulátor/ batériu nie je možné likvidovať v netriedenom komunálnom odpade. Tým, že zaistíte správnu likvidáciu akumulátorov/ batérií, pomôžete zabrániť potencionálnemu negatívnemu vplyvu akumulátorov/batérií na životné prostredie a ľudské zdravie, ktoré by v opačnom prípade hrozilo pri nesprávnom nakladaní s akumulátormi/ batériami. Recyklácia materiálov pomáha uchovávať prírodné zdroje. Ak zariadenia musia byť z bezpečnostných a prevádzkových dôvodov alebo kvôli zachovaniu dát neustále napájané zabudovaným akumulátorom/batériou, tento akumulátor/batériu smie vymieňať len kvalifikovaný servisný pracovník. Pre zabezpečenie správneho nakladania s akumulátorom/ batériou odovzdajte zariadenie, ktorému uplynula doba životnosti do zberného strediska prevádzkujúceho recykláciu a likvidáciu odpadu

z elektrických a elektronických

zariadení.

S ostatnými akumulátormi/ batériami nakladajte v zmysle platných miestnych predpisov a noriem. Akumulátory a batérie odovzdajte na vyhradené zberné miesto pre recykláciu použitých akumulátorov a batérií. Pre získanie ďalších podrobných informácií o recyklácii tohto výrobku alebo akumulátorov/batérií kontaktujte prosím váš miestny alebo obecný úrad, miestnu službu pre zber domového odpadu alebo predajňu, kde ste výrobok zakúpili.

#### **Poznámka k diskom DualDisc**

DualDisc (duálny disk) je obojstranný disk, ktorý má DVD záznam nahraný na jednej strane a digitálny zvuk na druhej strane. Keďže strana s audio záznamom nie je v súlade so štandardom Compact Disc (CD), prehrávanie na tomto produkte nie je zaručené.

#### **Audio disky kódované technológiou pre ochranu autorských práv**

Zariadenie je určené na prehrávanie diskov kompatibilných so štandardom Compact Disc (CD). V poslednom čase niektoré hudobné vydavateľstvá distribuujú disky kódované technológiou pre ochranu autorských práv. Medzi takýmito diskmi sa môžu vyskytovať tiež disky, ktoré nevyhovujú štandardu CD a z toho dôvodu ich nemusí byť možné v tomto zariadení prehrávať.

# **Pred používaním zariadenia**

## **Pevný disk (HDD – Hard Disk Drive)**

Pevný disk je náchylný na poškodenie nárazom a otrasmi, takže dodržujte nasledovné. Podrobnosti pozri str. 66.

- Zariadenie nevystavujte nadmerným nárazom.
- Kým je sieťová šnúra zapojená v elektrickej zásuvke, nepohybujte zariadením.
- Zariadenie neumiestňujte na miesta, ktoré sú vystavené otrasom, alebo sú nestabilné.
- Kým zariadenie nahráva/prehráva, neodpájajte sieťovú šnúru od elektrickej zásuvky.
- Nepokúšajte sa svojpomocne vymeniť alebo inovovať pevný disk, pretože môže dôjsť k jeho funkčnej poruche.

Stratené dáta z HDD z dôvodu poruchy nie je možné obnoviť.

Dáta uložené na HDD sa môžu poškodiť aj počas bežných operácií.

Spoločnosť Sony nekompenzuje žiadne znehodnotenie dát zapríčinené poškodením HDD.

#### **Nahrávanie**

- Pred skutočným nahrávaním vykonajte skúšobné nahrávanie, obzvlášť pred nahrávaním dôležitých záznamov.
- Spoločnosť Sony nekompenzuje žiadne zlyhanie nahrávania zapríčinené poruchou tohto zariadenia.

Poruchy zariadenia vzniknuté počas jeho normálnej prevádzky odstráni spoločnosť Sony v zmysle záručných podmienok pre toto zariadenie. Spoločnosť Sony však nezodpovedá za žiadne následky vyplývajúce z nemožnosti nahrávania alebo prehrávania spôsobenej poškodením alebo nefunkčnosťou zariadenia.

## **Používanie tohto návodu**

Tento návod popisuje spôsob ovládania zariadenia najmä pomocou diaľkového ovládania. Tlačidlá a ovládacie prvky na zariadení majú rovnaké alebo podobné označenia ako prvky na diaľkovom ovládaní a tiež rovnako fungujú.

Obrázky používané v tomto návode zodpovedajú modelu, ktorý nie je určený pre Veľkú Britániu.

# **Obsah**

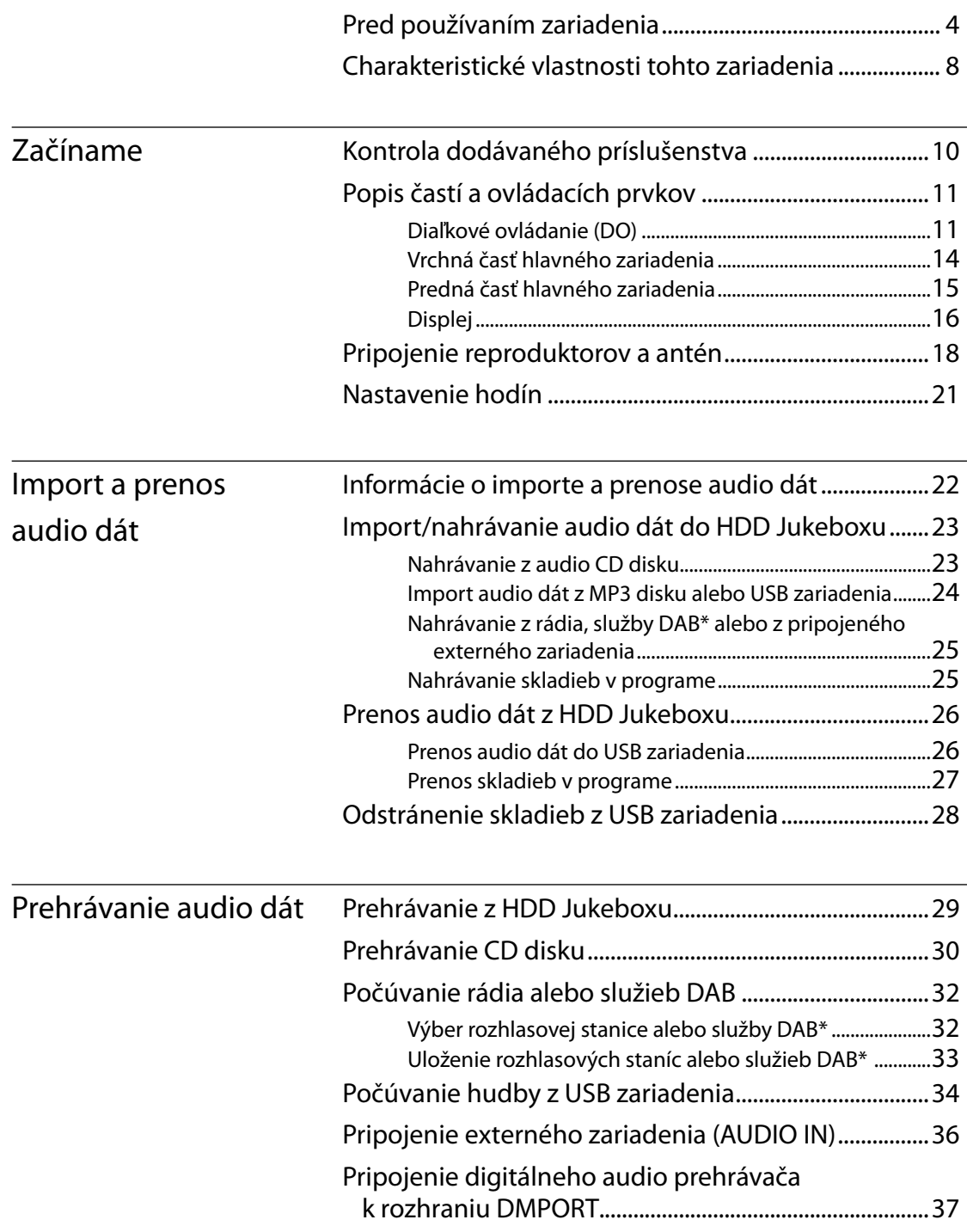

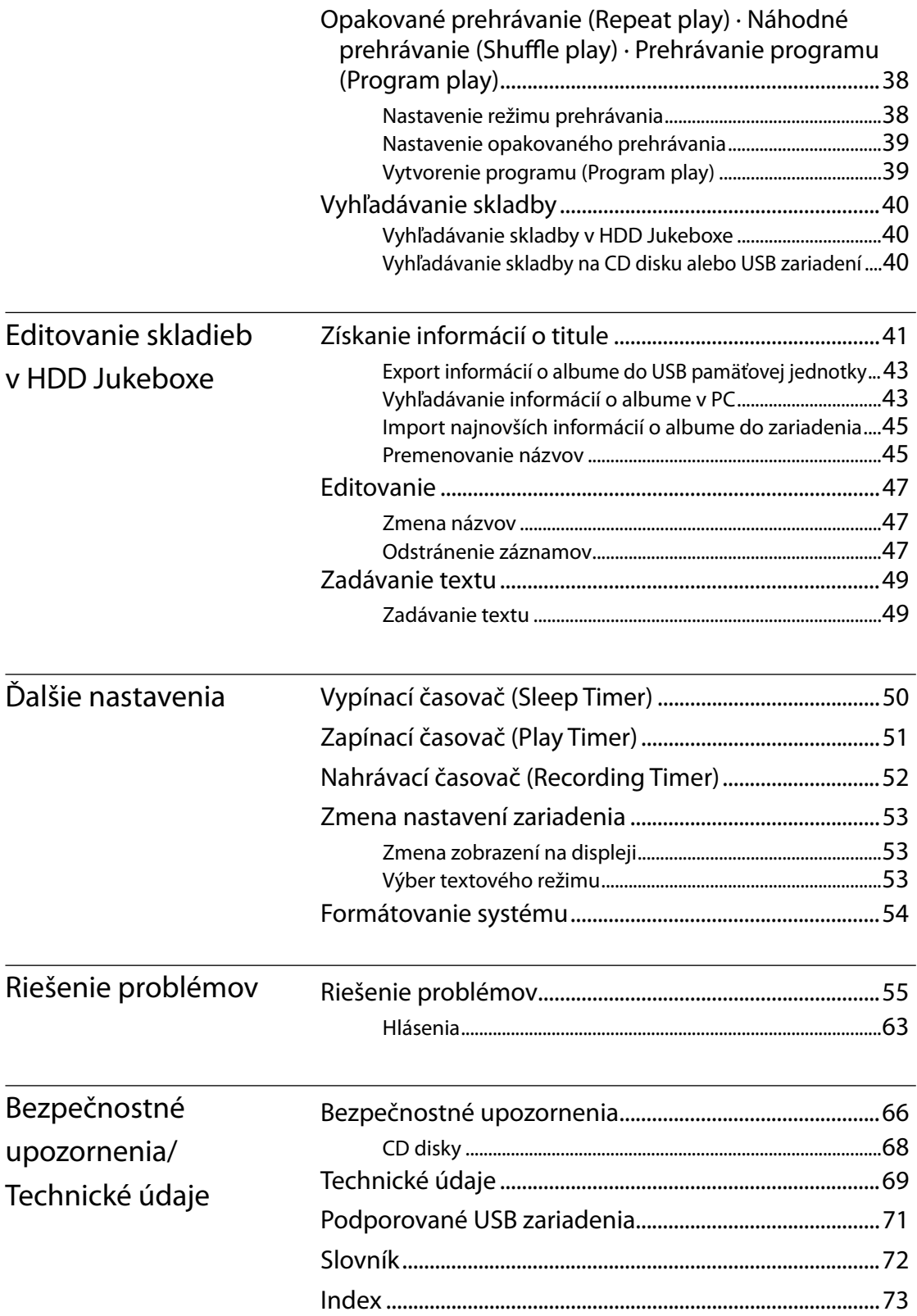

# **Charakteristické vlastnosti tohto zariadenia**

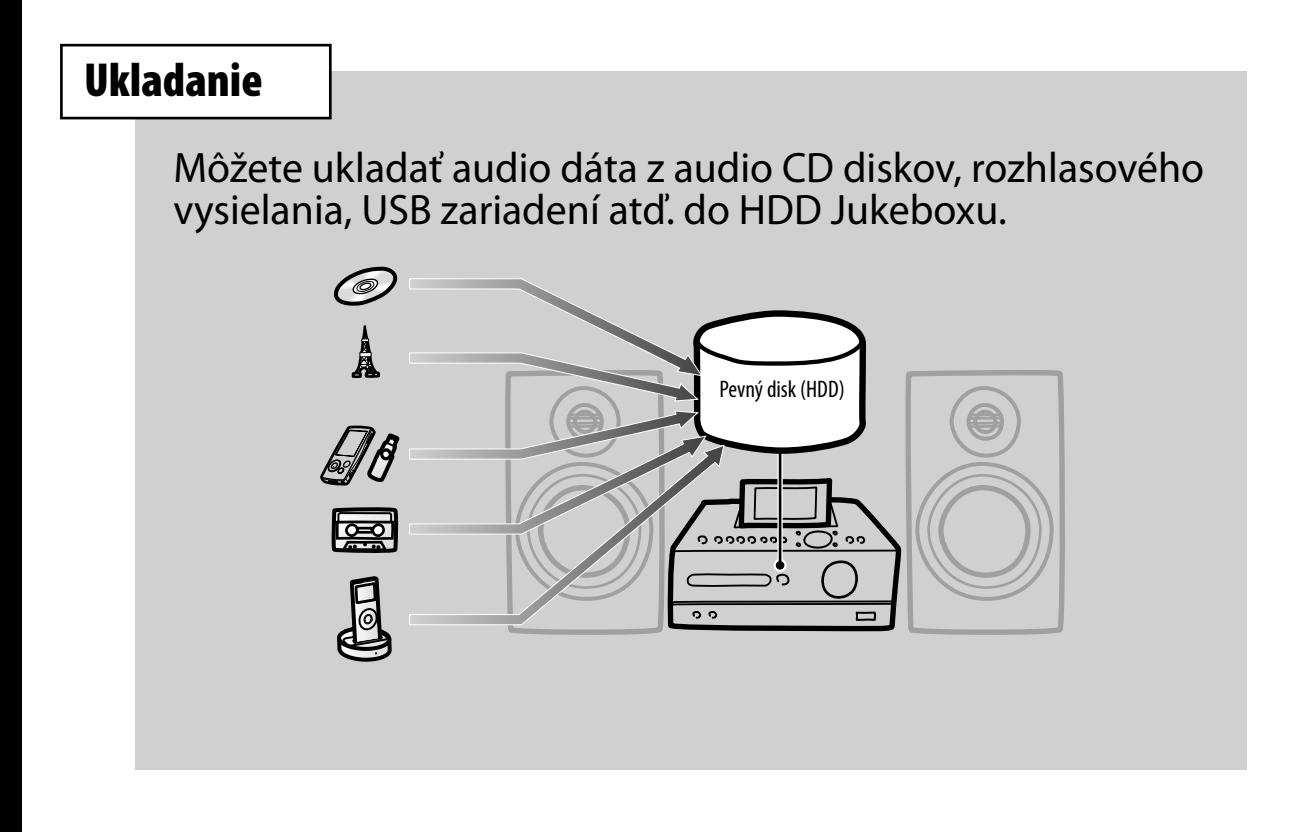

# **Počúvanie**

Môžete počúvať audio dáta v rôznych režimoch, napr. prehrávanie programu (Program play), náhodné prehrávanie (Shuffle play) atď.

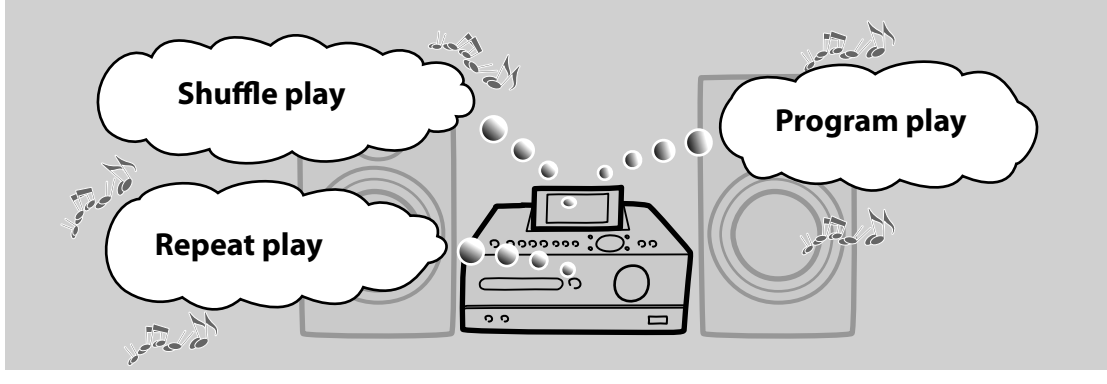

## **Prenos**

Môžete prenášať audio dáta z HDD Jukeboxu do USB zariadenia (napr. digitálny audio prehrávač alebo USB pamäťová jednotka).

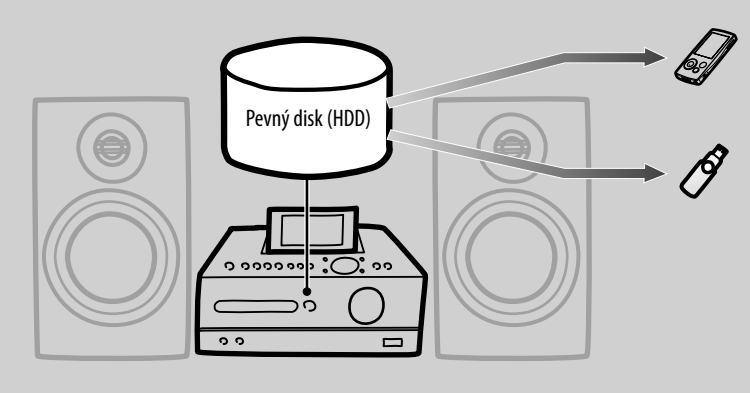

## Ak používate zariadenie spolu s PC, sprístupnia sa ďalšie funkcie.

## ■ Aktualizácia informácií o titule

Pomocou predinštalovaného softvéru "Title Updater" môžete prostredníctvom USB pamäťovej jednotky dopĺňať názvy skladieb, albumov a interpretov z databázy Gracenote cez Internet.

## Kopírovanie audio dát z PC

Do HDD Jukeboxu môžete importovať audio dáta uložené v PC prostredníctvom USB zariadenia.

**10**SK

**Začíname**

# **Kontrola dodávaného príslušenstva**

Ak zistíte, že nejaké príslušenstvo chýba, alebo je poškodené, kontaktujte predajcu Sony.

## **AM rámová anténa (1)**

# **FM drôtová anténa (1)**

Dodáva sa jedna z dvoch nasledovných antén.

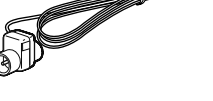

alebo

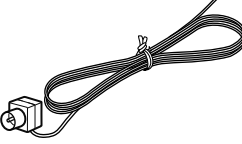

 **DAB drôtová anténa (1) (len modely pre Veľkú Britániu)**

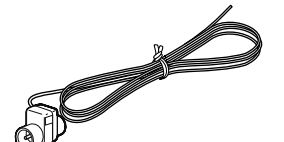

alebo

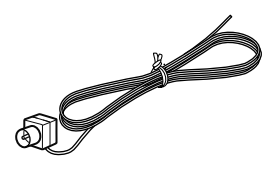

 **Reproduktorové káble (2)**

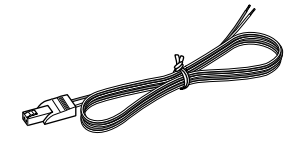

 **Podložky pre reproduktory (8) (len modely pre Latinskú Ameriku)**

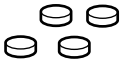

- 
- **Diaľkové ovládanie (1)**

ρc

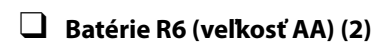

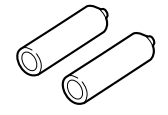

 **Adaptér DIGITAL MEDIA PORT (TDM-iP10 (M) ) (1) (len modely pre Európu)**

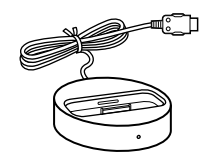

 **Dokovacie adaptéry iPod (1 sada) (len modely pre Európu)**

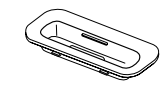

 **Návod na použitie (tento návod: v príslušnom jazyku)**

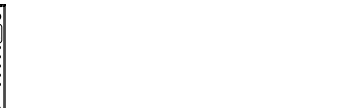

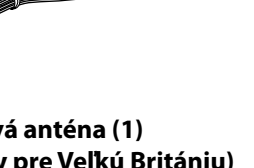

Dodáva sa jedna z dvoch nasledovných antén.

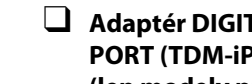

# **Popis častí a ovládacích prvkov**

## **Diaľkové ovládanie (DO)**

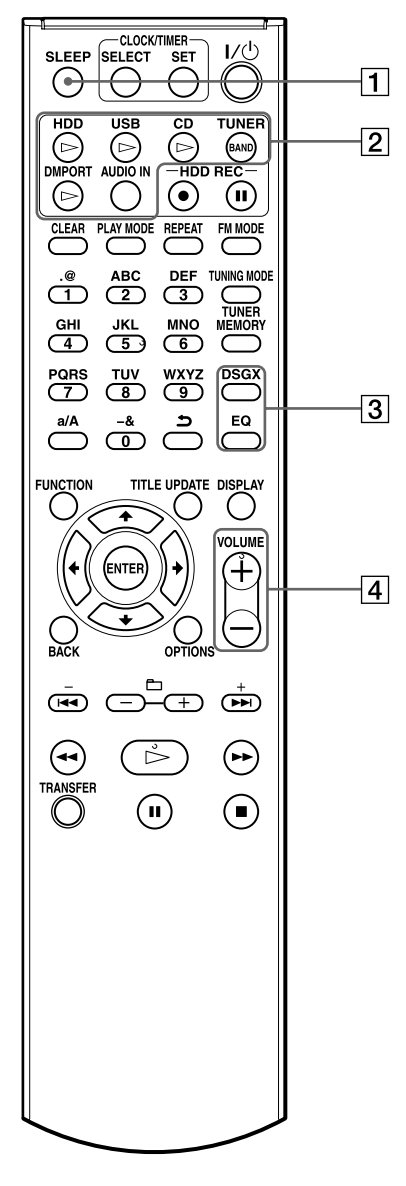

### **Tlačidlo SLEEP**

Vykonanie alebo potvrdenie nastavení vypínacieho časovača (str. 50).

### **Tlačidlá prehrávania**

Priamy výber zdroja vstupného signálu a súčasné spustenie prehrávania.

- $\bullet$  Tlačidlo HDD $\triangleright$  (str. 29)
- $\bullet$  Tlačidlo USB $\triangleright$  (str. 34)
- $\bullet$  Tlačidlo CD $\triangleright$  (str. 30)
- Tlačidlo TUNER/BAND (str. 32)
- $\bullet$  Tlačidlo DMPORT $\triangleright$  (str. 37)
- Tlačidlo AUDIO IN (str. 36)

#### **Tlačidlá DSGX a EQ**

- Tlačidlo DSGX Reprodukcia dynamickejšieho zvuku (Dynamic Sound Generator X-tra). Po každom stlačení tlačidla sa nastavenie funkcie DSGX prepína na "ON" a "OFF". Funkcia je z výroby zapnutá (nastavenie "ON").
- Tlačidlo EQ (ekvalizér) Nastavenie nízkych a vysokých tónov. Stlačením tlačidla zobrazte "BASS" a stláčaním  $\blacktriangleleft$  alebo  $\blacktriangleright$  nastavte nízke tóny. Po nastavení nízkych tónov znova stlačením tohto tlačidla zobrazte "TREBLE" a stláčaním  $\blacktriangleleft$  alebo  $\blacktriangleright$  nastavte vysoké tóny.
- **Tlačidlá VOLUME +\* a VOLUME –** Nastavenie hlasitosti.

Hviezdička (\*) indikuje tlačidlá s orientačným hmatovým bodom (tlačidlo VOLUME +).

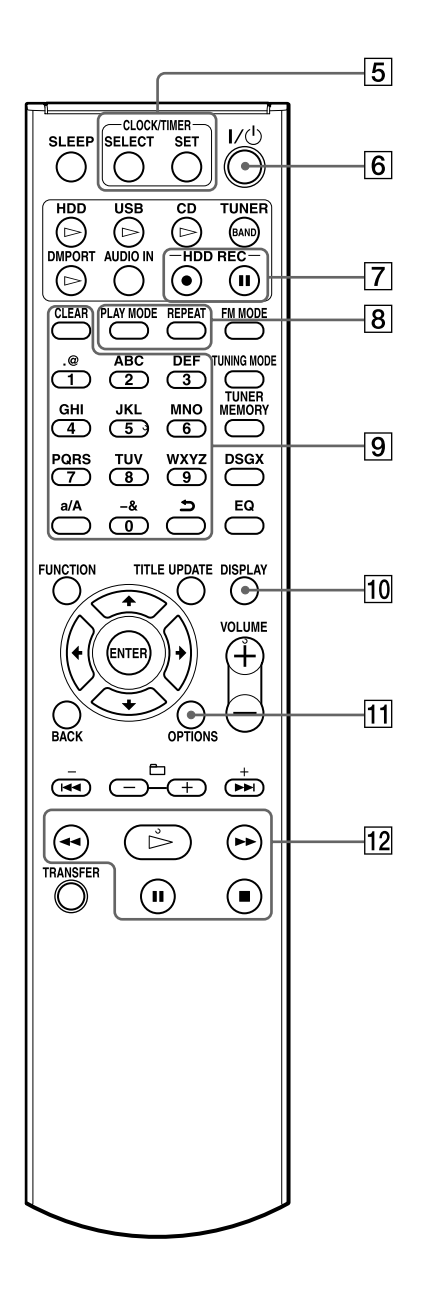

Hviezdička (\*) indikuje tlačidlá s orientačným hmatovým bodom (tlačidlo "5" a  $\triangleright$  (prehrávanie) medzi ovládacími tlačidlami).

#### **Tlačidlá CLOCK/TIMER**

Zobrazenie okna pre nastavenie hodín alebo časovača.

- Tlačidlo SELECT Potvrdenie alebo zrušenie nastavenia časovača (str. 51).
- Tlačidlo SET Zobrazenie ponuky Menu pre hodiny alebo časovač (str. 21, 51).

#### **Tlačidlo / (napájanie)**

Zapnutie/vypnutie zariadenia.

#### **Tlačidlá HDD REC**

Nahrávanie do HDD Jukeboxu.

- Tlačidlo HDD REC (spustenie nahrávania) (str. 23)
- Tlačidlo HDD REC (pozastavenie nahrávania) (str. 25)

## **Tlačidlá PLAY MODE a REPEAT**

- Tlačidlo PLAY MODE Výber režimu prehrávania (str. 38).
- Tlačidlo REPEAT Výber režimu opakovaného prehrávania (str. 39).

### **Číselné\*/textové tlačidlá**

Výber skladby počas prehrávania alebo zadávanie textu (str. 29, 49). Výber rozhlasových predvolieb v pásme FM alebo AM alebo služby DAB (str. 33).

### **Tlačidlo DISPLAY**

Zobrazenie informácií (informácie o čase, hodiny, predvádzanie atď.) (str. 53).

### **Tlačidlo OPTIONS**

Zobrazenie Menu Option (Voľby) (str. 17). Položky Menu závisia od zvoleného zdroja vstupného signálu.

### **Ovládacie tlačidlá**

Ovládanie všetkých funkcií za účelom vykonávania základných operácií.

- Tlačidlo (prehrávanie)\*
- Tlačidlá (zrýchlený posuv vzad) a  $\blacktriangleright$  (zrýchlený posuv vpred)
- Tlačidlo (pozastavenie)
- Tlačidlo (zastavenie)

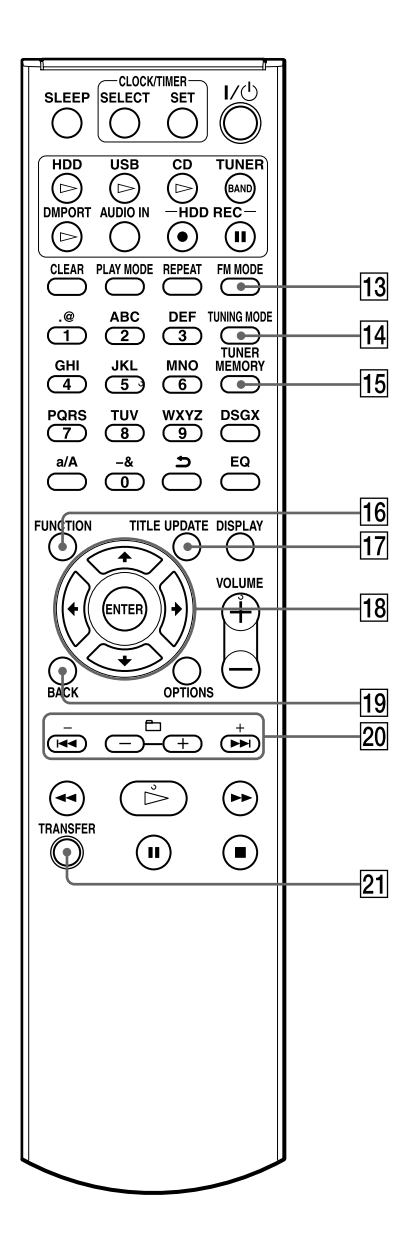

#### **Tlačidlo FM MODE**

Výber stereo alebo mono režimu pri počúvaní vysielania v pásme FM (str. 33).

- **Tlačidlo TUNING MODE** Výber režimu ladenia (str. 32).
- **Tlačidlo TUNER MEMORY** Výber rozhlasových predvolieb alebo služby

DAB (len modely pre Veľkú Britániu) (str. 33).

- **Tlačidlo FUNCTION** Výber zdroja vstupného signálu (str. 17).
- **Tlačidlo TITLE UPDATE**

Zobrazenie Menu Title Update (Aktualizácia názvov) (str. 43).

#### **Ovládacie tlačidlá pre Menu**

Výber položiek Menu a potvrdenie nastavení Menu (str. 17).

- $\bullet$  Tlačidlá  $\uparrow, \downarrow, \leftarrow$  a  $\rightarrow$ Výber položky Menu alebo zmena nastavenia.
- Tlačidlo ENTER Potvrdenie nastavenia.

#### **Tlačidlo BACK**

Obnovenie predchádzajúceho zobrazenia (str. 16).

- **<u>20</u> Tlačidlá + –, I<< ▶▶ a**  $\bigcirc$  **+**  $\bigcirc$ 
	- Tlačidlá + a Ladenie (str. 32).
	- Tlačidlá **III** a **DDI** Prepnutie na začiatok skladby (str. 29).
	- $\bullet$  Tlačidlá $\bigoplus$  + a $\bigoplus$  –

Výber albumu alebo priečinka (str. 29).

 **Tlačidlo TRANSFER**

Prenos skladieb do USB zariadenia (str. 26).

## **Vrchná časť hlavného zariadenia**

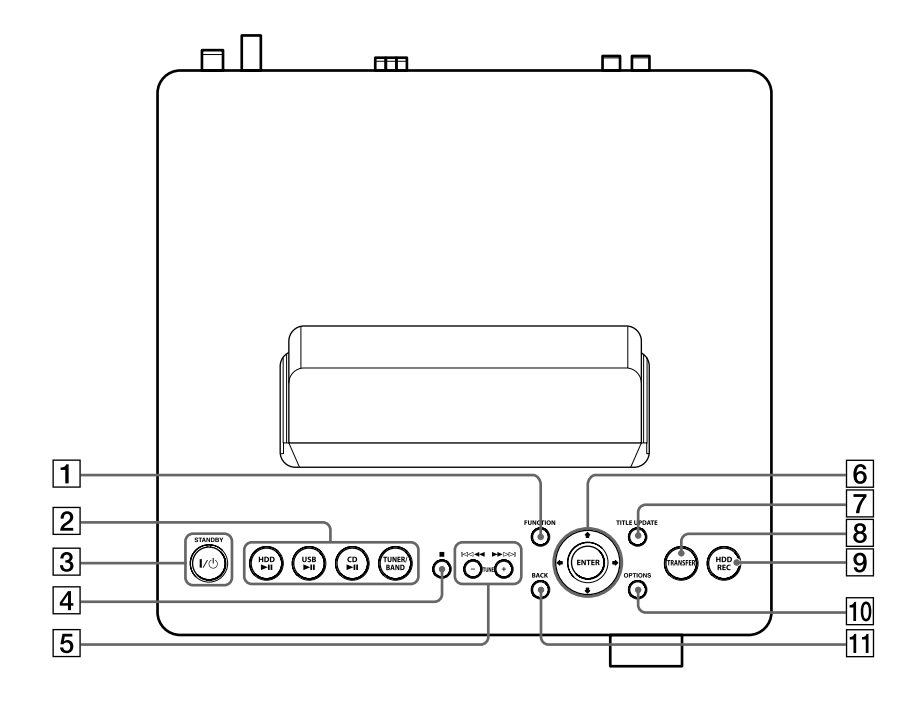

#### **Tlačidlo FUNCTION**

Výber zdroja vstupného signálu (str. 17).

#### **Tlačidlá prehrávania**

Priamy výber zdroja vstupného signálu a súčasné spustenie prehrávania.

- Tlačidlo HDD $\n \blacksquare$ II (str. 29)
- $\bullet$  Tlačidlo USB $\blacktriangleright$ II (str. 34)
- Tlačidlo CD $\blacktriangleright$ II (str. 30)
- Tlačidlo TUNER/BAND (str. 32)
- **Tlačidlo / (napájanie) a indikátor STANDBY**
	- $\bullet$  Tlačidlo  $\mathsf{I}/\mathsf{U}$  (napájanie) Zapnutie/vypnutie zariadenia.
	- Indikátor STANDBY Svieti, keď je zariadenie vypnuté.

### **Tlačidlo (zastavenie)**

Zastavenie operácie pri každej funkcii.

- **Follogieal <b>Filter 1944 Printing Contract Print** 
	- **a TUNE+ TUNE–**
	- Tlačidlá **III** a **DDI** Vyhľadanie začiatku skladby.
	- Tlačidlá <a Zrýchlený posuv v prehrávaní vzad/vpred.
	- Tlačidlá TUNE + a TUNE Ladenie (str. 32).

#### **Ovládacie tlačidlá pre Menu**

Výber položiek Menu a potvrdenie nastavení Menu (str. 17).

- Tlačidlá  $\uparrow, \downarrow, \leftarrow$  a  $\rightarrow$ Výber položky Menu alebo zmena nastavenia.
- Tlačidlo ENTER Potvrdenie nastavenia.

#### **Tlačidlo TITLE UPDATE**

Zobrazenie Menu Title Update (Aktualizácia názvov) (str. 43).

## **Pre modely pre Veľkú Britániu Tlačidlo TITLE UPDATE/DAB AUTO SCAN**

 Tlačidlo DAB AUTO SCAN Automatické vyhľadávanie služieb DAB pri zdroji vstupného signálu DAB (str. 20).

#### **Tlačidlo TRANSFER**

Prenos skladieb do USB zariadenia (str. 26).

#### **Tlačidlo HDD REC**

Nahrávanie do HDD Jukeboxu (str. 23, 54).

#### **Tlačidlo OPTIONS**

Zobrazenie Menu Option (Voľby) (str. 17). Položky Menu závisia od zvoleného zdroja vstupného signálu.

#### **Tlačidlo BACK**

Obnovenie predchádzajúceho zobrazenia (str. 16, 54).

## **Predná časť hlavného zariadenia**

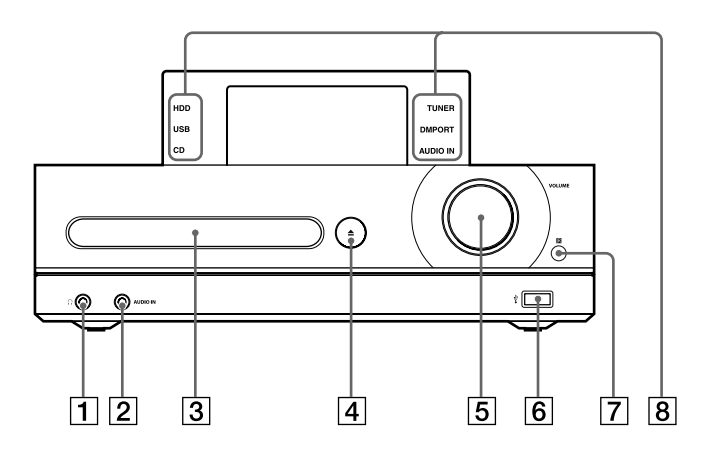

- **Konektor (slúchadlá)** Pripojenie slúchadiel.
- **2** Konektor AUDIO IN Pripojenie výstupného audio konektora externého zariadenia (str. 36).
- **Nosič disku** Vloženie CD disku (str. 30).
- **Tlačidlo CD**

Otvorenie/zatvorenie nosiča disku (str. 30).

## **Ovládač VOLUME**

Nastavenie hlasitosti.

 $\boxed{6}$   $\sqrt[4]{}$  (USB) port

Pripojenie USB zariadenia (str. 24, 34).

 **Senzor signálov DO**

 **Indikátory zdroja vstupného signálu** Svietením indikujú zvolený zdroj vstupného signálu.

## **Displej**

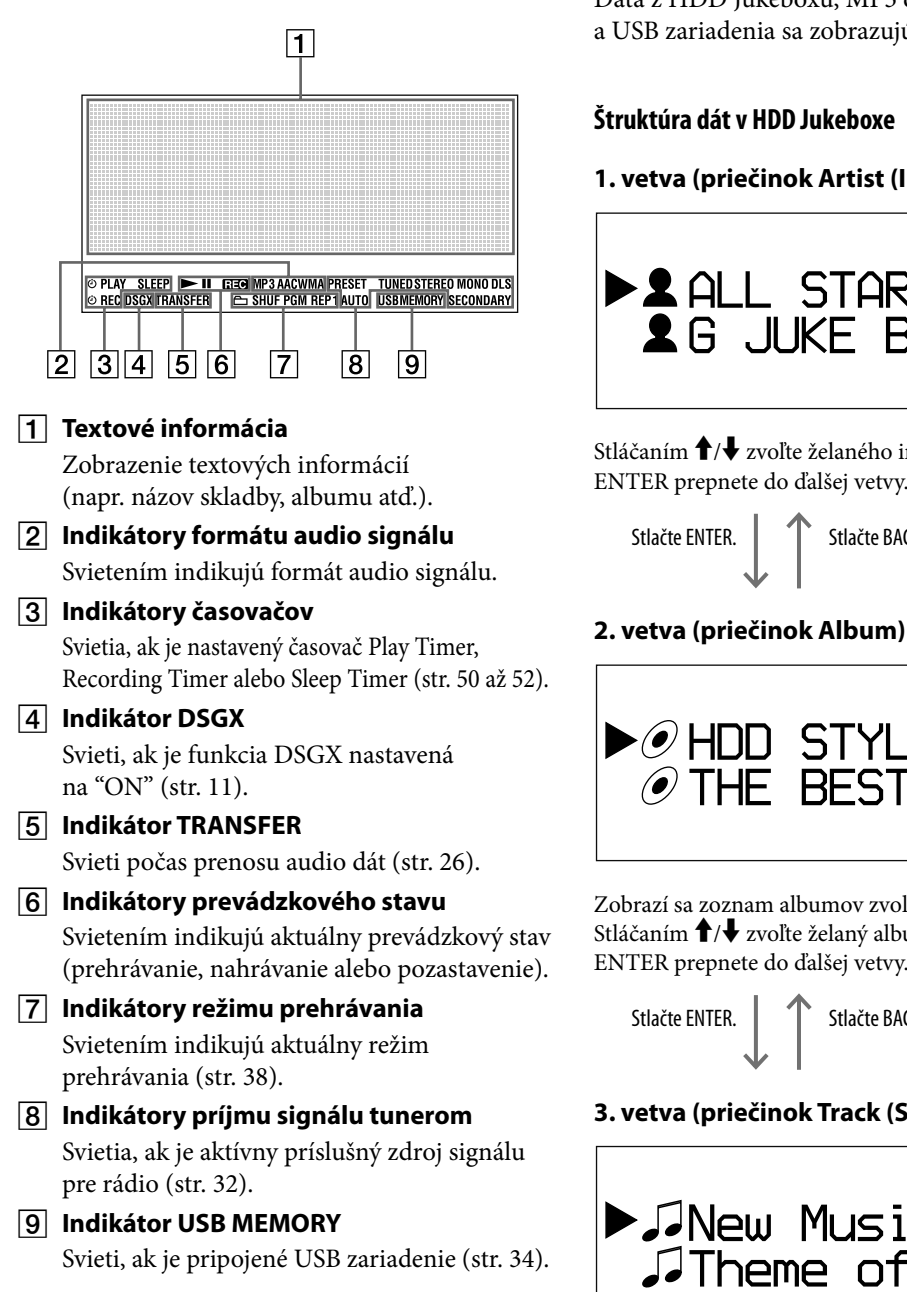

## **Zobrazovanie dát na displeji**

Dáta z HDD Jukeboxu, MP3 disku a USB zariadenia sa zobrazujú nasledovne.

### **Štruktúra dát v HDD Jukeboxe**

#### **1. vetva (priečinok Artist (Interpret))**

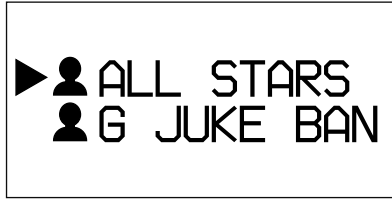

Stláčaním  $\hat{\mathbf{T}}/\hat{\mathbf{V}}$  zvoľte želaného interpreta a stlačením ENTER prepnete do ďalšej vetvy.

Stlačte ENTER. V Stlačte BACK.

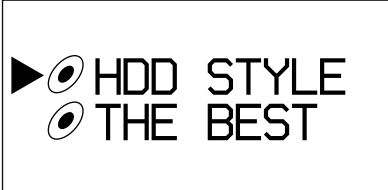

Zobrazí sa zoznam albumov zvoleného interpreta. Stláčaním  $\uparrow/\downarrow$  zvoľte želaný album a stlačením ENTER prepnete do ďalšej vetvy.

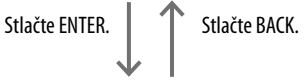

#### **3. vetva (priečinok Track (Skladba))**

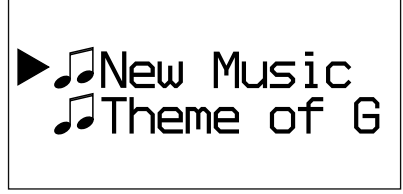

Zobrazia sa skladby vo zvolenom albume.

#### **Štruktúra dát na MP3 disku alebo USB zariadení**

#### **1. vetva (priečinok Folder (Priečinok))**

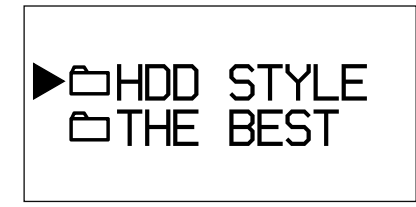

Stláčaním  $\biguparrow/\biguparrow$  zvoľte želaný priečinok a stlačením ENTER prepnete do ďalšej vetvy.

Stlačte ENTER. | TV Stlačte BACK.

#### **2. vetva (priečinok Track (Skladba))**

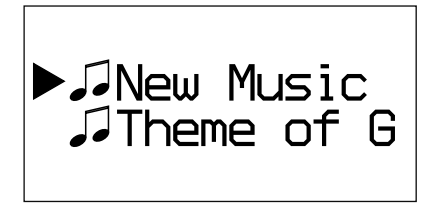

Zobrazia sa skladby vo zvolenom priečinku.

## **Výber zdroja vstupného signálu**

Stláčajte tlačidlo FUNCTION. Po každom stlačení sa zdroj vstupného signálu prepína nasledovne. TUNER  $\rightarrow$  DMPORT  $\rightarrow$  AUDIO IN  $\rightarrow$  HDD  $\rightarrow$  USB  $\rightarrow$  CD  $\rightarrow$  TUNER  $\rightarrow$  ...

## **Používanie Menu Option (Voľby)**

- **1** Stlačte OPTIONS. Zariadenie sa prepne do režimu Menu Option.
- **2** Stláčaním **↓/↑** zvoľte želanú položku.
- **3** Stlačte ENTER.

# **Pripojenie reproduktorov a antén**

## **Konektor AUDIO OUT (len modely pre Áziu)**

Pripojenie voliteľného audio zariadenia (napr. kazetový deck) pomocou prepojovacieho audio kábla (voliteľný).

### **Poznámka**

Na tieto konektory nie je vyvedený žiadny výstupný audio signál, keď je zvolený zdroj vstupného signálu AUDIO IN.

## **Reproduktorové káble**

Zatlačte nadol výčnelok pod konektorom a do konektora zasuňte príslušný reproduktorový kábel.

Odizolované časti kábla musia byť správne a úplne zasunuté v reproduktorových konektoroch.

Koniec kábla s červeným označením zasuňte do konektora + a kábel bez označenia do konektora –.

Dodržte rozlíšenie prečnievajúcich častí konektorov SPEAKER a reproduktorových káblov a potom káble pevne a správne zasuňte do príslušných konektorov SPEAKER.

## **Poznámka**

K zariadeniu nepripájajte iné než dodávané reproduktory.

## **Sieťová šnúra**

Sieťovú šnúru zapojte do elektrickej zásuvky až po vykonaní všetkých ostatných zapojení. Ak koncovka sieťovej šnúry tvarovo nepasuje do elektrickej zásuvky, zložte dodávaný adaptér (len modely dodávané s adaptérom).

## **DAB drôtová anténa (len modely pre Veľkú Britániu)**

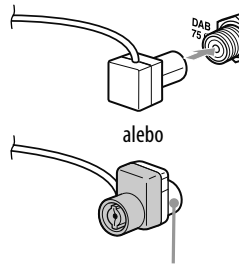

Pripojte bielou stranou

Pomocou externej DAB antény (voliteľná) získate kvalitnejší zvuk DAB vysielania. Dodávanú DAB drôtovú anténu odporúčame používať len dočasne, kým nenainštalujete externú DAB anténu. Na pripojenie externej DAB antény (voliteľná) je potrebný 75  $\Omega$  koaxiálny kábel s F konektorom (samec).

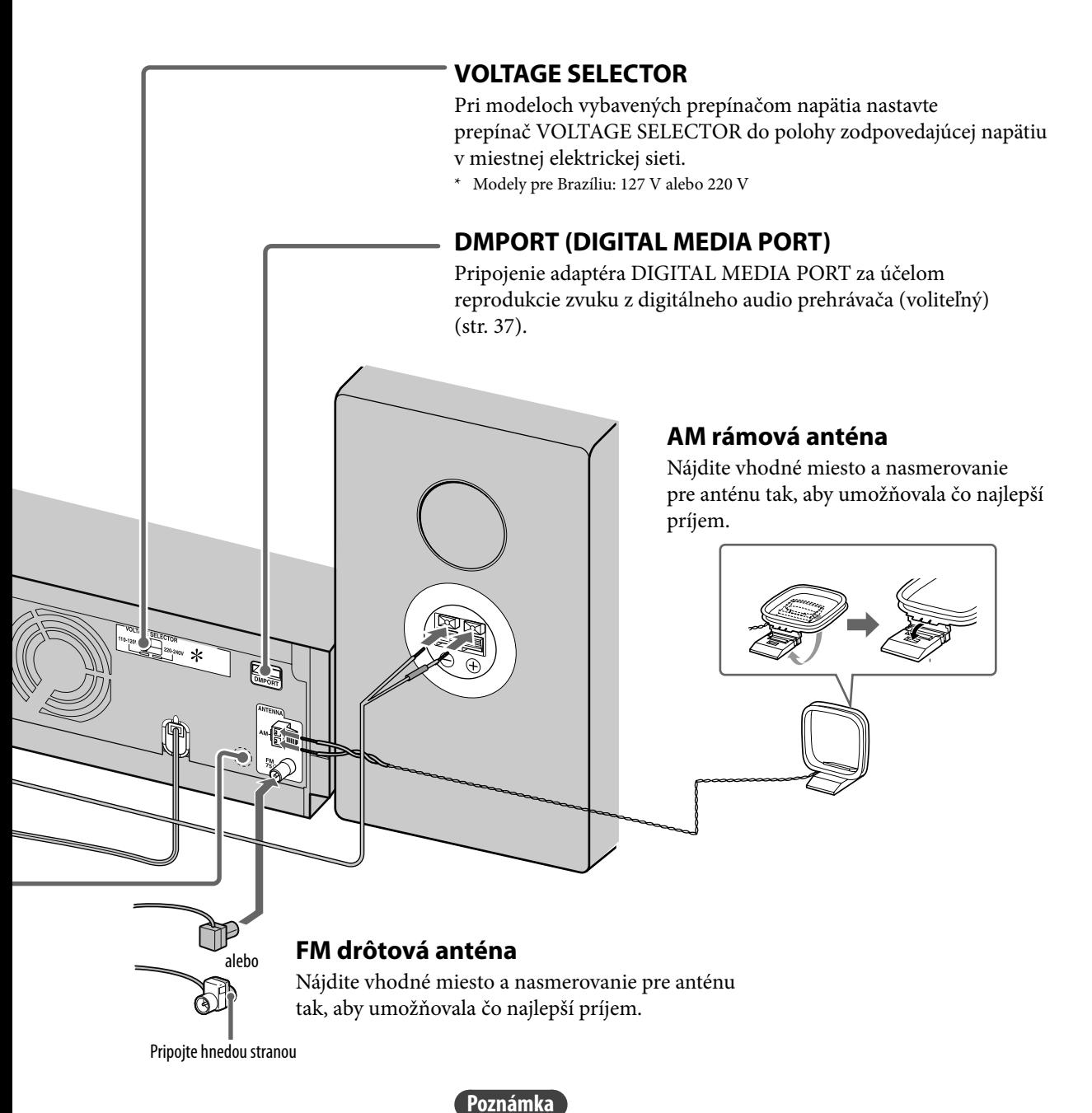

FM a AM antény umiestnite ďalej od reproduktorových káblov, sieťovej šnúry a USB kábla, aby nedochádzalo k rušeniu.

## **Prenášanie zariadenia**

- **1** Za účelom ochrany CD mechaniky vyberte disk z nosiča disku.
- **2** Stláčaním FUNCTION zvoľte "CD".
- **3** Zatlačte a pridržte OPTIONS na hlavnom zariadení a potom stláčajte  $\mathsf{I}\mathsf{/}\mathsf{U}$ (napájanie) na hlavnom zariadení, kým sa na displeji nezobrazí "STANDBY".
- **4** Po zobrazení "LOCK" odpojte sieťovú šnúru.

## **Vloženie batérií do diaľkového ovládania**

Posuňte a vyberte kryt priestoru pre batérie a vložte dve dodávané batérie R6 (veľkosť AA) (najskôr vkladajte stranu s označením  $\bullet$ ). Dodržte správnu polaritu podľa obrázka. Ak už pomocou diaľkového ovládania nemôžete zariadenie ovládať, vymeňte obidve batérie za nové.

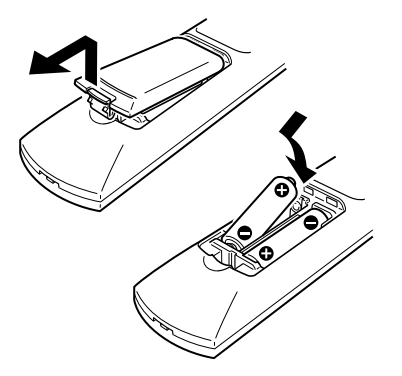

## **Poznámky**

- Pri štandardnom používaní by mali batérie vydržať cca 6 mesiacov.
- Nepoužívajte novú batériu spolu so starou, ani nepoužívajte batérie rôznych typov.
- Ak neplánujete DO dlhší čas používať, vyberte z neho batérie. Predídete tak možnému poškodeniu DO vytečením batérií a následnou koróziou.

## **Spustenie automatického ladenia DAB Automatic Scan**

Pri prvom zapnutí zariadenia po zakúpení sa automaticky spustí automatické ladenie DAB Automatic Scan a vytvorí sa zoznam dostupných služieb. Ak chcete spustiť ladenie DAB Automatic Scan znova, vykonajte ďalej uvedený postup. Táto funkcia je dostupná len pri modeloch pre Veľkú Britániu.

**1** Na hlavnom zariadení stlačte DAB AUTO SCAN.

Na displeji sa zobrazí "Auto Scan?" (Automatické ladenie?) a "Push ENTER" (Stlačte ENTER).

### **2** Stlačte ENTER.

Ladenie sa spustí. Zobrazí sa "Auto Scan" (Automatické ladenie).

V závislosti od dostupných služieb DAB vo vašej krajine môže ladenie trvať niekoľko minút.

Po dokončení ladenia sa vytvorí zoznam dostupných služieb.

## **Poznámky**

- Ak vo vašej krajine nie je dostupné DAB vysielanie, zobrazí sa "No Service" (Žiadna služba).
- Kým zariadenie vykonáva ladenie DAB Automatic Scan, nestláčajte žiadne tlačidlo na zariadení ani na DO. Ladenie sa preruší a zoznam služieb sa nemusí vytvoriť správne. V takomto prípade spustite ladenie DAB Automatic Scan znova.
- Po presťahovaní do inej oblasti zopakovaním tohto postupu uložte stanice dostupné v novej oblasti.
- Vykonanie tohto postupu vymaže všetky uložené predvoľby.
- Pred odpojením DAB antény zariadenie vypnite, aby sa uložili vaše vlastné nastavenia DAB.
- Tento tuner nepodporuje dátové služby.

## **Upevnenie podložiek pre reproduktory (len modely pre Latinskú Ameriku)**

Dodávané podložky upevnite v rohoch spodnej časti reproduktorov, aby sa stabilizovali a aby sa predišlo ich posúvaniu.

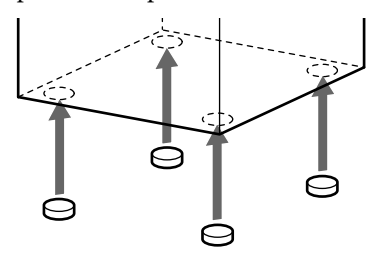

# **Nastavenie hodín**

Aby funkcie správne fungovali, musí byť nastavený správny čas na hodinách. Nasledovným postupom nastavte hodiny.

- **1** Stlačením I/ $\bigcup$  (napájanie) zapnite zariadenie.
- **2** Stlačte tlačidlo CLOCK/TIMER SET. Ak sa na displeji zobrazí aktuálny režim, stláčaním  $\biguparrow/\biguparrow$  zvoľte "CLOCK SET?" (Nastaviť hodiny?) a stlačte ENTER.
- **3** Stláčaním  $\frac{1}{2}$  nastavte hodinu, potom stlačte ENTER.
- **4** Rovnakým postupom nastavte minúty.

Ak odpojíte sieťovú šnúru z elektrickej zásuvky alebo nastane výpadok v dodávke elektrického prúdu, nastavenie hodín sa zruší.

## **Zobrazenie hodín pri vypnutom zariadení**

Stlačte DISPLAY. Hodiny sa zobrazia na cca 8 sekúnd.

# **Informácie o importe a prenose audio dát**

Zariadenie umožňuje importovať audio dáta do HDD Jukeboxu z rôznych zdrojov a takéto dáta aj spravovať.

Audio dáta môžete prenášať aj do USB zariadenia (digitálny audio prehrávač alebo USB pamäťová jednotka).

Audio dáta nie je možné prenášať z CD disku alebo rádia do USB zariadenia priamo. Najskôr je potrebné importovať alebo nahrať audio dáta do HDD Jukeboxu a až následne ich preniesť z HDD Jukeboxu do USB zariadenia.

Podrobnosti o kompatibilite USB zariadení pozri na str. 71.

#### **Import/nahrávanie audio dát do HDD Jukeboxu**

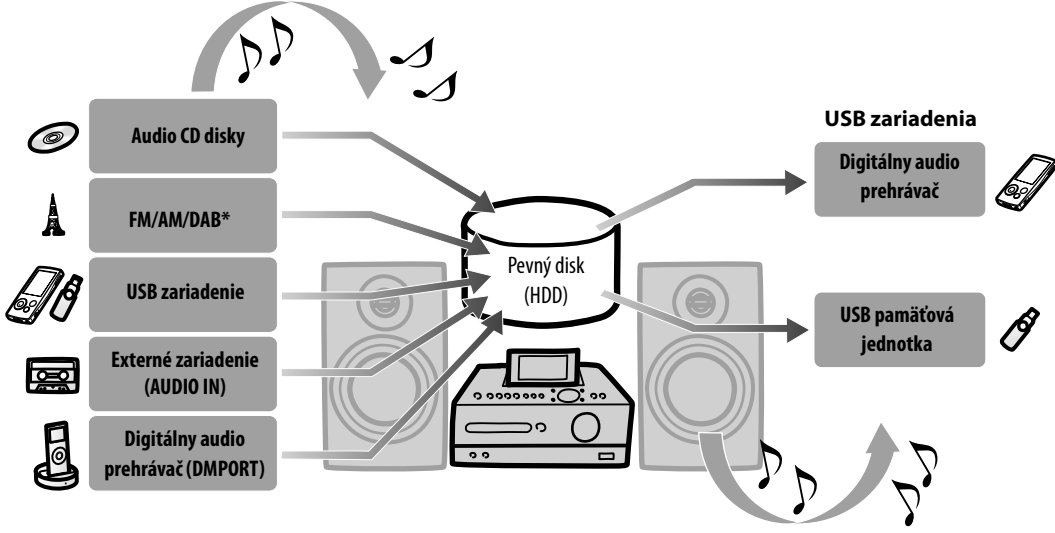

**Prenos audio dát z HDD Jukeboxu**

\* Len pre modely pre Veľkú Britániu

# **Import/nahrávanie audio dát do HDD Jukeboxu**

Môžete nahrávať/importovať audio dáta z CD disku, rádia, pripojeného externého zariadenia alebo USB zariadenia.

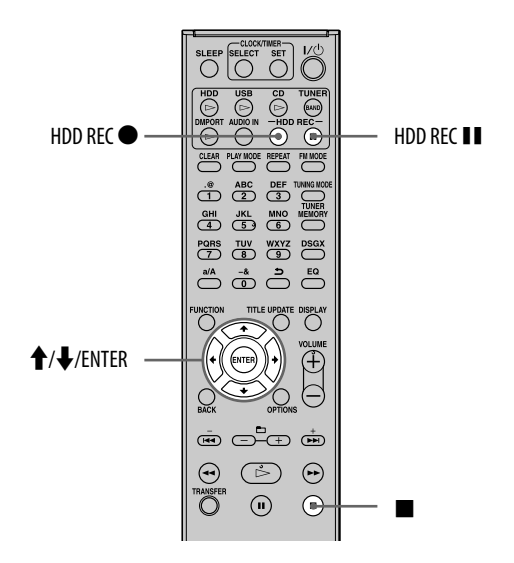

## **Nahrávanie z audio CD disku**

Skladby sa automaticky skonvertujú do audio formátu MP3 s dátovým tokom 128 kb/s.

**1** Zvoľte zdroj vstupného signálu CD a na nosič disku položte disk (str. 30).

> Z databázy zariadenia sa automaticky získa informácia o titule pre daný CD disk. Ak nie je dostupná žiadna informácia o titule vhodná pre daný CD disk, informácia sa nezobrazí.

# **2** Stlačte HDD REC .

Zariadenie sa prepne do pohotovostného režimu pre nahrávanie.

**3** Stláčaním  $\uparrow/\downarrow$  zvoľte "All Track" (Všetky skladby) a stlačte ENTER.

Nahrávanie sa spustí.

#### **Zrušenie nahrávania** Stlačte **■**.

## **Nahrávanie jednotlivých skladieb**

V kroku 3 zvoľte želanú skladbu.

## **Zmena rýchlosti nahrávania**

Môžete zmeniť rýchlosť nahrávania. Rýchlosť nahrávania zmeňte ešte pred nahrávaním.

- **1** V režime CD aktivujte Menu Option a zvoľte "REC Speed" (Rýchlosť nahrávania).
- **2** Zvoľte "Normal Speed" (Normálna rýchlosť) alebo "High Speed" (Vysoká rýchlosť) a stlačte ENTER.

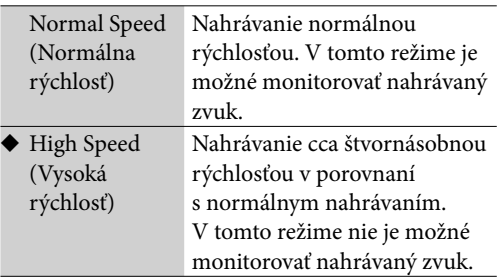

(◆: Výrobné nastavenie)

## **Poznámky**

- Pri nahrávaní z CD disku môže zariadenie produkovať viac šumu a vibrácií než pri prehrávaní CD disku. Dôvodom je vyššia rýchlosť otáčania disku pri nahrávaní. Nejde o poruchu. Množstvo produkovaného šumu a vibrácií závisí od typu CD disku.
- Ak informácie o titule obsahujú znaky, ktoré zariadenie nedokáže zobraziť, nahradia sa takéto znaky podčiarkovníkom ("\_").

## **Rady**

- Ak informácie o titule nie je možné získať, doplňte názvy funkciou Title Update (Aktualizácia názvov) (str. 41).
- Ak nahráte len jednu skladbu, skladba sa v HDD Jukeboxe uloží na nasledovné miesto. Priečinok "(Favorite)" v priečinku interpreta priečinok "REC 1" v priečinku albumu → "názov skladby" v priečinku skladby

## **Import audio dát z MP3 disku alebo USB zariadenia**

Do HDD Jukeboxu môžete importovať audio dáta uložené na MP3 disku alebo USB zariadení. V tomto režime nahrávania nie je možné monitorovať nahrávaný zvuk.

Pri importe audio dát do HDD Jukeboxu zostane formát audio signálu, dátový tok a informácia o titule importovaných dát nezmenená podľa zdroja.

Do tohto zariadenia je možné importovať nasledovné audio formáty.

- $\bullet$  MP3 (".mp3")
- Windows Media Audio (".wma")
- $\bullet$  AAC (".m4a")

# **1** Pripravte zariadenie na nahrávanie.

Zvoľte zdroj signálu podľa média, ktoré budete importovať.

- Import skladieb z MP3 disku: Zvoľte zdroj vstupného signálu CD a na nosič disku položte disk (str. 30).
- Import skladieb z USB zariadenia: Zvoľte zdroj signálu USB a pripojte USB zariadenie do  $\sqrt[4]{$  (USB) portu (str. 34).

## **2** Zvoľte priečinok alebo skladbu, ktorú chcete importovať.

Ak chcete importovať celý obsah zvoleného média, pokračujte krokom 3.

# **3** Stlačte HDD REC .

Zariadenie sa prepne do pohotovostného režimu pre import.

## **4** Stláčaním ↓/↑ zvoľte položku.

- Import celého obsahu zvoleného média: Zvoľte "All Folder" (Všetky priečinky).
- Import jedného priečinka: Zvoľte "All Track" (Všetky skladby).
- Import len jednej skladby: Overte, či je zvolená želaná skladba.

# **5** Stlačte ENTER.

Spustí sa import. Zo zdroja sa naimportujú aj informácie o titule.

## **Zrušenie importovania**

Stlačte **■**.

## **Rady**

- Ak chcete importovať hudobné dáta uložené v PC do HDD Jukeboxu, skopírujte dáta z PC do USB zariadenia a potom naimportujte dáta z USB zariadenia do HDD Jukeboxu.
- Ak nahráte len jednu skladbu, skladba sa v HDD Jukeboxe uloží na nasledovné miesto. Priečinok "(Favorite)" v priečinku interpreta → priečinok "REC 1" v priečinku albumu → "názov skladby" v priečinku skladby

## **Výber zdrojovej pamäte na USB zariadení pre import**

Pri niektorých USB zariadeniach je možné zvoliť pamäťovú jednotku (napr. vstavaná pamäť alebo pamäťová karta), na ktorej je želaný priečinok alebo skladba uložená. V takomto prípade zvoľte pamäť nasledovne.

Podrobnosti o kompatibilite USB zariadení pozri na str. 71.

- **1** Zvoľte zdroj signálu USB a pripojte USB zariadenie do  $\psi$  (USB) portu.
- **2** Aktivujte Menu Option, zvoľte "USB Select" (Výber USB) a zvoľte pamäť, na ktorej sú želaný priečinok alebo skladba uložené.
- **3** Vykonajte postup od kroku 2 z časti "Import audio dát z MP3 disku alebo USB zariadenia" (táto strana).

# **Nahrávanie z rádia, služby DAB\* alebo z pripojeného externého zariadenia**

Môžete nahrávať z rádia, služby DAB\* alebo z pripojeného externého zariadenia. Skladby sa automaticky nahrajú a uložia v audio formáte MP3 s dátovým tokom 128 kb/s.

\* Len pre modely pre Veľkú Britániu

## **1** Pripravte zariadenie na nahrávanie.

Zvoľte zdroj signálu podľa položky, ktorú budete nahrávať.

- Nahrávanie z rádia alebo služby DAB\*: Nalaďte želanú stanicu alebo službu DAB (str. 32 alebo 33).
- \* Len pre modely pre Veľkú Britániu
- Nahrávanie z externého zariadenia (AUDIO IN) Zvoľte zdroj vstupného signálu AUDIO IN a pripojte externé zariadenie do konektora AUDIO IN (str. 36).
- Nahrávanie z externého zariadenia (DMPORT): Zvoľte zdroj vstupného signálu DMPORT a pripojte externé zariadenie do konektora DMPORT (str. 37).

# 2 Stlačte HDD REC .

Nahrávanie sa spustí.

Zariadenie automaticky pridáva značky skladieb v 60 minútových intervaloch.

## **Zrušenie nahrávania**

Stlačte **■**.

## **Pozastavenia nahrávania**

Stlačte HDD REC **II**.

## **Rady**

- Počas nahrávania sa priradí značka skladby vždy po stlačení tlačidla HDD REC . Značka skladby sa môže priradiť len skladbám s minimálnou dĺžkou 4 sekúnd.
- Nahrané dáta sa v HDD Jukeboxe pomenúvajú nasledovne.

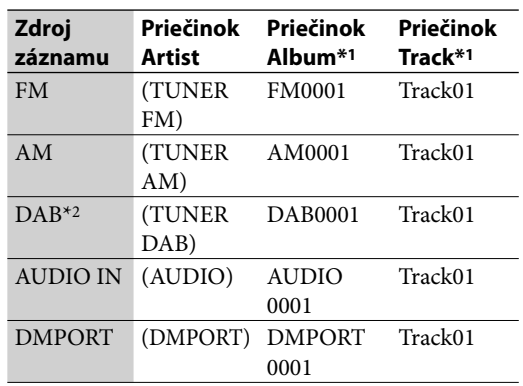

\*1 Číslo priradené k názvu závisí od počtu nahrávaní z daného zdroja záznamu.

\*2 Len pre modely pre Veľkú Britániu

## **Nahrávanie skladieb v programe**

Ak je režim prehrávania pri zdroji signálu CD alebo USB nastavený na "PGM" (program), môžete nahrať zostavený program do HDD Jukeboxu (str. 39).

- **1** V režime zastavenia, prehrávania programu a so zvoleným príslušným zdrojom vstupného signálu stlačte HDD REC .
- **2** Stláčaním  $\biguparrow \biguparrow$  zvoľte "All Step" (Všetky položky) a stlačte ENTER. Nahrávanie sa spustí.

# **Prenos audio dát z HDD Jukeboxu**

Z HDD Jukeboxu môžete preniesť audio dáta do zariadenia pripojeného do  $\Psi$  (USB) portu. Podrobnosti o kompatibilite USB zariadení pozri na str. 71.

### **Poznámky**

- Ak disponuje pripojené zariadenie AC adaptérom, odporúčame ho napájať z elektrickej siete. Ak zariadenie napájate z batérií, batérie musia byť dostatočne nabité. Nezodpovedáme za poruchy, zlyhanie prenosu, ani zničenie audio dát zapríčinené zlyhaním napájania.
- Počas prenosu neodpájajte USB kábel. Inak nemusí toto alebo pripojené zariadenie fungovať správne.

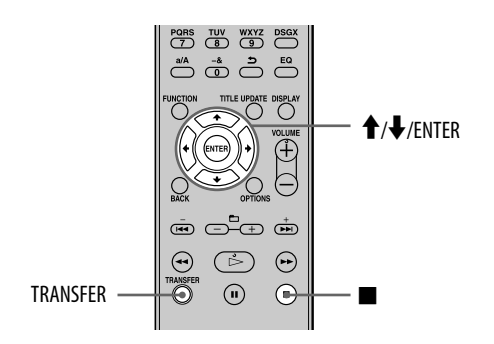

## **Prenos audio dát do USB zariadenia**

**1** Pripojte USB zariadenie do  $\dot{\psi}$  (USB) portu na tomto zariadení.

Pozri tiež návod na použitie USB zariadenia.

- **2** Zvoľte zdroj vstupného signálu HDD.
- **3** Zvoľte položku (album alebo skladbu), ktorú chcete preniesť.

Ak chcete preniesť celý obsah HDD Jukeboxu, pokračujte krokom 4.

## **4** Stlačte TRANSFER.

Zariadenie sa prepne do pohotovostného režimu.

- 5 Stláčaním **↑/↓** zvoľte položku, ktorú chcete preniesť.
	- Prenos všetkých skladieb pre zvolený album:

Zvoľte "All Track" (Všetky skladby).

 Prenos len zvolenej skladby: Overte, či je zvolená želaná skladba.

**6** Stlačte ENTER.

Prenos sa spustí.

## **Zrušenie prenosu**

Stlačte ...

Keď zrušíte prenos, môže určitý čas trvať, kým sa prenos zastaví. Ak zrušíte prenos po jeho spustení, skladba sa neprenesie.

## **Výber cieľovej pamäte na USB zariadení pre prenos**

Pri niektorých USB zariadeniach je možné zvoliť cieľovú pamäťovú jednotku (napr. vstavaná pamäť alebo pamäťová karta), do ktorej sa audio dáta prenesú. V takomto prípade zvoľte pamäť nasledovne.

Podrobnosti o kompatibilite USB zariadení pozri na str. 71.

- **1** Zvoľte zdroj signálu USB a pripojte USB zariadenie do  $\dot{\Psi}$  (USB) portu.
- **2** Aktivujte Menu Option, zvoľte "USB Select" (Výber USB) a zvoľte cieľovú pamäť.
- **3** Vykonajte postup od kroku 2 z časti "Prenos audio dát do USB zariadenia" (str. 26).

## **Prenos skladieb v programe**

Ak je režim prehrávania pri zdroji signálu HDD nastavený na "PGM" (program), môžete preniesť zostavený program do USB zariadenia pripojeného do  $\sqrt[q]{(USB)}$  portu (str. 39).

- **1** V režime zastavenia, prehrávania programu a so zvoleným zdrojom vstupného signálu HDD stlačte TRANSFER.
- 2 Stláčaním  $\uparrow/\downarrow$  zvoľte "All Step" (Všetky položky) a stlačte ENTER. Prenos sa spustí.

## **Rada**

Čas prenosu závisí od prenášaných položiek. Príklad:

Prenos 60-minútovej skladby (MP3/128 kb/s) nahranej z rádia alebo cez konektor AUDIO IN trvá cca 6 minút.

# **Odstránenie skladieb z USB zariadenia**

V pripojenom USB zariadení je možné odstrániť skladby prostredníctvom tohto zariadenia.

#### **Poznámka**

Kým sa odstraňovanie nedokončí, nevypínajte zariadenie, ani neodpájajte USB zariadenie.

- **1** Zvoľte zdroj signálu USB a pripojte USB zariadenie so skladbami, ktoré chcete odstrániť.
- **2** Aktivujte Menu Option a zvoľte "Erase" (Odstrániť).

**3** Stláčaním  $\frac{4}{7}$ zvoľte odstraňovanú položku a stlačte ENTER.

- Odstránenie celého obsahu USB zariadenia: Zvoľte "All Erase" (Odstrániť všetko).
- Odstránenie priečinka: Zvoľte priečinok a zvoľte "All Track" (Všetky skladby).
- Odstránenie len jednej skladby: Zvoľte priečinok obsahujúci skladbu, ktorú chcete odstrániť a potom zvoľte danú skladbu.
- **4** Stláčaním **↑/↓** zvoľte "OK?" a stlačte ENTER.

## **Zrušenie odstraňovania**

Stlačte . Kým sa zrušenie aplikuje, môže to určitý čas trvať.

# **Prehrávanie z HDD Jukeboxu**

#### Zariadenie dokáže prehrávať audio formáty MP3\*, WMA\* a AAC\*.

\* Zariadenie nedokáže prehrávať skladby chránené technológiou na ochranu autorských práv (Digital Rights Management). Zariadenie nemusí prehrať skladby stiahnuté z web-stránok na Internete (vrátane on-line hudobných obchodov).

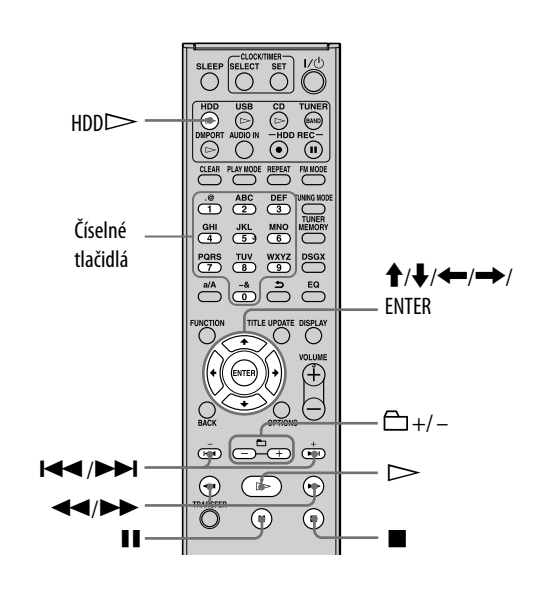

## Stlačte HDDD.

Prehrávanie sa spustí. Prehrávanie sa spustí od skladby, ktorá sa prehrávala alebo nahrávala naposledy.

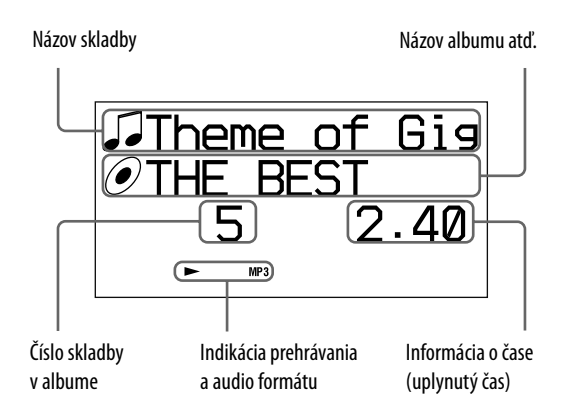

## **Ďalšie operácie**

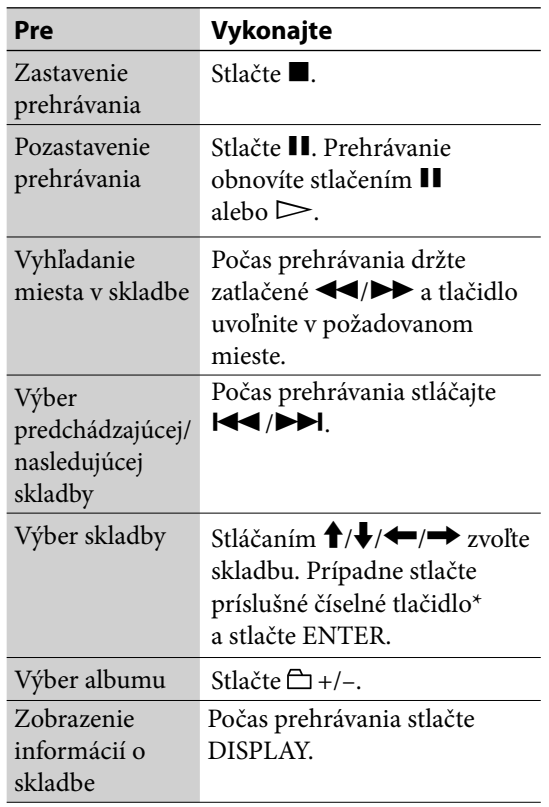

\* Pri skladbách s číslom 10 a viac stlačte číselné tlačidlo pre každú číslicu (napr. pre skladbu 15: stlačte [1] a [5]).

## **Rada**

Ak informácie o titule nie je možné získať, doplňte názvy funkciou Title Update (Aktualizácia názvov) (str. 41).

## **Poznámky**

- Zariadenie dokáže prehrávať nasledovné audio formáty (zariadenie nedokáže prehrávať skladby chránené technológiou na ochranu autorských práv (Digital Rights Management)).
	- $-$  MP3 (".mp3")
	- Windows Media Audio (".wma")
	- $-$  AAC (".m4a")
- Informácie o titule (názov skladby, interpreta alebo albumu), ktoré sa zobrazia po stlačení tlačidla DISPLAY, nie je možné editovať.

# **Prehrávanie CD disku**

Toto zariadenie umožňuje prehrávať audio CD a CD-R/RW disky s audio súbormi MP3. Podrobnosti o prehrávateľných diskoch pozri str. 68.

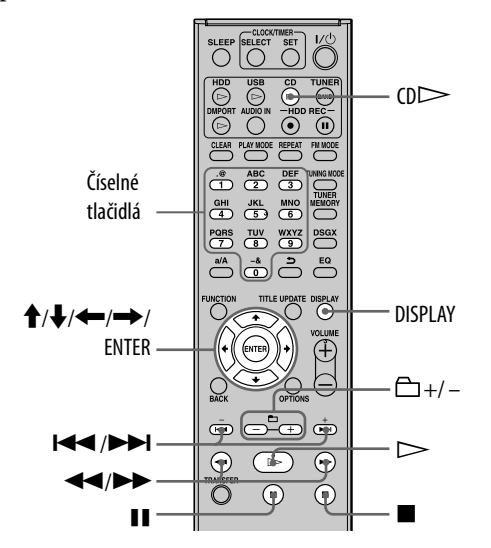

**1** Stlačte CD**<sup>▲</sup>** a položte disk na nosič. Nosič disku sa vysunie.

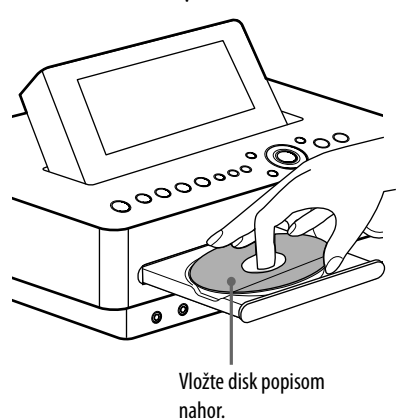

Opätovným stlačením tlačidla CD<sup>▲</sup> zasuňte nosič disku.

Zariadenie začne automaticky vyhľadávať informácie o tituloch pre daný disk v databáze zariadenia (Gracenote). Ak sa informácie o tituloch nedajú vyhľadať, nezobrazia sa. V prípade viacerých verzií pre daný disk stláčaním  $\uparrow/\downarrow$  zvoľte želaný titul a stlačte ENTER.

## 2 Stlačte tlačidlo  $CD \rightarrow$ .

Prehrávanie sa spustí.

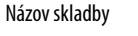

Názov albumu/priečinka

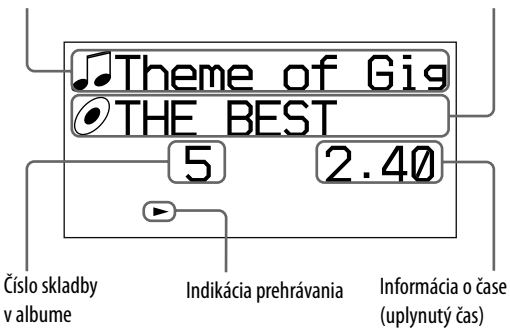

## **Štruktúra priečinkov a poradie prehrávania súborov MP3**

Súbory MP3 sa sprístupňujú v dvoch úrovniach štruktúry priečinkov: priečinok a súbor. Priečinok môže obsahovať ďalšie včlenené priečinky (podpriečinky). Po prehraní všetkých súborov v priečinku (alebo včlenenom podpriečinku) zariadenie prepne na prvý súbor v ďalšom priečinku (alebo včlenenom podpriečinku).

Zariadenie dokáže zobraziť súbory MP3 na dátovom CD disku až do 8. úrovne včlenených priečinkov (podpriečinok 8. úrovne).

## **Ďalšie operácie**

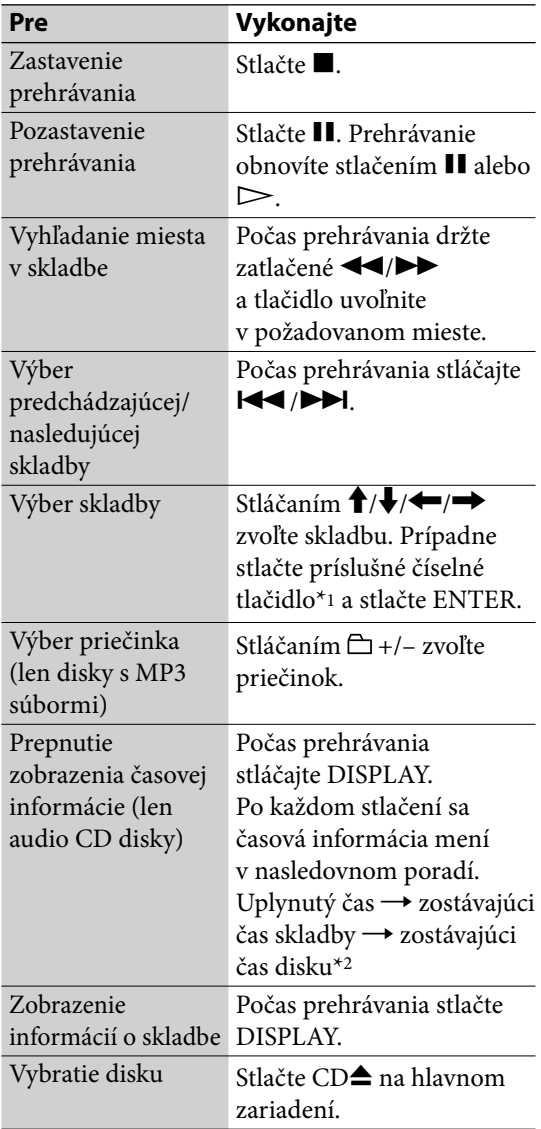

\*1 Pri skladbách s číslom 10 a viac stlačte číselné tlačidlo pre každú číslicu (napr. pre skladbu 124: stlačte [1], [2] a [4]).

\*2 Zostávajúci čas disku nie je možné zobraziť v režime Shuffle play alebo Program play.

## **Rady**

- Ak informácie o titule nie je možné získať, doplňte názvy funkciou Title Update (Aktualizácia názvov) (str. 41).
- Ak chcete zvoliť iný titul pre disk, pre ktorý sa v databáze zariadenia našlo viacero verzií (krok 1 na str. 30), stlačte OPTIONS, stláčaním  $\uparrow/\downarrow$  zvoľte "CD Info" (Informácie o CD disku) a zvoľte daný titul.

#### **Poznámky k prehrávaniu disku s MP3 súbormi**

- Na disk so súbormi MP3 neukladajte iné typy súborov ani nepotrebné priečinky.
- Priečinky bez MP3 súborov sa vynechajú.
- MP3 súbory sú prehrávané v abecednom poradí.
- Zariadenie dokáže prehrávať súbory MP3 s príponou ". $mp3$ ".
- Ak sú na disku súbory s príponou ".MP3", ale nejde o súbory MP3, môže sa reprodukovať šum, alebo zariadenie nemusí správne fungovať.
- Maximálny počet:
	- Priečinkov (MP3) je 255 (vrátane hlavného priečinka).
	- MP3 súborov je 511.
	- MP3 súborov a priečinkov na jednom disku je 512.
	- Úrovní priečinkov (vetvenia) je 8.
- Kompatibilita so všetkými kódovacími/zapisovacími MP3 soft vérmi, záznamovými zariadeniami a médiami nie je zaručená. Nekompatibilné MP3 disky môžu produkovať šum alebo prerušovaný zvuk, alebo sa nemusia vôbec prehrať.

#### **Poznámky k prehrávaniu diskov so záznamom Multisession**

- Ak disk začína sekciou CD-DA (alebo MP3), je rozpoznaný ako CD-DA (alebo MP3) disk a iné sekcie sa neprehrajú.
- CD disk v zmiešanom CD formáte bude rozpoznaný ako CD-DA (audio) disk.

# **Počúvanie rádia alebo služieb DAB**

Rozhlasové stanice alebo služby DAB môžete naladiť manuálne alebo automaticky. Predvolenie staníc alebo služieb umožní ich následné vyvolanie podľa ich čísla.

Služby DAB je možné prijímať len pri modeloch pre Veľkú Britániu.

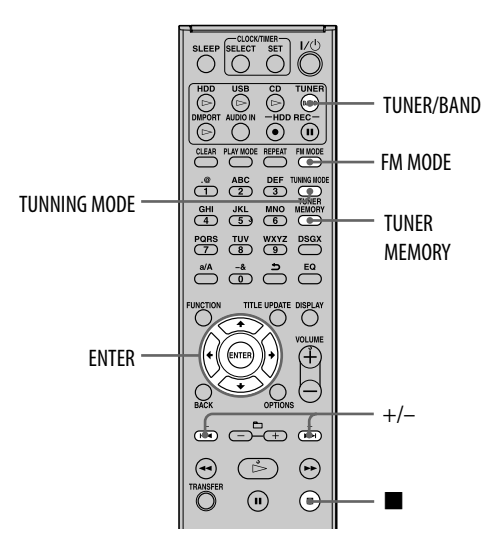

# **Výber rozhlasovej stanice alebo služby DAB\***

Aby bolo možné prijímať služby DAB, musíte najskôr vykonaním ladenia DAB Automatic Scan (pozri "Spustenie automatického ladenia DAB Automatic Scan" na str. 20) zaregistrovať vysielacie zložky (zložky služby). \* Len pre modely pre Veľkú Britániu

**1** Stláčaním TUNER/BAND zvoľte "DAB", pásmo "FM" alebo "AM".

## **2** Stláčajte TUNING MODE, kým sa na displeji nezobrazí "AUTO".

## **3** Nalaďte želanú stanicu alebo službu.

Stlačte +/– (TUNE +/– na hlavnom zariadení). Keď sa naladí nejaká stanica, ladenie sa automaticky zastaví. Na displeji sa zobrazí "TUNED" a "STEREO" (len stereo program). Pre zrušenie ladenia stlačte .

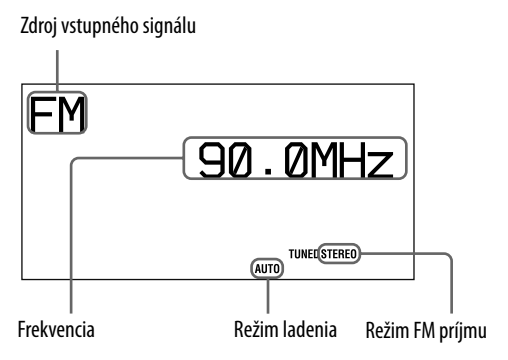

Ak naladená FM stanica alebo služba DAB poskytuje službu RDS (Radio Data System), zobrazí sa na displeji názov stanice alebo názov služby (len modely pre Európu).

## **Naladenie stanice s nekvalitným signálom (len pásmo FM alebo AM)**

Ak sa "TUNED" nezobrazí a ladenie sa nezastaví, stláčaním TUNING MODE vypnite zobrazenie "AUTO" alebo "PRESET" a stláčaním +/– (TUNE +/– na hlavnom zariadení) nalaďte želanú stanicu.
## **Redukcia statického šumu počas príjmu FM stereo stanice s nekvalitným signálom**

Stláčaním FM MODE zobrazte na displeji "MONO". Režim príjmu sa prepne z režimu stereo do monofonického režimu.

## **Zmena kroku ladenia v pásme AM**

Krok ladenia v rozhlasovom pásme AM je z výroby nastavený na hodnotu 9 kHz (v niektorých oblastiach 10 kHz, táto funkcia nie je dostupná pri modeloch pre Európu).

- **1** Nalaďte ľubovoľnú stanicu v pásme AM a stlačením  $\mathsf{I}/\mathsf{U}$  vypnite zariadenie.
- **2** Stlačením DISPLAY zobrazte hodiny.
- **3** Zatlačte a pridržte TUNE + na hlavnom zariadení a súčasne stlačte  $\mathsf{I}/\mathsf{U}$ na hlavnom zariadení.

Vymažú sa všetky uložené stanice v pásme AM. Výrobné nastavenie kroku ladenia obnovíte vykonaním rovnakého postupu.

#### **Poznámky k príjmu služby DAB**

- Po naladení služby DAB môže trvať aj niekoľko sekúnd, kým sa začne reprodukovať zvuk.
- Primárna služba sa prijíma automaticky, keď sa skončí sekundárna služba.

# **Uloženie rozhlasových staníc alebo služieb DAB\***

Po uložení staníc v pásme FM a AM a služieb DAB\* ich môžete neskôr jednoducho vyvolať zvolením príslušného čísla predvoľby. Do pamäte zariadenia je možné uložiť až 20 staníc v pásme FM alebo služieb DAB a 10 staníc v pásme AM. \* Len pre modely pre Veľkú Britániu

**1** Nalaďte želanú rozhlasovú stanicu alebo službu DAB ("Výber rozhlasovej stanice alebo služby DAB" na str. 32).

- **2** Stlačte TUNER MEMORY.
- **3** Stláčaním +/– zvoľte požadované číslo predvoľby a stlačte ENTER.
- **4** Opakovaním krokov 1 až 3 uložte ďalšie stanice alebo služby.

Ak odpojíte sieťovú šnúru alebo nastane výpadok v dodávke elektrického prúdu, stanice alebo služby budú uložené v pamäti zariadenia cca 1/2 dňa.

## **Počúvanie uloženej stanice alebo služby**

- **1** Stláčaním TUNER/BAND zvoľte "DAB", pásmo "FM" alebo "AM".
- **2** Stláčajte TUNING MODE, kým sa na displeji nezobrazí "PRESET".
- **3** Stláčaním tlačidla +/– zvoľte predvoľbu.

## **Rada**

Predvoľbu môžete zadať priamo číselnými tlačidlami na DO.

Ak chcete napr. počúvať predvoľbu 15, stlačte 1 a 5 a potom ENTER.

Ak zadáte neplatné číslo predvoľby, na displeji sa zobrazí "––" a stanica sa nedá zvoliť.

# **Počúvanie hudby z USB zariadenia**

 $Do \psi$  (USB) portu na zariadení je možné pripojiť voliteľné USB zariadenie a počúvať tak hudbu v ňom uloženú. Podrobnosti o USB zariadeniach, ktoré je možné pripojiť k tomuto zariadeniu, pozri "Podporované USB zariadenia" (str. 71). Zariadenie dokáže prehrávať audio formáty MP3\*, WMA\* a AAC\*.

\* Zariadenie nedokáže prehrávať skladby chránené technológiou na ochranu autorských práv (Digital Rights Management). Zariadenie nemusí prehrať skladby stiahnuté z web-stránok na Internete (vrátane on-line hudobných obchodov).

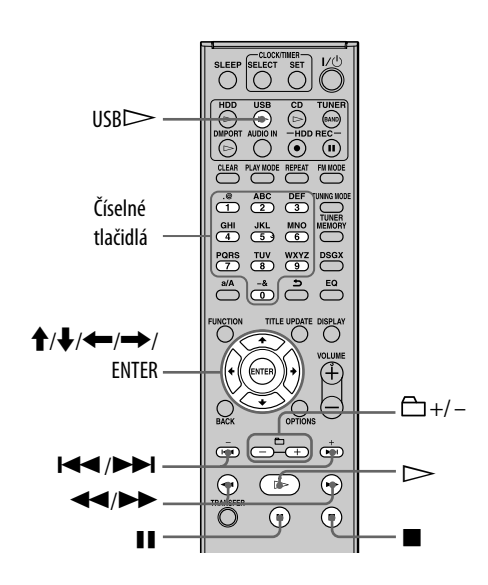

## **1** Pripojte voliteľné USB zariadenie do  $\psi$  (USB) portu na tomto zariadení.

Ak je potrebný USB kábel, pripojte USB kábel dodávaný s pripájaným USB zariadením. Podrobnosti o ovládaní pozri v návode

na použitie USB zariadenia.

Po pripojení USB zariadenia sa zobrazí "Reading" (Čítam) a následne jeho kapacita.

## **Poznámka**

Podľa typu pripojeného USB zariadenia môže trvať aj 10 sekúnd, kým sa zobrazí "Reading".

**2** Stlačením USBI spustíte prehrávanie.

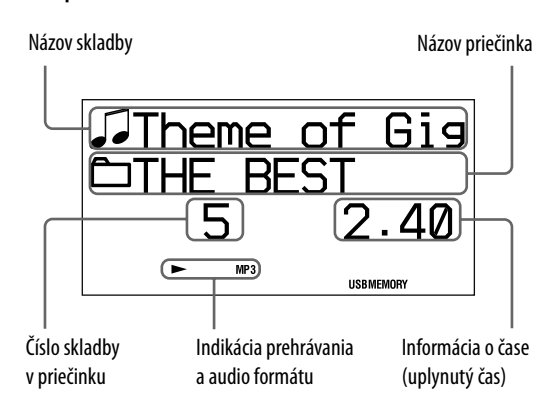

# **Ďalšie operácie**

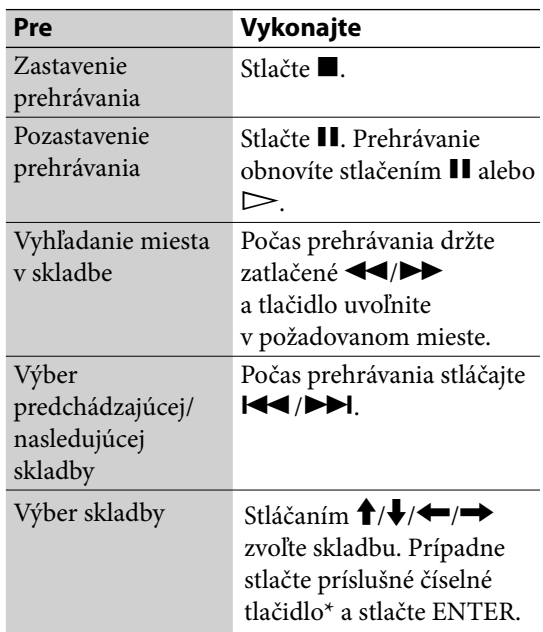

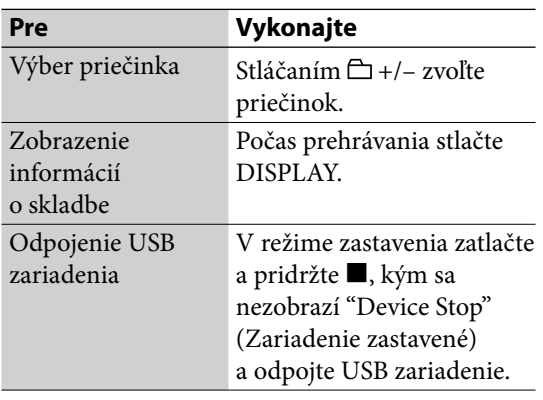

\* Pri skladbách s číslom 10 a viac stlačte číselné tlačidlo pre každú číslicu (napr. pre skladbu 124: stlačte [1], [2] a [4]).

#### **Poznámky k USB zariadeniu**

- Pri niektorých USB zariadeniach môže byť medzi vykonaním operácie a jej realizáciou zariadením časové oneskorenie.
- Toto zariadenie nemusí podporovať všetky funkcie dostupné na pripojenom USB zariadení.
- Audio súbory sú prehrávané v abecednom poradí.
- Pred odpojením USB zariadenia vždy stlačte ■ a overte, či sa zobrazilo "Device Stop" (Zariadenie zastavené). Pri odpojení USB zariadenia, keď nie je zobrazené "Device Stop" sa môžu poškodiť v ňom uložené dáta alebo samotné USB zariadenie.
- Na USB zariadenie s audio súbormi neukladajte iné typy súborov ani nepotrebné priečinky.
- Priečinky bez audio súborov sa vynechajú.
- Maximálny počet priečinkov a súborov, ktoré je možné uložiť na jedno USB zariadenie, je nasledovný:
	- Priečinkov je 999 (vrátane hlavného priečinka).

— Súborov je 999.

Maximálny počet priečinkov a súborov sa môže líšiť podľa štruktúry súborov a priečinkov.

- Zariadenie dokáže prehrávať nasledovné audio formáty (zariadenie nedokáže prehrávať súbory chránené technológiou na ochranu autorských práv (Digital Rights Management)).
	- $-$  MP3 (".mp3")
	- Windows Media Audio (".wma")
	- $-$  AAC (".m4a")

Ak názvy súborov obsahujú uvedenú príponu, ale ide o iný typ súboru, zariadenie môže reprodukovať šum, alebo nemusí správne fungovať.

• Nekompatibilita kódovacích/zapisovacích softvérov, záznamových zariadení a médií môže produkovať šum, prerušovať audio signál, prípadne sa nemusia prehrať vôbec.

# **Pripojenie externého zariadenia (AUDIO IN)**

Môžete prehrávať alebo nahrávať zvukový signál z externého zariadenia (napr. kazetový deck) pripojeného do konektora AUDIO IN na prednej strane zariadenia.

Na prepojenie konektora AUDIO IN na tomto zariadení s výstupným audio konektorom na externom zariadení použite prepojovací audio kábel (voliteľný).

Prepojovací audio kábel pripojte do obidvoch konektorov pevne a správne. Inak sa môže vo výstupnom zvukovom signáli generovať šum.

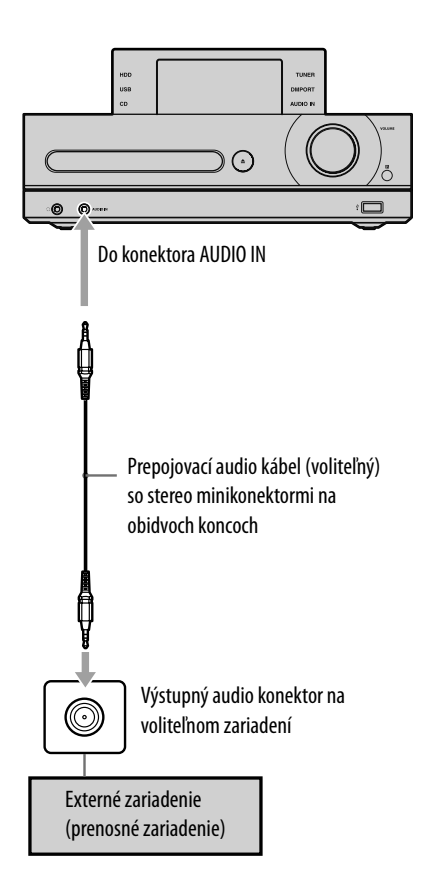

- **1** Pripojte externé zariadenie do konektora AUDIO IN na prednom paneli tohto zariadenia.
- **2** Stlačte AUDIO IN.
- **3** Spustite prehrávanie na pripojenom zariadení.

Prehrávaný zvuk sa reprodukuje reproduktormi tohto zariadenia. Pozri návod na použitie pripojeného zariadenia.

# **Pripojenie digitálneho audio prehrávača k rozhraniu DMPORT**

Môžete počúvať alebo nahrávať prehrávaný zvuk z voliteľného digitálneho audio prehrávača (napr. prenosný audio prehrávač atď.) kompatibilného s prepojením DMPORT. Pripojte adaptér DIGITAL MEDIA PORT k tomuto zariadeniu a digitálnemu audio prehrávaču.

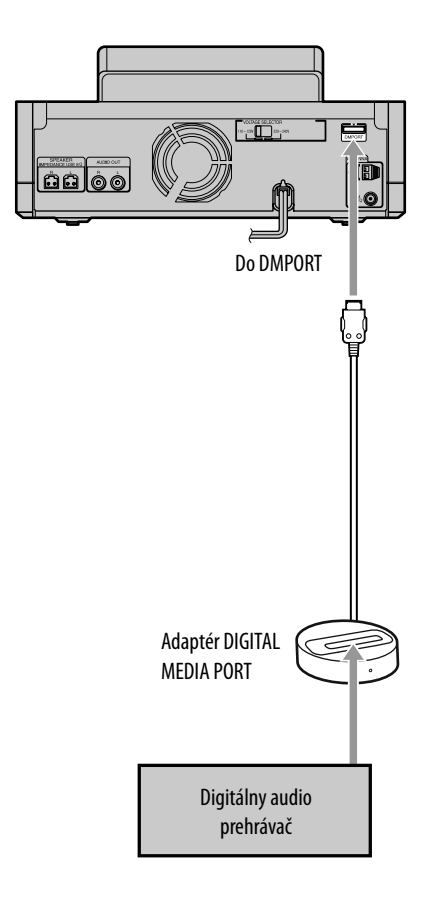

**1** Pripojte adaptér DIGITAL MEDIA PORT do konektora DMPORT na tomto zariadení a k externému digitálnemu audio prehrávaču (voliteľný).

# $\overline{2}$  Stlačte DMPORT  $\triangleright$ .

Prehrávaný zvuk sa reprodukuje reproduktormi tohto zariadenia. Pozri tiež návod na použitie pripojeného digitálneho audio prehrávača (voliteľný).

## **Poznámky**

- V závislosti od typu adaptéra DIGITAL MEDIA PORT nemusí byť možné ovládať pripojený digitálny audio prehrávač pomocou tlačidiel na DO alebo na tomto zariadení.
- Dostupnosť adaptérov DIGITAL MEDIA PORT závisí od jednotlivých krajín.
- Nepripájajte iný adaptér než DIGITAL MEDIA PORT.
- Adaptér DIGITAL MEDIA PORT nepripájajte/ neodpájajte do/z konektora DMPORT, keď je toto zariadenie zapnuté.
- Ak používate adaptér DIGITAL MEDIA PORT s funkciou výstupu video signálu, pripojte adaptér priamo k TVP.

# **Opakované prehrávanie (Repeat play) · Náhodné prehrávanie (Shuffle play) · Prehrávanie programu (Program play)**

Skladby z HDD Jukeboxu, audio CD disku, MP3 disku alebo USB zariadenia je možné týmto zariadením prehrávať v rôznych režimoch prehrávania.

# **Nastavenie režimu prehrávania**

## V režime zastavenia a pri zvolení príslušného zdroja signálu stláčajte PLAY MODE.

Po každom stlačení tlačidla sa režim prehrávania zmení a rozsvieti sa príslušný indikátor.

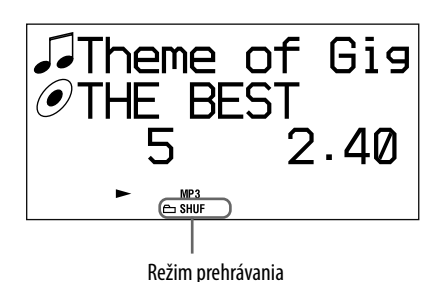

#### **Keď je zvolený zdroj vstupného signálu HDD**

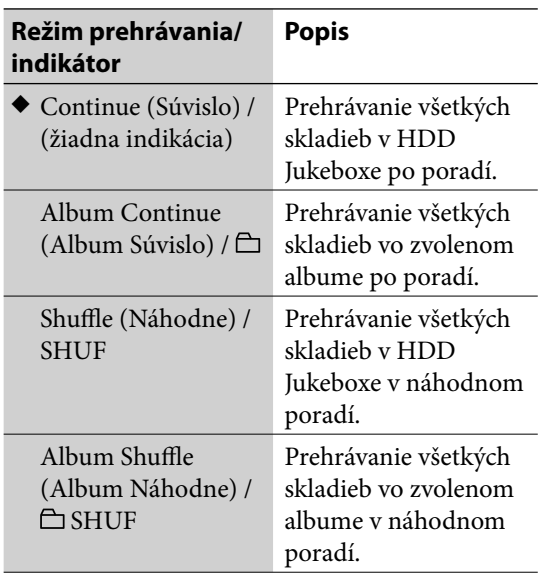

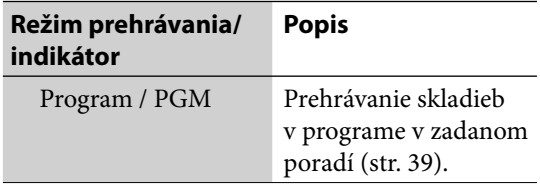

(◆: Výrobné nastavenie)

#### **Keď je zvolený zdroj vstupného signálu CD**

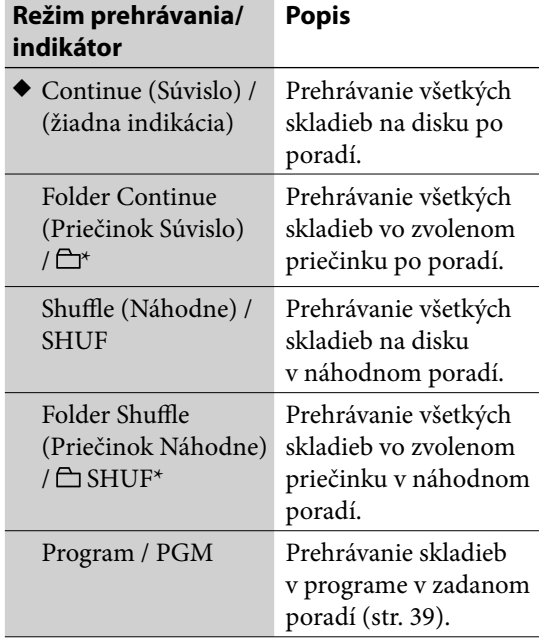

(◆: Výrobné nastavenie)

\* Pri prehrávaní CD-DA disku funguje režim "Folder Continue" rovnako ako bežný režim "Continue" a režim "Folder Shuffle" rovnako ako bežný režim "Shuffle".

#### **Keď je zvolený zdroj vstupného signálu USB**

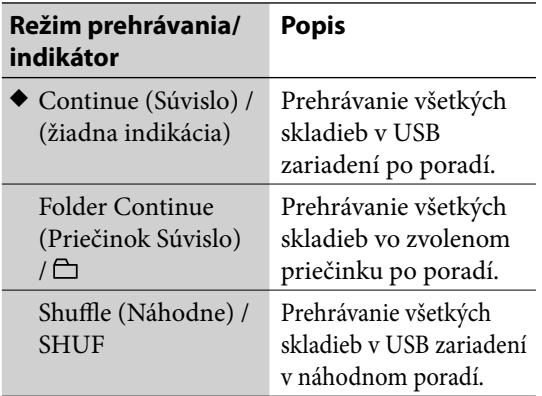

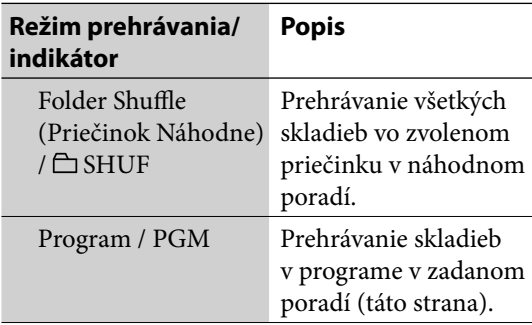

(◆: Výrobné nastavenie)

## **Rada**

Režim prehrávania je tiež možné zvoliť v Menu Option. Pre nastavenie režimu prehrávania aktivujte Menu Option, zvoľte "Play Mode" (Režim prehrávania) a zvoľte položku.

# **Nastavenie opakovaného prehrávania**

Pre zvolený režim prehrávania je možné špecifikovať opakované prehrávanie

## Stláčaním REPEAT zvoľte "REP" alebo "REP1".

Po každom stlačení tlačidla sa režim opakovaného prehrávania zmení a rozsvieti sa príslušný indikátor.

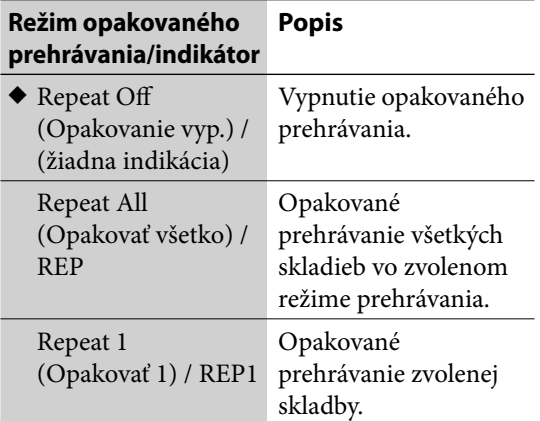

(◆: Výrobné nastavenie)

## **Poznámka**

Ak nastavíte "Repeat All" pri prehrávaní CD disku, opakovane sa prehrajú všetky skladby na disku až päťkrát.

## **Rada**

Režim opakovaného prehrávania je tiež možné zvoliť v Menu Option. Pre nastavenie režimu opakovaného prehrávania aktivujte Menu Option, zvoľte "Repeat" (Opakovať) a zvoľte položku.

# **Vytvorenie programu (Program play)**

Zo zvolených skladieb môžete zostaviť program, ak je na zariadení zvolený zdroj signálu HDD, CD alebo USB.

Do programu môžete zaradiť až 25 skladieb.

- **1** V režime zastavenia, pri zvolení príslušného zdroja vstupného signálu stláčajte PLAY MODE, kým sa na displeji nezobrazí "PGM".
- **2** Stláčaním **III />>** zvoľte želanú skladbu.

Stláčaním  $\Box$  +/- zvoľte želaný album alebo priečinok a potom zvoľte želanú skladbu.

**3** Stlačením tlačidla ENTER zaradíte danú skladbu do programu.

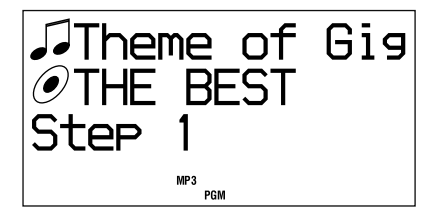

- **4** Ostatné skladby zaraďujete do programu opakovaním krokov 2 a 3.
- **5** Stlačením  $\triangleright$  spustite prehrávanie programu.

Program zostáva v pamäti, kým neotvoríte nosič disku, alebo neodpojíte USB zariadenie.

## **Zrušenie prehrávania programu**

V režime zastavenia stláčajte PLAY MODE, kým sa nevypne indikátor "PGM".

## **Odstránenie poslednej skladby z programu**

V režime zastavenia stlačte CLEAR.

# **Vyhľadávanie skladby**

V HDD Jukeboxe, na CD disku alebo v USB zariadení môžete vyhľadať skladbu.

# **Vyhľadávanie skladby v HDD Jukeboxe**

**1** V režime zastavenia a keď nie je zvolená žiadna skladba alebo album stlačte  $\hat{\mathbf{f}}/\hat{\mathbf{J}}/\hat{\mathbf{H}}/\hat{\mathbf{H}}$ .

> Zariadenie sa prepne do režimu vyhľadávania a zobrazí sa priečinok interpreta.

- **2** Stláčaním **↑/↓** zvoľte želaného interpreta a stlačte ENTER. Zobrazí sa priečinok albumu.
- **3** Stláčaním  $\uparrow/\downarrow$  zvoľte želaný album a stlačte ENTER.

Zobrazí sa priečinok skladby.

**4** Stláčaním **↑/↓** zvoľte požadovanú skladbu a stlačte ENTER.

Prehrávanie sa spustí.

# **Vyhľadávanie skladby na CD disku alebo USB zariadení**

- **1** Stláčaním  $\uparrow/\downarrow$  zvoľte želaný priečinok a stlačte ENTER. Zobrazí sa priečinok skladby.
- **2** Stláčaním **↑/↓** zvoľte požadovanú skladbu a stlačte ENTER. Prehrávanie sa spustí.

**Zrušenie vyhľadávania**

Stlačte ...

## **Prepnutie do predchádzajúceho priečinka**

Stlačte BACK.

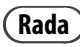

V režime vyhľadávania stlačením  $\rightarrow$  presuniete kurzor na názov prvého interpreta alebo albumu/priečinka začínajúceho na ďalšie písmeno v abecede.

# **Získanie informácií o titule**

Zariadenie disponuje databázou obsahujúcou určité množstvo informácií o CD diskoch poskytnutých službou rozpoznávania hudby Gracenote®. Takto sa umožní vyhľadávať názvy a pridávať ich k albumom alebo skladbám vždy pri vložení určitého CD disku.

Ak daný názov (titul) nie je možné nájsť, môžete sa ho pokúsiť získať aktualizáciou databázy pomocou funkcie Title Updater (Aktualizácia názvov).

## **Poznámky**

- Pri používaní funkcie Title Updater používajte USB pamäťovú jednotku (str. 71).
- Pred používaním funkcie Title Updater so zariadením MICROVAULT (str. 71) zatvorte aplikáciu Virtual Expander (softvér MICROVAULT).

## **Funkcia "Title Updater"**

Title Updater je predinštalovaná aplikácia, ktorá umožňuje vyhľadávať na web-stránkach informácie o tituloch, ktoré nie sú obsiahnuté v databáze zariadenia. Informácie (názvy albumov, interpretov a skladieb) poskytuje služba na rozpoznávanie hudby Gracenote®.

## **Získanie najnovších informácií o titule**

- **1** Exportujte neoznačené dáta do voliteľnej USB pamäťovej jednotky. **→** Pozri "Export informácií o albume do USB pamäťovej jednotky" (str. 43).
- **2** Získajte najnovšie informácie z web-stránok pre neoznačené dáta v USB pamäťovej jednotke.
	- Pozri "Vyhľadávanie informácií o albume v PC" (str. 43).
- **3** Naimportujte najnovšie informácie o albume do tohto zariadenia. Pozri "Import najnovších informácií o albume do zariadenia" (str. 45).

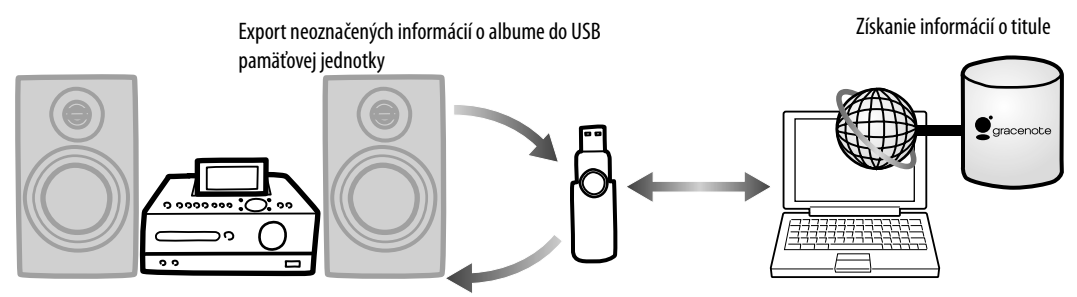

Import informácií o albume z USB pamäťovej jednotky

## **Systémové požiadavky**

Používanie aplikácie Title Updater si vyžaduje splnenie nasledovných systémových požiadaviek.

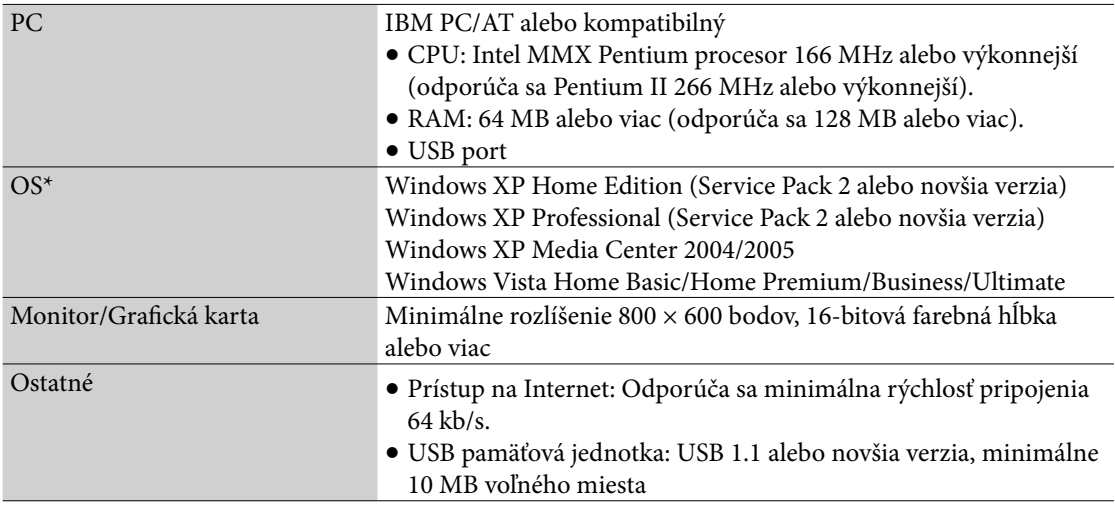

\* Tento softvér nie je kompatibilný so 64-bitovou verziou OS.

\* Tento softvér nie je kompatibilný s inými než uvedenými OS.

## **Rada**

V tejto časti sa vo vysvetlivkách používajú zobrazenia zodpovedajúce OS Windows XP.

#### **Poznámky k pripojeniu na Internet**

- Pred vyhľadávaním informácií o titule musí byť PC pripojený na Internet.
- V niektorom Internetovom prostredí nemusí byť možné bežné on-line vyhľadávanie.
- Na pripojenie k Internetu môžete používať nastavenia pripojenia aplikácie Microsoft Internet Explorer. V takomto prípade vykonajte nastavenia aplikácie Internet Explorer pred používaním aplikácie Title Updater.

# **Export informácií o albume do USB pamäťovej jednotky**

Táto časť popisuje spôsob exportu informácií o albume, pre ktorý neexistujú žiadne informácie o titule na USB pamäťovej jednotke. Pri prvom používaní tejto funkcie sa do USB pamäťovej jednotky automaticky exportuje aj aplikácia (Title Updater).

- **1** Pripojte USB pamäťovú jednotku do (USB) portu na tomto zariadení.
- **2** Zvoľte zdroj vstupného signálu HDD a stlačte TITLE UPDATE.

Zobrazí sa Menu Title Update (Aktualizácia názvov).

**3** Stláčaním  $\uparrow/\downarrow$  zvoľte "Export" a stlačte ENTER.

Zobrazí sa Menu Export.

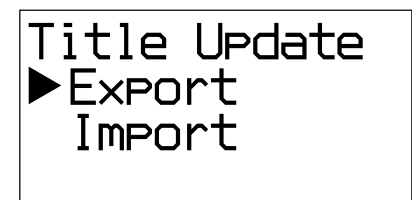

**4** Stláčaním **↑/↓** zvoľte "AllNonTitled" (Všetky bez názvu) a stlačte ENTER.

> Do USB pamäťovej jednotky sa exportujú všetky informácie o albume, ktoré neobsahujú informácie o titule ("export.dat"). Súčasne sa tiež exportuje Title Updater ("TitleUpdater.exe").

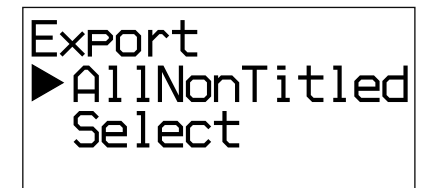

## **Poznámka**

Ak chcete USB pamäťovú jednotku odpojiť od zariadenia, zvoľte zdroj vstupného signálu USB a v režime zastavenia zatlačte a pridržte **u** tak, aby sa pred odpájaním USB pamäťovej jednotky na displeji zobrazilo "Device Stop" (Zariadenie zastavené).

# **Vyhľadávanie informácií o albume v PC**

**1** Pripojte USB pamäťovú jednotku (odpojenú od tohto zariadenia) do USB portu na PC.

## **2** Dvakrát kliknite na [TitleUpdater.exe] v hlavnom priečinku USB pamäťovej jednotky.

V PC sa spustí aplikácia Title Updater. Ak je súbor informácií o albume "export.dat" uložený v hlavnom priečinku USB pamäťovej jednotky, zobrazí sa okno pre vyhľadávanie. V takomto prípade pokračujte krokom 7. Ak súbor informácií o albume "export.dat" nie je uložený v hlavnom priečinku USB pamäťovej jednotky, zobrazí sa okno pre výber informácií o albume.

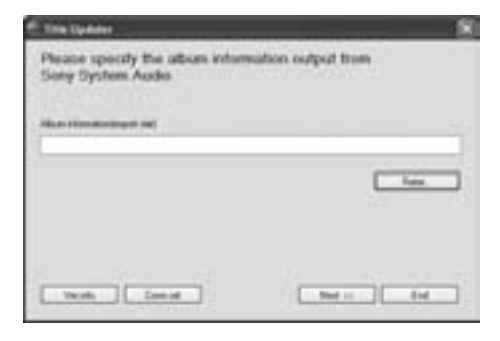

**3** Kliknite na [Refer…] (Priradiť...). Zobrazí sa okno pre výber súboru.

**4** Otvorte hlavný priečinok v USB pamäťovej jednotke a zvoľte súbor [export.dat].

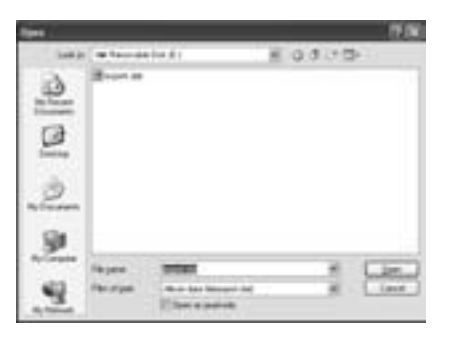

# **5** Kliknite na [Open] (Otvoriť).

V okne pre výber informácií o albume sa zobrazí zvolený súbor.

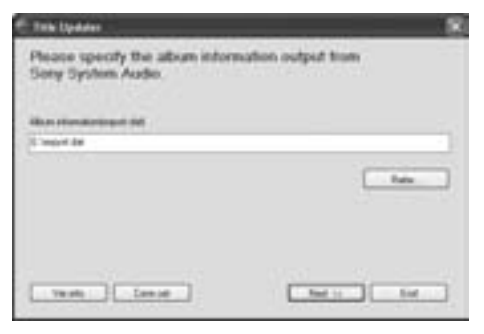

**6** Kliknite na [Next >>] (Ďalej). Zobrazí sa vyhľadávacie okno.

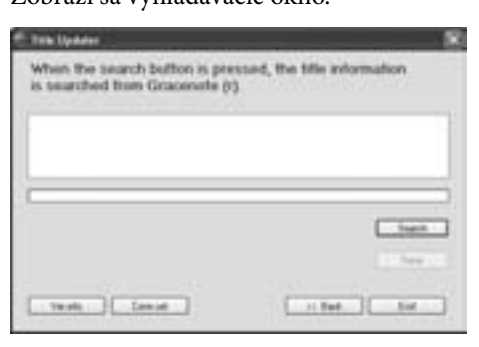

**7** Kliknite na [Search] (Vyhľadať). PC automaticky vyhľadáva informácie o titule.

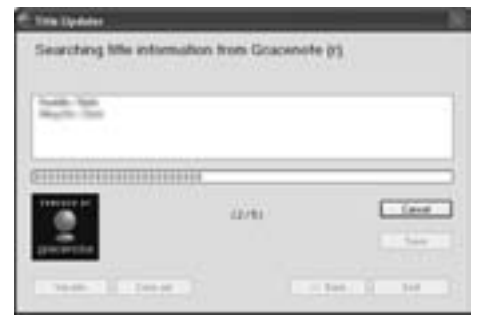

Výsledky vyhľadávania pre albumy a interpretov sa zobrazia v poradí, v akom je

vykonaná zhoda.

Pre zrušenie vyhľadávania kliknite na [Cancel] (Zrušiť).

#### **Keď sa zobrazí okno pre výber albumu**

Ak sa pre album našlo viacero verzií, zobrazí sa okno pre výber albumu. Vo výsledkoch vyhľadávania zvoľte jednu z položiek.

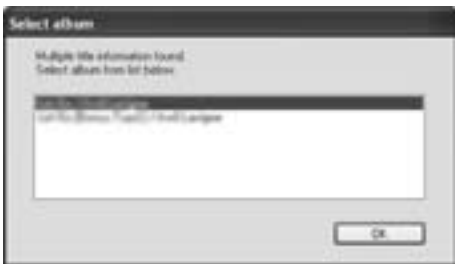

Po dokončení vyhľadávania sa zobrazí zoznam albumov, pre ktoré sa vykonali zhody a informácie sa automaticky uložia do USB pamäťovej jednotky.

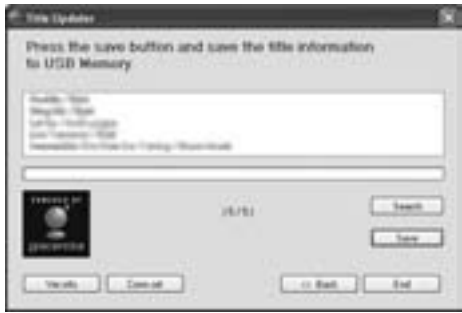

### **Poznámky**

- Ak nedokážete sprístupniť databázu Gracenote®, pozri "Nastavenie sieťového pripojenia v PC" (str. 46) a vykonajte správne sieťové nastavenia.
- Získané informácie o titule sa v USB pamäťovej jednotke uložia ako súbor "import.dat". Kým sa ukladanie súboru nedokončí, neodpájajte USB pamäťovú jednotku od PC.
- Ak po uložení informácií do USB pamäťovej jednotky znova kliknete na [Search] (Vyhľadať), spustí sa nové vyhľadávanie a uložený súbor ("import.dat") sa z USB pamäťovej jednotky odstráni. Po dokončení nového hľadania sa uloží súbor znova.
- Ak sa súbor "import.dat" neuloží automaticky, kliknite na [Save] (Uložiť).

# **Import najnovších informácií o albume do zariadenia**

- **1** Pripojte USB pamäťovú jednotku (odpojenú od PC) do  $\psi$  (USB) portu na tomto zariadení.
- **2** Zvoľte zdroj vstupného signálu HDD a stlačte TITLE UPDATE.

Zobrazí sa Menu Title Update (Aktualizácia názvov).

**3** Stláčaním **↑/** zvoľte "Import" a stlačte ENTER.

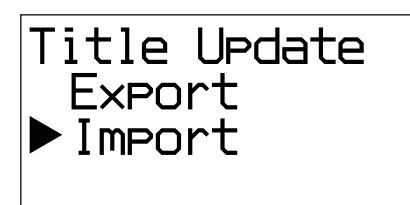

Spustí sa import informácií o albume z USB pamäťovej jednotky do tohto zariadenia. Najnovšie informácie o titule sa uložia do databázy zariadenia.

## **Premenovanie názvov**

Ak názov albumu alebo skladby získaný z databázy zariadenia nie je správny, môžete vyhľadať správne informácie v databáze na web-stránkach. Vykonajte to nasledovným postupom. Podrobnosti o príslušných operáciách pozri na uvedených stranách.

## **1** Exportujte želané informácie o albume alebo skladbe do USB pamäťovej jednotky.

Pripojte USB pamäťovú jednotku do  $\dot{\mathbf{\Psi}}$  (USB) portu na tomto zariadení. Zvoľte zdroj vstupného signálu HDD, stlačte TITLE UPDATE, zvoľte "Export" – "Select" (Vybrať) a potom zvoľte album alebo skladbu, ktoré chcete premenovať (podrobnosti o týchto operáciách pozri str. 43).

Zvolené informácie o albume alebo skladbe sa exportujú do USB pamäťovej jednotky.

## **Rada**

Do USB pamäťovej jednotky sa exportujú aj všetky informácie o albume bez názvov.

**2** Vyhľadajte informácie o titule v PC.

Vykonajte kroky 1 až 7 z časti "Vyhľadávanie informácií o albume v PC" (str. 43).

## **3** Naimportujte najnovšie informácie o titule do tohto zariadenia.

Vykonajte kroky 1 až 3 z časti "Import najnovších informácií o albume do zariadenia" (táto strana). Získajú sa najnovšie informácie o titule a pridajú sa k zvolenému albumu alebo skladbe.

## **Odstránenie aplikácie Title Updater**

Ak sa informácie o albume vyexportujú z tohto zariadenia, v hlavnom priečinku USB pamäťovej jednotky sa vytvoria súbory "TitleUpdater.exe" a "export.dat". Ak je v PC aktívna aplikácia "TitleUpdater.exe", v hlavnom priečinku USB pamäťovej jednotky sa vytvoria súbory "import.dat", "ecddb.reg" a "Cupd.ini". Aby sa aplikácia Title Updater úplne odstránila z USB pamäťovej jednotky, je potrebné z USB pamäťovej jednotky odstrániť týchto 5 súborov.

## **Poznámka k službe rozpoznávania hudby Gracenote®**

Presnosť dát poskytovaných službou Gracenote® nie je úplne zaručená.

## **Nastavenie sieťového pripojenia v PC**

**1** Dvakrát kliknite na [TitleUpdater.exe] v hlavnom priečinku USB pamäťovej jednotky.

Spustí sa aplikácia Title Updater.

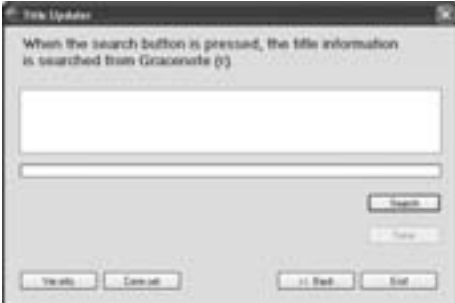

**2** Kliknite na [Conn.set] (Nastaviť pripojenie). Zobrazí sa zobrazenie pre nastavenie sieťového pripojenia.

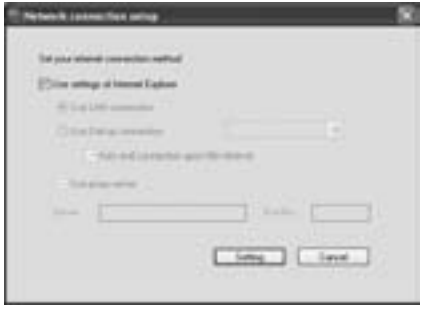

#### **Ak používate Internet Explorer**

Zaškrtnite [Use settings of Internet Explorer] (Použiť nastavenia Internet Explorer) a kliknite na [Setting] (Nastavenie). Aplikácia Title Updater sa pripojí na Internet pomocou nastavení pre Internet Explorer. (Nie sú potrebné žiadne ďalšie nastavenia.)

#### **Ak používate iný prehliadač**

Zrušte zaškrtnutie [Use settings of Internet Explorer] (Použiť nastavenia Internet Explorer) a vykonajte nasledovné.

**Výber metódy pripojenia**

Pre vyhľadávanie on-line informácií o titule môžete zvoliť LAN ([Use LAN connection] (Použiť LAN pripojenie)) alebo Dial-up ([Use Dial up connection] (Použiť Dial-up pripojenie)) pripojenie. Pre Dial-up pripojenie zvoľte v rozbaľovacom zozname prístupový bod (uzol poskytovateľa pripojenia na Internet). Ak zaškrtnete [Auto end connection upon title retrieval] (Po získaní titulu automaticky odpojiť), pripojenie sa automaticky ukončí po získaní informácií o titule z web-stránok.

**Ak používate proxy server**

Zaškrtnite [Use proxy server] (Použiť Proxy server) a vykonajte ďalej uvedené nastavenia.

- [Server] Zadajte adresu Proxy servera. (napr. 190.225.254.22)
- [Port No.] (Č. portu) Zadajte číslo portu Proxy servera. (napr. 8080)

#### **Poznámka**

Ak zmeníte nastavenia Proxy servera, reštartujte aplikáciu Title Updater.

#### **Ak používate Dial-up pripojenie**

Ak zvolíte [Use Dial up connection] a spustíte on-line vyhľadávanie, zobrazí sa okno pre nastavenie Dial-up pripojenia. Vykonajte nasledovné nastavenia.

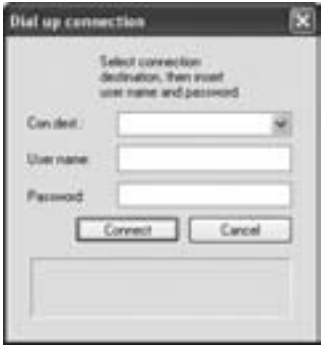

- [Con.dest.] (Lokalita pripojenia) V rozbaľovacom zozname zvoľte lokalitu vzdialeného hostiteľa (uzol poskytovateľa pripojenia na Internet).
- [User name] (Meno užívateľa) Zadajte meno užívateľa pre pripojenie k vzdialenému hostiteľovi.
- [Password] (Heslo) Zadajte heslo pre pripojenie k vzdialenému hostiteľovi.

Kliknutím na [Connect] (Pripojiť) vytvoríte Dial-up pripojenie.

# **Editovanie**

# **Zmena názvov**

Môžete zmeniť názvy interpretov, albumov a skladieb.

Zariadenie dokáže zobrazovať text aj v iných jazykoch než angličtine, zadávať je však možné len texty v angličtine.

Keďže sa položky zobrazujú v abecednom poradí, vždy keď zmeníte názov interpreta, albumu alebo skladby, poradie položiek sa automaticky zmení.

- **1** V režime HDD aktivujte Menu Option a zvoľte "Name Edit" (Editovať názov).
- **2** Stláčaním **↑/↓** zvoľte položku, pre ktorú chcete zmeniť názov a stlačte ENTER.

Vykonajte jeden z nasledovných krokov.

- Zmena názvu interpreta: Zvoľte interpreta, ktorého názov chcete zmeniť a potom zvoľte "Artist?" (Interpret?).
- Zmena názvu albumu: Zvoľte interpreta, ktorého názov albumu chcete zmeniť, zvoľte album a potom zvoľte "Album?".
- Zmena názvu skladby: Zvoľte interpreta, ktorého názov skladby chcete zmeniť, zvoľte album obsahujúci danú skladbu a potom zvoľte skladbu.

# **3** Zadajte názov.

Podrobnosti o zadávaní textu pozri "Zadávanie textu" (str. 49).

# **4** Stlačte ENTER.

## **Zrušenie zmeny názvu**

Stlačte ...

## **Odstránenie záznamov**

Môžete odstrániť albumy alebo skladby v HDD Jukeboxe.

Akonáhle záznam odstránite, nie je ho možné obnoviť.

Ak odstránite skladbu, všetky skladby za odstránenou sa prečíslujú. Napríklad ak odstránite skladbu č. 2, skladba č. 3 sa prečísluje na skladbu č. 2.

### **Príklad: Odstránenie skladby B**

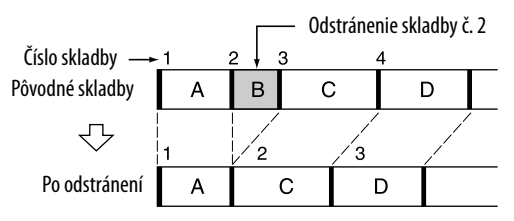

## **Odstránenie skladieb v USB zariadení**

Podrobnosti pozri "Odstránenie skladieb z USB zariadenia" (str. 28).

**1** V režime HDD aktivujte Menu Option a zvoľte "Erase" (Odstrániť).

## **2** Stláčaním **↑/↓** zvoľte položku a stlačte ENTER.

Vykonajte jeden z nasledovných krokov.

- Odstránenie celého obsahu HDD Jukeboxu: Zvoľte "All Erase" (Odstrániť všetko).
- Odstránenie albumu: Zvoľte interpreta, ktorého album chcete odstrániť, zvoľte album a potom zvoľte "All Track" (Všetky skladby).
- Odstránenie skladby: Zvoľte interpreta, ktorého skladbu chcete odstrániť, zvoľte album obsahujúci danú skladbu a potom zvoľte skladbu.

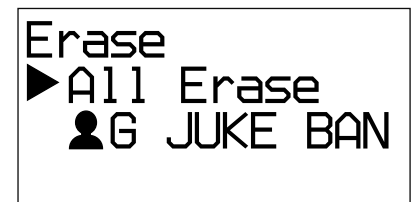

**3** Stláčaním  $\uparrow/\downarrow$  zvoľte "OK?" a stlačte ENTER.

# **Zadávanie textu**

Text môžete zadávať pomocou dodávaného DO obdobne ako na mobilnom telefóne.

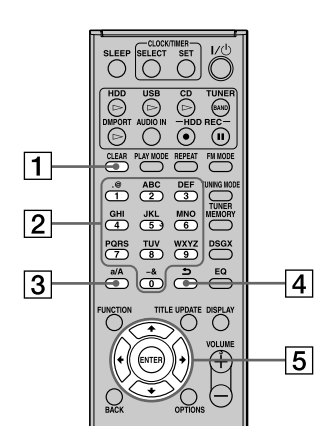

## **Tlačidlo CLEAR**

Stlačením vymažete práve zadaný znak.

## **Číselné/textové tlačidlá**

Stláčajte tlačidlo so želaným znakom (ABC, DEF atď.). Tlačidlo stláčajte, kým sa nezobrazí požadovaný znak.

## **Tlačidlo a/A**

Stláčaním prepínate medzi veľkými a malými písmenami.

## **Tlačidlo**

Stlačením tohto tlačidla sa posuniete na predošlý znak.

## $\boxed{5}$  Tlačidlá  $\frac{4}{7}$ / $\leftarrow$ / $\rightarrow$

 $\bullet$  Tlačidlá  $\biguparrow/\biguplus$ 

Stlačením tlačidla <sup>1</sup> posuniete kurzor na začiatok textu a stlačením tlačidla posuniete kurzor na koniec textu.

 $\bullet$  Tlačidlá  $\leftarrow$ / $\rightarrow$ Pohyb kurzora.

# **Zadávanie textu**

- **1** Stláčaním príslušných číselných/ textových tlačidiel zadajte želané znaky.
- **2** Stlačením **→** posuniete kurzor na ďalší znak.
- **3** Opakovaním krokov 1 a 2 zadajte všetky znaky v texte.

## **Ďalšie operácie**

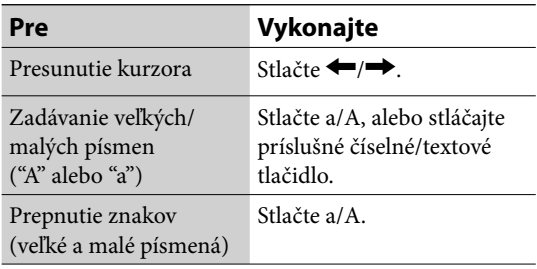

#### **Poznámka**

Na zariadení nahrádza podčiarkovník ("\_") medzeru alebo bodku (" . ") na začiatku názvu skladby, interpreta alebo albumu a medzeru alebo bodku (" . ") na konci názvu interpreta alebo albumu.

# **Vypínací časovač (Sleep Timer)**

Vypínací časovač (Sleep Timer) môžete nastaviť tak, aby sa zariadenie po určitom čase (v 10-minútových intervaloch) vyplo. Funkcia je vhodná, ak chcete zaspávať pri hudbe, alebo sa chystáte niekam odísť.

## Stlačte SLEEP

Po každom stlačení tlačidla sa zobrazenie času trvania do vypnutia cyklicky mení v 10-minútových intervaloch. Ak zvolíte "AUTO", zariadenie sa automaticky vypne po 100 minútach. Ak sa v nasledovných 100 minútach ukončí prehrávanie disku, HDD Jukeboxu alebo z USB zariadenia, zariadenie sa v rovnakom čase automaticky vypne. Zobrazí sa vyskakovacie Menu pre vypínací časovač.

 $\text{AUTO} \rightarrow 90 \text{min} \rightarrow 80 \text{min} \rightarrow 70 \text{min} \rightarrow \dots \rightarrow$  $10\text{min} \rightarrow \text{OFF} \rightarrow \text{AUTO}...$ 

Nastavenie vypínacieho časovača dokončíte jednoduchým zobrazením želaného času do vypnutia.

Keď je vypínací časovač zapnutý, bliká indikátor "SLEEP".

# **Zapínací časovač (Play Timer)**

Zapínací časovač (Play Timer) je možné nastaviť tak, aby sa zariadenie v určitom čase každý deň zaplo a potom vyplo. Zariadenie po zapnutí automaticky spustí prehrávanie z HDD Jukeboxu, CD disku, tunera, DAB\* alebo USB zariadenia. Skontrolujte, či sú správne nastavené hodiny (presný čas) (str. 21).

\* Len pre modely pre Veľkú Britániu

## **1** Pripravte zdroj zvuku.

Pripravte zdroj audio signálu a stláčaním tlačidiel VOLUME +/– nastavte úroveň hlasitosti.

Ak chcete spustiť prehrávanie od konkrétnej skladby, zostavte program (str. 39).

## **2** Stláčaním CLOCK/TIMER SET zobrazte "PLAY SET?" (Nastaviť prehrávanie?) a stlačte ENTER.

Zobrazí sa "ON" a na displeji bliká indikátor hodín.

**3** Nastavte čas spustenia prehrávania.

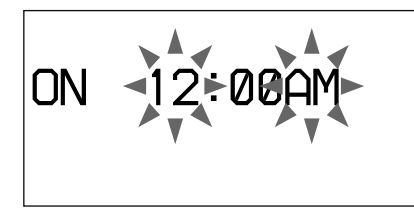

Stláčaním  $\uparrow/\downarrow$  zvoľte hodiny a stlačte  $\rightarrow$ , aby začala blikať indikácia minút. Rovnakým postupom nastavte minúty.

K indikácii hodín sa vrátite stlačením · Ak stlačíte ENTER po nastavení minút, zobrazí sa "OFF" a bude blikať indikácia hodín.

# **4** Nastavte čas ukončenia prehrávania.

Opakujte krok 3.

**5** Stláčaním  $\triangle$ / $\blacktriangleright$  zvoľte želaný zdroj zvukového signálu a stlačte ENTER. **6** Stlačením  $V^{(1)}$  vypnete zariadenie.

#### **Ak je ako zdroj zvukového signálu nastavený HDD Jukebox, CD disk alebo USB zariadenie**

Cca 60 sekúnd pred nastaveným časom sa zariadenie automaticky zapne a cca 10 sekúnd pred nastaveným časom sa aktivuje zapínací časovač. Ak je zariadenie cca 60 sekúnd pred nastaveným časom už zapnuté, zapínací časovač sa neaktivuje.

### **Ak je ako zdroj zvukového signálu nastavené rádio alebo služba DAB**

Cca 15 sekúnd pred nastaveným časom sa zariadenie automaticky zapne a aktivuje sa zapínací časovač. Ak je zariadenie v takomto čase už zapnuté, zapínací časovač sa neaktivuje.

## **Pokračovanie prehrávania po ukončení času zapínacieho časovača**

Nastavenie zapínacieho časovača môžete zrušiť, keď je práve tento časovač v prevádzke. V takomto prípade sa zruší nastavenie koncového času a prehrávanie pokračuje bez časového obmedzenia.

Pre zrušenie nastavenia stláčaním CLOCK/ TIMER SELECT počas prevádzky zapínacieho časovača zvoľte "TIMER OFF" (Časovač vyp.).

## **Nové aktivovanie alebo kontrola časovača**

Stláčaním CLOCK/TIMER SELECT zvoľte "PLAY SELECT?" (Zvoliť prehrávanie?) a stlačte ENTER.

## **Zrušenie časovača**

Stláčaním CLOCK/TIMER SELECT zvoľte "TIMER OFF?" (Vyp. časovač?) a stlačte ENTER.

## **Zmena nastavenia**

Začnite znova od kroku 1.

## **Rada**

Nastavenie zapínacieho časovača zostáva v pamäti, kým ho nezrušíte manuálne.

# **Nahrávací časovač (Recording Timer)**

Časovač je možné nastaviť tak, aby sa zariadenie v určitom čase každý deň zaplo a potom vyplo. Zariadenie spustí nahrávanie z rádia alebo služby DAB\* automaticky, keď je zapnuté. Pre správne fungovanie musia byť vopred správne nastavené hodiny (presný čas) (str. 21), naladená daná rozhlasová stanica (str. 32) alebo služba DAB\* (str. 32).

\* Len pre modely pre Veľkú Britániu

## **1** Pripravte zdroj zvuku.

Nalaďte želanú stanicu alebo službu DAB.

**2** Stláčaním CLOCK/TIMER SET zobrazte "REC SET?" (Nastaviť nahrávanie?) a stlačte ENTER.

> Zobrazí sa "ON" a na displeji bliká indikátor hodín.

**3** Nastavte čas spustenia nahrávania.

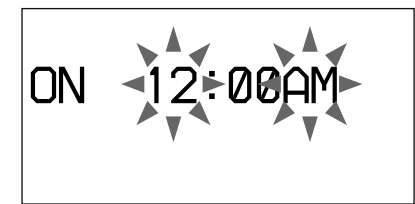

Stláčaním  $\uparrow/\downarrow$  zvoľte hodiny a stlačte  $\rightarrow$ , aby začala blikať indikácia minút. Rovnakým postupom nastavte minúty. K indikácii hodín sa vrátite stlačením  $\leftarrow$ . Ak stlačíte ENTER po nastavení minút, zobrazí sa "OFF" a bude blikať indikácia hodín.

**4** Nastavte čas ukončenia nahrávania. Zopakujte postup z kroku 3.

**5** Stlačením  $V^{(1)}$  vypnete zariadenie.

Cca 60 sekúnd pred nastaveným časom sa zariadenie automaticky zapne a cca 10 sekúnd pred nastaveným časom sa aktivuje nahrávací časovač. Ak je zariadenie cca 60 sekúnd pred nastaveným časom už zapnuté, nahrávací časovač sa neaktivuje.

## **Zastavenie časovaného nahrávania** Stlačte .

## **Pokračovanie nahrávania po ukončení času nahrávacieho časovača**

Nastavenie nahrávacieho časovača môžete zrušiť, keď je práve tento časovač v prevádzke. V takomto prípade sa zruší nastavenie koncového času a prehrávanie pokračuje bez časového obmedzenia.

Pre zrušenie nastavenia stláčaním CLOCK/ TIMER SELECT počas prevádzky nahrávacieho časovača zvoľte "TIMER OFF" (Časovač vyp.).

## **Nové aktivovanie alebo kontrola časovača**

Stláčaním CLOCK/TIMER SELECT zvoľte "REC SELECT?" (Zvoliť nahrávanie?) a stlačte ENTER.

## **Zrušenie časovača**

Stláčaním CLOCK/TIMER SELECT zvoľte "TIMER OFF?" (Vyp. časovač?) a stlačte ENTER.

#### **Zmena nastavenia**

Začnite znova od kroku 1.

## **Poznámky**

- Pre nahrávací časovač nie je možné nastaviť koncový čas, ktorý je rovnaký ako čas spustenia. Ak k tomu dôjde, zobrazí sa "OFF TIME NG!" (Nevhodný čas vypnutia!).
- Ak chcete počúvať zvuk počas nahrávania, stlačte tlačidlo VOLUME + tak, aby bolo počuť zvuk.
- Ak chcete nahrávacím časovačom nahrávať službu DAB, pred nahrávaním je potrebné želanú službu uložiť. V opačnom prípade nebude možné vykonať nastavenie.

# **Zmena nastavení zariadenia**

# **Zmena zobrazení na displeji**

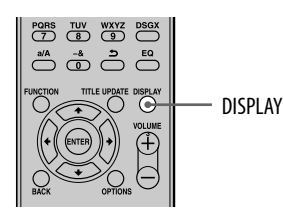

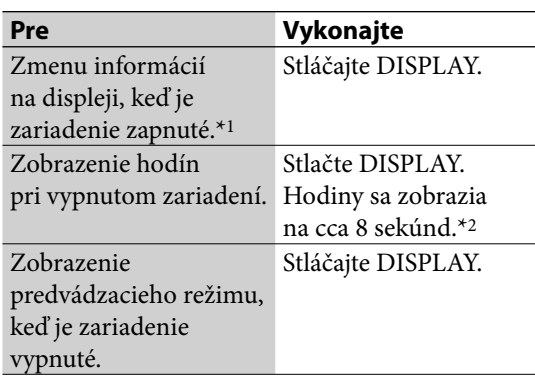

- \*1 Môžete napríklad zobraziť informácie o CD alebo MP3 disku, prípadne USB zariadení (číslo skladby alebo názov priečinka) v režime štandardného prehrávania, alebo celkový prehrávací čas v režime zastavenia. Môžete tiež zobraziť informácie o DAB stanici (názov služby, označenie kanála, číslo predvoľby, frekvencia, DLS (Dynamické označenie segmentu) alebo označenie zložky).
- \*2 Keď je zariadenie vypnuté, svieti indikátor STANDBY.

# **Výber textového režimu**

Pre zobrazovanie textových informácií z disku alebo USB zariadenia môžete zvoliť rôzne jazyky. Používajte tlačidlá na hlavnom zariadení.

- **1** Stlačením I/ $\bigcirc$  vypnete zariadenie.
- **2** Stlačením DISPLAY zobrazte hodiny.

# **3** Stlačte OPTIONS.

Zobrazí sa zoznam jazykov. V závislosti od krajiny alebo regiónu sa dostupné jazyky líšia.

**4** Stláčaním **↑/↓** zvoľte jazyk a stlačte ENTER.

#### **Poznámky k zobrazeniu informácií**

- Znaky, ktoré sa nedajú zobraziť, sa zobrazia ako "\_".
- Informácie na HDD Jukeboxe, CD disku alebo v USB zariadení sa vo zvolenom textovom režime nemusia zobraziť správne.
- Nasledovné položky sa nezobrazia:
	- celkový prehrávací čas pre CD-DA disk (podľa režimu prehrávania).
	- celkový prehrávací čas pre MP3 disk.
- Nasledovné položky sa nezobrazia správne:
	- uplynutý prehrávací čas pre MP3 skladbu kódovanú pomocou VBR (Variabilný dátový tok).
	- názvy priečinka a skladby, ktoré nie sú v súlade s normou ISO9660, úroveň Level 1, Level 2 alebo rozšírený formát Joliet.
- Nasledovné položky sa zobrazia:
	- informácie ID3 tag pre MP3 skladbu, ak sa používajú ID3 tagy ver. 1 a ver. 2.
	- až 62 znakov informácie ID3 tag.

# **Formátovanie systému**

Táto funkcia formátuje zariadenie a obnoví jeho stav do stavu pri zakúpení. Pri tejto operácii sa zrušia a odstránia všetky nastavenia a informácie (napr. audio dáta nahrané alebo importované do HDD Jukeboxu, nastavenie hodín atď.). Odstránia sa tiež z výroby inštalované vzorové ukážky dát (Demo skladby) v HDD Jukeboxe. Zariadenie nie je možné formátovať na výrobné nastavenia, kým je zariadenie vypnuté za účelom úspory energie. Túto funkciu je možné vykonať len tlačidlami na hlavnom zariadení.

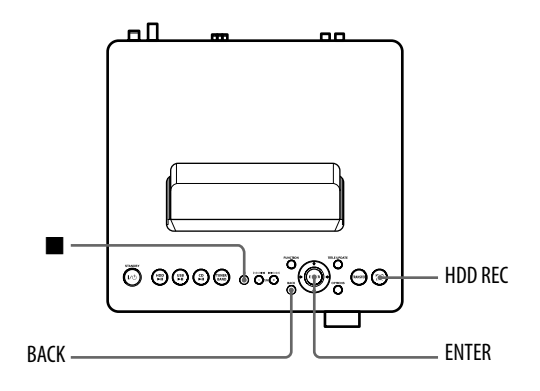

- **1** Odpojte a znova zapojte sieťovú šnúru a zapnite zariadenie.
- **2** Zvoľte zdroj vstupného signálu HDD.
- **3** Súčasne stlačte a BACK spolu s HDD REC.

Na displeji sa zobrazí hlásenie "HDD Format" (Formátovanie HDD).

## **4** Stláčaním **↑/↓** zvoľte "OK?" a stlačte ENTER.

Formátovanie sa spustí. Po dokončení formátovania sa zariadenie vypne. Všetky užívateľsky konfigurované nastavenia (napr. uložené predvoľby, nastavenia časovačov a hodín) sa obnovia na výrobné nastavenia (zrušia sa).

### **Poznámka**

Počas formátovania systému zariadenie nevypínajte, ani neodpájajte sieťovú šnúru.

# **Riešenie problémov**

Ak sa počas prevádzky zariadenia vyskytne problém, pred kontaktovaním predajcu Sony vykonajte nasledovné odporúčania.

- **1** Zistite, či sa problém nachádza v tomto prehľade "Riešenie problémov".
- **2** Pozri stránku pre podporu spotrebiteľov. Spotrebitelia v Európe: <http://support.sony-europe.com/> Spotrebitelia v Latinskej Amerike: <http://www.sony-latin.com/index.crp> Spotrebitelia v Ázii a Oceánii: <http://www.sony-asia.com/support>

Na tejto web-stránke nájdete najnovšie podporné informácie a často kladené otázky (FAQ).

**3** Ak sa problém nevyriešil ani po kroku 1 a 2, kontaktujte predajcu Sony. Ak problém pretrváva, obráťte sa na najbližšieho predajcu Sony.

## **Ako resetovať zariadenie**

Resetovanie zariadenia zvyčajne nie je potrebné. V zriedkavých prípadoch však zariadenie nemusí fungovať štandardne a nemusí reagovať na stlačenie tlačidiel alebo na OSD operácie. V takomto prípade resetujte zariadenie stlačením tlačidiel na hlavnom zariadení. Pre resetovanie zariadenia súčasne stlačte tlačidlá **a** ENTER spolu s tlačidlom / (napájanie) na hlavnom zariadení. Všetky užívateľsky konfigurované nastavenia (napr. uložené predvoľby, nastavenia časovačov a hodín) sa obnovia na výrobné nastavenia (zrušia sa).

## **Ak bliká indikátor STANDBY.**

Ihneď odpojte sieťovú šnúru a skontrolujte nasledovné položky.

- Ak má zariadenie prepínač napájania, je nastavený na správne napätie?
- Používate len dodávané reproduktory?
- Neblokuje niečo ventilačné otvory na zadnej strane zariadenia?
- Nevyskytol sa problém so zariadením pripojeným do rozhrania DMPORT alebo s prepojovacím káblom?

Keď indikátor STANDBY prestane blikať, odpojte a znova zapojte sieťovú šnúru a zapnite zariadenie. Ak problém pretrváva, obráťte sa na najbližšieho predajcu Sony.

# **Napájanie**

## Zariadenie sa nezapne.

- **→** Sieťovú šnúru pevne a správne zapojte do elektrickej zásuvky.
- **→** Odpojte sieťovú šnúru od elektrickej zásuvky. Po cca minúte znova zapojte sieťovú šnúru a stlačením tlačidla  $\mathsf{I}\mathsf{/}\mathsf{U}\mathsf{/}$  (napájanie) zapnite zariadenie.

Keď je zobrazené "STANDBY", určitý čas trvá, kým sa zariadenie vypne.

 Ak je na HDD zariadenia veľké množstvo dát, určitý čas trvá, kým sa zariadenie vypne.

## Zariadenie sa nevypne.

- $\rightarrow$  Tlačidlo  $\mathsf{I}/\mathsf{U}$  (napájanie) nemusí reagovať, kým sa zariadenie aktivuje.
- Ak odpojíte sieťovú šnúru od elektrickej siete, kým indikátor STANDBY svieti načerveno, môže indikátor zostať svietiť dlhšie.

## **Zobrazenie**

Displej začne po zapojení sieťovej šnúry blikať, aj keď ste zariadenie nezapli.

 Keď je zariadenie vypnuté, stlačte DISPLAY. Predvádzací režim sa vypne.

## **Reprodukcia zvuku**

#### Nie je počuť zvuk.

- **→** Stláčaním VOLUME +/- zrušte vypnutie zvuku. Keď je aktívny nahrávací časovač, zvuk je vypnutý.
- **→ Zrušte pozastavenie.**
- Skontrolujte, či nie je nič pripojené do konektora  $\Omega$  (slúchadlá).
- Skontrolujte pripojenie externého zariadenia.
- Pripojte reproduktorové káble správne.

#### Stereo zvuk nie je vyvážený, alebo sú kanály zamenené.

- Pripojte reproduktory a iné zariadenia správne.
- **→** Reproduktory rozmiestnite maximálne symetricky.
- Používajte len dodávané reproduktory.

#### Zvuk nemá nízke frekvencie a pôsobí monofonicky.

 Pripojte reproduktory a iné zariadenia správne.

#### Počuť šum a hluk.

- Pripojte reproduktory a iné zariadenia správne.
- **→** Prepojovací audio kábel umiestnite ďalej od zobrazovacích zariadení, žiarivky alebo iných elektrických zariadení.
- Zariadenie umiestnite ďalej od zobrazovacích zariadení alebo TVP.
- Ak sú konektory znečistené, vyčistite ich handričkou mierne navlhčenou v liehu.
- Vložený disk je znečistený alebo poškriabaný.
- Zariadenie pripojte do inej elektrickej zásuvky.
- Sieťovú šnúru pripojte k elektrickému stabilizátoru s filtrom (dostupný zvlášť).

## **HDD Jukebox**

#### Zariadenie nedokáže nahrávať z CD disku.

- Disk nie je kompatibilný so žiadnym podporovaným audio CD štandardom.
- **→** Disk je znečistený alebo poškriabaný.

#### Zariadenie nedokáže importovať skladby.

- **→** Do tohto zariadenia je možné importovať nasledovné audio formáty.
	- $\bullet$  MP3 (".mp3")
	- Windows Media Audio (".wma")
	- $\bullet$  AAC (".m4a")

#### Zariadenie nedokáže spustiť import/ nahrávanie audio dát do HDD Jukeboxu.

- **→** Mohli sa vyskytnúť nasledovné problémy.
	- HDD Jukebox je zaplnený.
	- Počet skladieb a albumov v HDD Jukeboxe dosiahol maximálny limit.

Toto zariadenie sa nedokáže pripojiť k pripojenému externému zariadeniu.

**→** Odpojte a znova pripojte USB kábel.

Počas prenosu audio dát do USB zariadenia nie je možné preniesť celý názov priečinka.

 Pri USB zariadení je maximálna veľkosť názvu priečinka 128 bajtov.

Zariadenie nedokáže prehrávať MP3 skladby.

 MP3 skladby nie sú nahrané v podporovanom formáte.

Informácie o titule sa nedajú editovať.

 Informácie o titule (názov skladby, interpreta alebo albumu), ktoré sa zobrazia po stlačení tlačidla DISPLAY, nie je možné editovať.

#### Editovanie trvá dlhý čas.

 Čas potrebný na editovanie závisí od počtu albumov alebo skladieb uložených v HDD Jukeboxe.

Informácie o tituloch sa nedajú získať.

- Databáza zariadenia neobsahuje žiadne informácie zodpovedajúce danému disku. Skúste použiť funkciu Title Update (str. 41).
- Nemusí byť možné získať informácie o tituloch pre nekvalitne nahrané skladby, napr. skladby nenahrané od začiatku.
- Informácie sa nedajú získať pre skladby s dĺžkou 15 sekúnd alebo menej.

## **CD prehrávač**

#### Prehrávanie sa nespustí.

- **→** Zistite, či je vložený disk.
- **→** Vložte disk (popisom nahor) (str. 30).
- Ak disk nie je správne položený na nosiči, položte ho správne.
- Vložený disk nie je podporovaný zariadením (str. 68).
- V nosiči kondenzovala vlhkosť. Vyberte disk, vypnite zariadenie na cca 30 minút a vložte disk znova (str. 66).

#### Zvuk vypadáva, prípadne sa disk neprehrá.

- Vyčistite disk alebo ho vymeňte.
- Zariadenie položte na stabilné miesto nevystavené otrasom (napr. stabilný podstavec).
- Umiestnite reproduktory ďalej od zariadenia, alebo ich položte na samostatné podstavce. Vypadávanie zvuku môžu spôsobovať otrasy reproduktorov pri vysokej hlasitosti.

Pri prehrávaní disku systém neprehráva disk od začiatku.

**→** Pre obnovenie normálneho prehrávania stláčajte PLAY MODE, kým indikátory "PGM" a "SHUF" nezmiznú (str. 38).

#### Spustenie prehrávania zvuku trvá dlhšie než zvyčajne.

- Pri nasledovných diskoch trvá spustenie prehrávania dlhší čas.
	- Disk s komplikovanou štruktúrou priečinkov.
	- Disk zapísaný vo formáte Multisession.
	- Neuzatvorený disk (disk, na ktorý je možné pridať ďalšie údaje).
	- Disk s množstvom priečinkov.

#### Prehrávanie nie je možné. Vypadáva zvuk.

- Disk nevyhovuje štandardu audio CD.
- **→** Vložený disk je znečistený alebo poškriabaný.

#### Niektoré skladby nie je možné prehrávať.

 Ak používate disk so zápisom Multisession s formátom audio CD, prehrajú sa len skladby v prvej sekcii.

#### MP3 skladby nie je možné prehrávať.

- **→** Disk obsahuje záznam so súbormi MP3 vo formáte nevyhovujúcom štandardu ISO 9660 Level 1, 2 alebo Joliet.
- **→** Nie je možné prehrávať súbory bez prípony MP3. Súbor na disku nie je vo formáte MP3, má však príponu .MP3. Zariadenie sa pokúša takýto súbor prehrať. Vznikne hluk, alebo zariadenie nemusí správne fungovať.
- **→** Súbor má príponu MP3, nie je však vo formáte MPEG-1 Audio Layer 3.

#### Informácie o tituloch sa nedajú získať.

- **→** Disk nie je vložený.
- Databáza zariadenia neobsahuje žiadne informácie zodpovedajúce danému disku. Skúste použiť funkciu Title Update (str. 41).

## **FM/AM a DAB\*1 príjem**

### Rozhlasové vysielanie sa nedá naladiť, prípadne počuť šum a hluk.

- **→** Správne pripojte antény (str. 18 a 19).
- **→** Nasmerujte anténu.
- **→** Používajte externú anténu.
- Antény umiestnite ďalej od reproduktorových káblov, sieťovej šnúry a USB kábla, aby nedochádzalo k rušeniu.
- Pripojte komerčne dostupnú externú anténu.
- **→** Ak je AM anténa poškodená, kontaktujte predajcu Sony.
- Vypnite v blízkosti umiestnené elektrické zariadenie.

#### RDS nefunguje.\*2

Nalaďte FM stanicu.

Nie je možné prijímať vysielanie DAB.\*1

- Skontrolujte zapojenia antén, potom vykonajte automatické ladenie DAB Automatic Scan (str. 20).
- Aktuálna služba DAB nie je dostupná. Stláčaním +/– (TUNE +/– na zariadení) zvoľte inú službu.
- Ak ste sa presťahovali, niektoré služby/ frekvencie sa mohli zmeniť a nemusí byť možné ich bežné naladenie. Vykonajte automatické ladenie DAB Automatic Scan, aby sa znova zaregistroval obsah vysielania (str. 20). (Vykonanie tohto postupu vymaže všetky uložené predvoľby.)

\*1 Len pre modely pre Veľkú Britániu

\*2 Len pre modely pre Európu

## **USB zariadenie**

Zariadenie nedokáže spustiť prenos audio dát do USB zariadenia.

- Mohli sa vyskytnúť nasledovné problémy.
	- USB zariadenie je plne obsadené.
	- Počet skladieb a priečinkov v USB zariadení dosiahol maximálny limit.
	- USB zariadenie je chránené pred zápisom.

#### Zariadenie zastaví prenos pred dokončením.

- Používate nepodporované USB zariadenie. Podporované USB zariadenia pozri "Podporované USB zariadenia" (str. 71).
- USB zariadenie nie je správne naformátované. Podrobnosti o formátovaní pozri v návode na použitie USB zariadenia.
- Vypnite toto zariadenie a odpojte USB zariadenie. Ak má USB zariadenie vypínač napájania, vypnite USB zariadenie a po odpojení od tohto zariadenia ho znova zapnite. Potom vykonajte prenos znova.
- Ak opakovane vykonávate prenos a odstraňovanie, súborová štruktúra na USB zariadení bude zložitá. Podrobnosti o riešení tohto problému pozri v návode na použitie USB zariadenia. Ak problém pretrváva, obráťte sa na najbližšieho predajcu Sony.

#### Prenos do USB zariadenia skončí chybou.

- Používate nepodporované USB zariadenie. Podporované USB zariadenia pozri "Podporované USB zariadenia" (str. 71).
- Vypnite toto zariadenie a odpojte USB zariadenie. Ak má USB zariadenie vypínač napájania, vypnite USB zariadenie a po odpojení od tohto zariadenia ho znova zapnite. Potom vykonajte prenos znova.

 USB zariadenie bolo počas prenosu odpojené, alebo sa vyplo. Odstráňte čiastočne prenesenú skladbu a preneste ju znova. Ak sa problém nevyrieši, USB zariadenie môže byť poškodené. Podrobnosti o riešení tohto problému pozri v návode na použitie USB zariadenia. Ak problém pretrváva, obráťte sa na najbližšieho predajcu Sony.

#### Skladby a priečinky v USB zariadení sa nedajú odstrániť.

- Overte, či USB zariadenie nie je chránené pred zápisom.
- USB zariadenie bolo počas odstraňovania odpojené, alebo sa vyplo. Odstráňte čiastočne odstránenú skladbu. Ak sa problém nevyrieši, USB zariadenie môže byť poškodené. Podrobnosti o riešení tohto problému pozri v návode na použitie USB zariadenia. Ak problém pretrváva, obráťte sa na najbližšieho predajcu Sony.

#### Režim USB nefunguje správne.

- Používate nepodporované USB zariadenie. Ak pripojíte nepodporované USB zariadenie, môžu vzniknúť nasledovné problémy. Podporované typy USB zariadení pozri "Podporované USB zariadenia" (str. 71).
	- USB zariadenie sa nerozpozná.
	- Názvy skladieb alebo priečinkov sa na tomto zariadení nezobrazia.
	- Prehrávanie nie je možné.
	- Vypadáva zvuk.
	- Je počuť hluk.
	- Zvuk je rušený.
	- Import alebo prenos sa zastaví pred dokončením.

#### Zobrazí sa "Over Current" (Preťaženie).

**→** Zistil sa problém s úrovňou prúdového zaťaženia na  $\Psi$  (USB) porte. Vypnite toto zariadenie a odpojte USB zariadenie od  $\Psi$  (USB) portu. Overte, či USB zariadenie nemá problém. Ak toto zobrazenie pretrváva, obráťte sa na najbližšieho predajcu Sony.

#### Nie je počuť zvuk.

 USB zariadenie nie je správne pripojené. Vypnite toto zariadenie, znova ho zapnite a znova pripojte USB zariadenie. Skontrolujte, či je na displeji zobrazené "USB MEMORY".

#### Zvuku je zašumený, zvuk vypadáva alebo je skreslený.

- Vypnite toto zariadenie a odpojte a znova zapojte USB zariadenie.
- **→** Audio súbory obsahujú šum. Šum mohol vzniknúť pri vytváraní audio súborov v PC v dôsledku vlastností PC. Vytvorte nové audio súbory.

#### USB zariadenie sa nedá pripojiť do (USB) portu.

 USB zariadenie pripájate nesprávne. USB zariadenie pripojte správne.

Na dlhší čas sa zobrazí "Reading" (Čítam), prípadne spustenie prehrávania trvá dlhý čas.

- **→** Čítanie môže trvať dlhší čas v nasledovných prípadoch.
	- V USB zariadení je množstvo priečinkov alebo súborov.
	- Súborová štruktúra je extrémne zložitá.
	- Kapacita pamäte je extrémne veľká.
	- Vstavaná pamäť je fragmentovaná.

Odporúčame nasledovné.

- Celkový počet priečinkov v USB zariadení: 100 alebo menej
- Celkový počet súborov v jednom priečinku: 100 alebo menej

#### Chybné zobrazenie

- $\rightarrow$  Znova preneste skladby do USB zariadenia. Dáta uložené v USB zariadení môžu byť poškodené.
- Zariadenie dokáže zobrazovať len číslice a písmená abecedy. Iné znaky sa nezobrazia správne.

#### USB zariadenie sa nerozpozná.

- Vypnite toto zariadenie, znova pripojte USB zariadenie a znova zapnite toto zariadenie.
- **→** Pripojte podporované USB zariadenie (str. 71).
- USB zariadenie nefunguje správne. Podrobnosti o riešení tohto problému pozri v návode na použitie USB zariadenia. Ak problém pretrváva, obráťte sa na najbližšieho predajcu Sony.

#### Prehrávanie sa nespustí.

- Vypnite toto zariadenie, znova pripojte USB zariadenie a znova zapnite toto zariadenie.
- Pripojte podporované USB zariadenie (str. 71).
- $\rightarrow$  Stlačením USB $\rightarrow$  spustíte prehrávanie.

#### Pri prehrávaní disku zariadenie neprehráva disk od začiatku.

Nastavte štandardný režim prehrávania.

#### Skladby nie je možné prehrávať.

- Zariadenie dokáže prehrávať len skladby vo formáte MP3 (".mp3"), WMA (".wma") a AAC (".m4a"). Skladby v iných formátoch nie je možné prehrávať (str. 35).
- **→** USB zariadenia naformátované v iných súborových systémoch než FAT16 alebo FAT32 nie sú podporované.\*1
- Ak používate USB zariadenie s partíciami, prehrajú sa len súbory MP3, WMA a AAC v prvej partícii.
- Zariadenie dokáže prehrávať skladby z podpriečinkov až do 8. úrovne.
- **→** Počet priečinkov prekročil 999.
- Počet skladieb prekročil 999.
- Kódované súbory alebo súbory chránené heslom nie je možné prehrávať.
- \*1 Toto zariadenie podporuje formát FAT16 a FAT32, niektoré USB zariadenia však nemusia podporovať všetky formáty FAT. Podrobnosti pozri v návode na použitie USB zariadenia, alebo kontaktujte jeho výrobcu.

## **Časovač**

#### Zapínací a nahrávací časovač nefunguje.

- **→** Správne nastavte čas (str. 21).
- **→** V pohotovostnom režime pre nastavený časovač nastal výpadok elektrickej energie, alebo ste odpojili sieťovú šnúru.
- Zariadenie je vystavené nárazom alebo otrasom. Zariadenie položte na stabilné miesto.

Záznam nahraný nahrávacím časovačom nie je kompletný. Chýba úvodná časť záznamu alebo časť uprostred.

- **→** Správne nastavte čas (str. 21).
- V pohotovostnom režime pre nastavený časovač nastal výpadok elektrickej energie, alebo ste odpojili sieťovú šnúru.
- Zariadenie bolo vystavené nárazom alebo otrasom. Zariadenie položte na stabilné miesto.

# **Funkcia Title Update (Aktualizácia názvov)**

## Aplikácia Title Updater sa nedá v PC používať.

**→** Používajte USB pamäťovú jednotku podporovanú týmto zariadením (str. 71).

#### Po spustení aplikácie Title Updater sa vyskytne chyba.

**→ Zatvorte Virtual Expander (softvér** MICROVAULT) a potom spustite "TitleUpdater.exe" znova.

#### Súbor "export.dat" sa nedá exportovať.

- Exportovať je možné len informácie o albume (audio dáta) nahrané z audio CD diskov.
- Informácie o albume importované z aplikácie Title Updater nie je možné exportovať.
- **→** Overte, či je USB pamäťová jednotka správne pripojená k zariadeniu.
- Odpojili ste USB pamäťovú jednotku pred zobrazením "Device Stop" (Zariadenie zastavené) na displeji tohto zariadenia.

USB pamäťová jednotka alebo aplikácia Title Updater sa v PC nerozpozná.

**→** Odpojte USB pamäťovú jednotku a potom ju opäť správne zapojte.

#### Súbor "import.dat" sa nedá uložiť.

- USB pamäťová jednotka je plne obsadená. Z USB pamäťovej jednotky odstráňte nepotrebné dáta.
- USB pamäťová jednotka je chránená pred zápisom. Zrušte ochranu pred zápisom.

## **Ostatné**

#### Zariadenie nefunguje správne.

- Na zariadenie má asi vplyv statická elektrina alebo iné faktory. V takomto prípade reštartujte zariadenie. Ak zariadenie stále nefunguje správne, resetujte ho (str. 55).
- Ak sa zobrazí nejaké výstražné hlásenie, postupujte podľa neho.

#### Diaľkové ovládanie nefunguje.

- **→** Batérie sú vybité.
- V diaľkovom ovládaní nie sú vložené batérie.
- **→** Diaľkové ovládanie smerujte na senzor signálov DO na zariadení (str. 15).
- V blízkosti zariadenia je obvod meniča napätia pre žiarivku. Presuňte zariadenie ďalej od takéhoto obvodu.
- Odstráňte prekážky medzi DO a senzorom signálov DO na zariadení a presuňte zariadenie ďalej od žiariviek.
- **→** DO priblížte k zariadeniu.

#### Zariadenie vibruje, alebo z ventilačných otvorov počuť hluk.

 Vibrácie spôsobuje rýchle otáčanie HDD a hluk spôsobuje ventilátor. Je to bežné a nejde o poruchu.

#### Pri nahrávaní z CD disku sa zvýšia vibrácie aj hluk.

**→** Pri nahrávaní z CD disku sa HDD otáča rýchlejšie než pri prehrávaní CD disku, preto je zvýšenie vibrácií a hluku bežné. Množstvo produkovaného hluku a vibrácií závisí od typu CD disku.

#### **Skvalitnenie príjmu**

Vypnite napájanie CD prehrávača funkciou riadenia napájania CD prehrávača. Funkcia napájania CD prehrávača je z výroby zapnutá.

- **1** Zvoľte zdroj vstupného signálu CD a vypnite toto zariadenie.
- **2** Keď prestane blikať indikátor "STANDBY", stlačením DISPLAY zobrazte hodiny.
- **3** Stlačte spolu s  $I/\bigcirc$  na hlavnom zariadení.

Zobrazí sa "CD POWER OFF". Keď je vypnuté napájanie CD prehrávača, prístupový čas k disku sa zvýši. Ak chcete zapnúť napájanie CD prehrávača, zopakujte postup tak, aby sa zobrazilo "CD POWER ON".

#### **Oprava pevného disku (HDD)**

- Obsah pevného disku je možné skontrolovať počas opravy alebo kontroly pevného disku pri jeho poruche alebo úprave. Obsah disku však spoločnosť Sony nezálohuje ani neukladá.
- V prípade potreby formátovania alebo výmeny pevného disku sa budú tieto operácie vykonávať pod dohľadom spoločnosti Sony. Celý obsah pevného disku, vrátane obsahu, ktorý porušuje zákony o ochrane autorských práv, sa vymaže.

# **Hlásenia**

## **HDD Jukebox**

#### **Album Full!**

Presiahol sa maximálny počet albumov, ktoré je možné nahrať.

### **Complete!**

Operácia sa úspešne dokončila.

## **Data Error!**

Daná skladba sa nedá prehrať.

### **Export Error!**

Nie sú dostupné žiadne informácie o albume, ktoré je možné exportovať, zvolené informácie o albume (audio dáta) nie je možné exportovať, alebo export informácií o albume zlyhal.

### **HDD Error!**

Vyskytla sa porucha a zariadenie nedokáže sprístupniť HDD Jukebox.

### **HDD Full!**

V HDD Jukeboxe nie je voľné miesto.

#### **Import Error!**

Nie sú dostupné žiadne informácie o albume, ktoré je možné importovať, alebo import informácií o albume zlyhal.

#### **Name NG!**

Názov albumu, interpreta alebo skladby sa nedá registrovať, pretože už existuje rovnaký názov. Odstránili ste zaregistrované informácie o titule (názve) a nie je registrovaný žiadny titul.

#### **No Step**

Všetky skladby zaradené do programu sa vymazali.

## **Not in Use**

Daná operácia je neplatná, alebo nie je práve povolená.

## **No Track**

Nie sú dostupné žiadne skladby, ktoré zariadenie dokáže prehrať.

## **Over Current!**

V zariadení sa zistilo prúdové preťaženie.

## **Push STOP!**

Pokúšate sa vykonať operáciu, ktorá je dostupná len v režime zastavenia (napr., stlačili ste PLAY MODE počas prehrávania).

#### **Reading**

Zariadenie číta informácie z HDD Jukeboxu. Niektoré tlačidlá v tomto čase nie sú funkčné.

#### **REC Error!**

Import/nahrávanie sa nespustilo, zastavilo sa v jeho priebehu, prípadne sa nedá vykonať z inej príčiny.

#### **Step Full!**

Do programu chcete zaradiť viac než 26 skladieb (krokov programu).

#### **Track Full!**

Počet skladieb v HDD Jukeboxe dosiahol maximálny limit.

## **CD/Tuner/DAB**

#### **Accessing Gracenote Database**

Sprístupňuje sa databáza zariadenia za účelom získania informácií o titule (názve).

#### **Complete!**

Ukladanie FM/AM staníc alebo DAB služieb sa úspešne dokončilo.

#### **LOCKED**

Zariadenie nedokáže vysunúť disk. Kontaktujte vášho predajcu Sony.

#### **No Disc**

V zariadení nie je disk, prípadne ste vložili disk, ktorý nie je možné prehrať.

#### **No Match**

Databáza zariadenia neobsahuje žiadne informácie o titule (názve) pre daný album alebo skladbu.

**No Preset** Neuložili ste žiadne DAB služby.

**No Service** Nie je dostupná žiadna DAB služba.

**No Step** Všetky skladby zaradené do programu sa vymazali.

#### **No Text**

Aktuálne naladená DAB služba neposkytuje textové informácie.

#### **Not in Use**

Daná operácia je neplatná, alebo nie je práve povolená.

#### **Push STOP!**

Pokúšate sa vykonať operáciu, ktorá je dostupná len v režime zastavenia (napr., stlačili ste PLAY MODE počas prehrávania).

#### **Reading**

Zariadenie načítava informácie z disku. Niektoré tlačidlá v tomto čase nie sú funkčné.

#### **Step Full!**

Do programu chcete zaradiť viac než 26 skladieb (krokov programu).

## **USB zariadenie**

#### **Complete!**

Operácia sa úspešne dokončila.

#### **Data Error!**

Daný súbor sa nedá prehrať.

#### **Device Error**

USB zariadenie sa nerozpoznalo, prípadne je pripojené USB zariadenie nepodporované týmto zariadením.

#### **Device Full!**

V USB zariadení nie je voľné miesto.

#### **Device Stop** USB zariadenie je zastavené.

#### **Fatal Error!**

USB zariadenie ste odpojili počas prenosu alebo odstraňovania audio súborov alebo priečinkov v USB zariadení.

#### **Folder Full!**

Počet priečinkov v USB zariadení dosiahol maximálny limit.

#### **No Device**

Nie je pripojené žiadne USB zariadenie.

#### **No Step**

Všetky skladby zaradené do programu sa vymazali.

#### **Not in Use**

Daná operácia je neplatná, alebo nie je práve povolená.

#### **No Track**

Nie sú dostupné žiadne skladby, ktoré zariadenie dokáže prehrať.

#### **Not Supported**

Je pripojené nepodporované USB zariadenie.

#### **Over Current!**

V zariadení sa zistilo prúdové preťaženie.

### **Protected**

USB zariadenie je chránené pred zápisom.

#### **Push POWER!**

Zariadenie sa správa neštandardne. Stlačením  $\mathsf{I}\mathsf{Z}\mathrm{O}$ (napájanie) ihneď vypnite zariadenie.

### **Push STOP!**

Pokúšate sa vykonať operáciu, ktorá je dostupná len v režime zastavenia (napr., stlačili ste PLAY MODE počas prehrávania).

#### **Reading**

Zariadenie načítava informácie z USB zariadenia. Niektoré tlačidlá v tomto čase nie sú funkčné.

#### **Removed**

USB zariadenie je odpojené.

#### **Step Full!**

Do programu chcete zaradiť viac než 26 skladieb (krokov programu).

#### **Track Full!**

Počet skladieb v USB zariadení dosiahol maximálny limit.

#### **Transfer Error!**

Prenos audio dát do USB zariadenia sa nespustil, zastavil sa v jeho priebehu, alebo sa nevykonal z iných príčin (str. 59).

## **Hodiny/Časovač**

#### **OFF TIME NG!**

Nastavovaný koncový čas pre prehrávací a nahrávací časovač sa zhoduje s počiatočným časom.

#### **Push SELECT!**

Stlačili ste CLOCK/TIMER SET počas prevádzky časovača.

#### **SET CLOCK!**

Pokúsili ste sa nastaviť časovač ešte pred nastavením hodín.

#### **SET TIMER!**

Pokúsili ste sa zvoliť časovač ešte pred jeho nastavením.

# **Bezpečnostné upozornenia**

## **Bezpečnosť**

- Ak zariadenie neplánujete dlhší čas používať, úplne odpojte sieťovú šnúru od elektrickej zásuvky. Pri odpájaní sieťovej šnúry ťahajte za koncovku. Nikdy neťahajte za šnúru samotnú.
- V prípade vniknutia akéhokoľvek predmetu alebo tekutiny do zariadenia, odpojte zariadenie od elektrickej siete a pred ďalším používaním ho nechajte prekontrolovať v autorizovanom servise.
- Sieťovú šnúru je možné vymeniť iba v autorizovanom servise.

## **Umiestnenie**

- Zariadenie neumiestňujte do naklonenej polohy ani na miesta, ktoré sú extrémne horúce alebo chladné, prašné alebo znečistené, veľmi vlhké, bez dostatočnej ventilácie, vystavené otrasom, vystavené priamemu slnečnému žiareniu alebo intenzívnemu osvetleniu.
- Pri umiestnení zariadenia alebo reproduktorov na povrchy, ktoré sú špeciálne ošetrované (napr. voskom, olejom, leštiacim prípravkom atď.) buďte opatrní. Môže dôjsť k poškodeniu povrchu.
- Ak zariadenie prenesiete z chladného prostredia priamo do teplého, alebo ak je umiestnené vo veľmi vlhkej miestnosti, na šošovkách CD prehrávača môže kondenzovať vlhkosť a spôsobiť poruchu. V takomto prípade vyberte disk a ponechajte zariadenie zapnuté bez obsluhy cca pol hodiny, kým sa vlhkosť neodparí.

#### **Zahrievanie**

- Zariadenie sa počas prevádzky zahrieva. Nejde o poruchu.
- Ak bude zariadenie dlhšie pracovať pri vysokej hlasitosti, teplota povrchu značne vzrastie. Aby ste predišli riziku popálenia, nedotýkajte sa povrchu zariadenia.
- Nezakrývajte ventilačné otvory na spodnej strane zariadenia. Zabráni sa tak prehrievaniu zariadenia zosilňovačom, čo by mohlo spôsobiť poruchu. Tieto otvory musia ostať voľné.

#### **Premiestňovanie zariadenia**

Zariadenie nepremiestňujte s vloženým CD diskom. Môže sa poškodiť CD disk.

#### **Reproduktory**

Reproduktory zariadenia nie sú magneticky tienené a môžu tak magneticky rušivo vplývať na obraz TVP umiestneného v blízkosti systému. V takom prípade vypnite TVP a po 15 až 30 minútach ho opäť zapnite. Ak sa aj napriek tomu obraz nezlepšil, premiestnite reproduktory ďalej od TVP.

#### **Nastavenie hlasitosti**

Pri CD diskoch sa reprodukuje zvuk so značne nižším šumom než pri bežných vinylových platniach. Ak zvýšite hlasitosť pri úseku, v ktorom je len slabý šum (napr. ako v prípade vinylových platní), náhly hlasný zvuk potom môže poškodiť reproduktory. Pred spustením prehrávania znížte úroveň hlasitosti.

## **Ohľaduplnosť**

Hlasitosť nastavte na primeranú úroveň. Berte ohľad na susedov, obzvlášť v noci.

### **Pevný disk (HDD – Hard Disk Drive)**

Z dôvodu vysokej zálohovacej kapacity dokáže HDD čítať a zapisovať dáta značne vysokou rýchlosťou. Mechanickou vibráciou, nárazom alebo prachom sa však veľmi rýchlo poškodí. Aj keď je HDD vybavený bezpečnostnými mechanizmami, ktoré chránia pred stratou dát z dôvodu takýchto faktorov, pri manipulácii so zariadením treba brať zreteľ na nasledovné upozornenia.

- Zariadenie nevystavujte nadmerným nárazom alebo otrasom.
- Zariadenie neumiestňujte na miesta, ktoré sú vystavené mechanickým otrasom, alebo sú nestabilné.
- Kým je sieťová šnúra zapojená v elektrickej zásuvke, nepohybujte zariadením.
- Kým zariadenie nahráva/ prehráva skladby, neodpájajte sieťovú šnúru od elektrickej zásuvky.
- Zariadenie nepoužívajte na miestach s extrémnym kolísaním teplôt (zmena teploty musí byť menšia než 10°C/hod.).
- Nepokúšajte sa svojpomocne vymeniť alebo inovovať HDD, pretože môže dôjsť k funkčnej poruche zariadenia.

Spoločnosť Sony nekompenzuje žiadne straty dát zapríčinené poškodením HDD.

#### **Čistenie povrchu zariadenia**

Povrch zariadenia čistite jemnou handričkou, mierne navlhčenou vo vode alebo slabom roztoku čistiaceho prostriedku. Nepoužívajte drsné handričky, čistiace prášky ani rozpúšťadlá, ako je riedidlo, benzín alebo lieh.

#### **Poznámka k sieťovej šnúre**

Pred odpájaním sieťovej šnúry od elektrickej zásuvky skontrolujte, či je zariadenie vypnuté. Ak odpojíte sieťovú šnúru počas prevádzky, nahrané dáta sa môžu stratiť, prípadne zariadenie nemusí správne fungovať.

#### **Poznámky k CD diskom**

- Na povrch disku nič nenalepujte, ani ho nepoškriabte.
- CD disky neštandardných tvarov (napr. hviezda, srdce, štvorec) sa v tomto zariadení nedajú prehrať. Ak sa o to pokúsite, môžete zariadenie poškodiť.
- Disk vyčistite pomocou čistiacej handričky. Postupujte od stredu k okrajom. Ak je disk značne znečistený, vyčistite ho najskôr vlhkou a potom suchou handričkou. Na čistenie nepoužívajte rozpúšťadlá ako benzín, riedidlo, bežne dostupné čistiace prostriedky ani antistatické spreje určené na čistenie vinylových LP platní.
- Disk nevystavujte priamemu slnečnému žiareniu ani tepelným zdrojom, ako sú klimatizačné potrubia, ani nenechávajte disk v zaparkovanom aute na slnku.
- Nepoužívajte disky z požičovní alebo disky so zvyškami lepidla na povrchu/okrajoch. Disky s lepkavým povrchom sa môžu prilepiť na vnútorné časti zariadenia a poškodiť tak zariadenie.
- Nepoužívajte komerčne dostupné čistiace disky. Môžu poškodiť zariadenie.

#### **Audio disky kódované technológiou pre ochranu autorských práv**

Zariadenie je určené na prehrávanie diskov kompatibilných so štandardom Compact Disc (CD). V poslednom čase niektoré hudobné vydavateľstvá distribuujú disky kódované technológiou pre ochranu autorských práv. Medzi takýmito diskmi sa môžu vyskytovať tiež disky, ktoré nevyhovujú štandardu CD a z toho dôvodu ich nemusí byť možné v tomto zariadení prehrávať.

#### **Poznámka k diskom DualDisc**

DualDisc (duálny disk) je obojstranný disk, ktorý má DVD záznam nahraný na jednej strane a digitálny zvuk na druhej strane. Keďže strana s audio záznamom nie je v súlade so štandardom Compact Disc (CD), prehrávanie na tomto produkte nie je zaručené.

#### **Poznámka k súborom MP3/WMA/AAC**

Kompatibilita so všetkými kódovacími/zapisovacími MP3/WMA/AAC softvérmi, záznamovými zariadeniami a médiami nie je zaručená. Nekompatibilné MP3/WMA/AAC súbory môžu produkovať šum alebo prerušovaný zvuk, alebo sa nemusia vôbec prehrať.

# **CD disky**

#### **Disky VHODNÉ na prehrávanie**

- CD disky: Audio CD, CD-R a CD-RW
- MP3 disky: CD-R a CD-RW (vo formáte v súlade s normou ISO 9660 Level 1 alebo 2 alebo Joliet). Disky so záznamom vo formáte Multisession nie sú podporované.

#### **Poznámky**

- Ak disk začína sekciou CD-DA (alebo MP3), je rozpoznaný ako CD-DA (alebo MP3) disk a iné sekcie sa neprehrajú.
- CD disk v zmiešanom CD formáte bude rozpoznaný ako CD-DA (audio) disk.
- Niektoré CD-R alebo CD-RW disky zariadenie nemusí v závislosti od vlastností disku a podmienok záznamu prehrať.
- Spustenie prehrávania pri CD-RW diskoch môže určitý čas trvať. Spôsobuje to ich nižší index odrazu než pri iných diskoch.
- Ak disky obsahujú viac než 511 audio skladieb, zariadenie skladbu 512 a ďalšie nesprístupní.
- Spustenie prehrávania pri diskoch s veľkým množstvom priečinkov alebo zložitou štruktúrou vetvenia môže určitý čas trvať. Pri nahrávaní albumov na disk odporúčame vetviť priečinky maximálne do 2 úrovní.

## **Rada**

Podrobnosti o zápise dát na disk pozri v návode na použitie zapisovacej CD-R/RW mechaniky.
# **Technické údaje**

## **Zosilňovač**

#### Modely pre Európu:

**Výstupný výkon DIN (menovitý):**  $24 + 24$  W (8  $\Omega$  pri 1 kHz, DIN)

#### **Nepretržitý výstupný výkon RMS (referenčný):**

 $30 + 30$  W (8  $\Omega$  pri 1 kHz, 10% celkové harmonické skreslenie (ďalej THD))

# **Výstupný hudobný výkon (referenčný):**

 $30 + 30$  W (8  $\Omega$  pri 1 kHz, 10% THD)

#### Ostatné modely:

**Výstupný výkon DIN (menovitý):**  $24 + 24$  W (8  $\Omega$  pri 1 kHz, DIN)

**Nepretržitý výstupný výkon RMS (referenčný):**  $30 + 30$  W (8  $\Omega$  pri 1 kHz, 10% THD)

### **HDD Jukebox**

#### **Kapacita:**

80 GB\*

\* Určitá časť pamäte je vyhradená pre funkcie na správu systému. Skutočná dostupná kapacita je cca 72 GB.

**Záznamový systém:** MP3

**Maximálny čas záznamu (merané pri MP3 128 kb/s):** Cca 1 300 hod.

**Maximálny počet skladieb:** 20 000

**Maximálny počet albumov:** 2 000

## **CD prehrávač**

#### **Systém:**

Systém prehrávania kompaktných diskov a digitálneho zvuku

#### **Vlastnosti laserovej diódy:**

Vyžarovanie: nepretržité Výkon lasera\*: Menej než 44,6 μW

\* Tento výkon je hodnotou nameranou vo vzdialenosti 200 mm od povrchu šošovky na optickom snímacom bloku cez 7 mm štrbinu.

#### **Frekvenčný rozsah:**

20 Hz - 20 kHz

#### **USB**

## **Podporovaný dátový tok**

MP3 (MPEG-1 Audio Layer3): 32 - 320 kb/s, VBR WMA: 48 - 192 kb/s, VBR AAC: 48 - 320 kb/s

#### **Vzorkovacie frekvencie**

MP3 (MPEG-1 Audio Layer3): 32/44,1/48 kHz WMA: 44,1 kHz AAC: 44,1 kHz

## **Pásmo FM**

#### **Tuner:**

FM stereo, superheterodyne tuner s pásmom FM

#### **Obvodový systém:**

PLL digital frequency synthesizer quarts lock systém

#### **Frekvenčný rozsah:**

Modely pre Brazíliu: 87,5 - 108,0 MHz (krok ladenia 100 kHz) Ostatné modely: 87,5 - 108,0 MHz (krok ladenia 50 kHz)

#### **Anténa:**

FM drôtová anténa

#### **Anténové konektory:**

75 $\Omega$ , asymetrický

**Medzifrekvencia:** 10,7 MHz

## **Pásmo AM**

#### **Tuner:**

AM superheterodyne tuner

#### **Obvodový systém:**

PLL digital frequency synthesizer quarts lock systém

#### **Frekvenčný rozsah:**

Modely pre Európu: 531 - 1 602 kHz (krok ladenia 9 kHz)

Modely pre Latinskú Ameriku: 530 - 1 710 kHz (krok ladenia 10 kHz) 531 - 1 710 kHz (krok ladenia 9 kHz)

Modely pre Oceániu 531 - 1 710 kHz (krok ladenia 9 kHz) 530 - 1 710 kHz (krok ladenia 10 kHz)

Ostatné modely: 531 - 1 602 kHz (krok ladenia 9 kHz) 530 - 1 610 kHz (krok ladenia 10 kHz)

#### **Anténa:**

AM rámová anténa

#### **Anténové konektory:** Konektor pre externú anténu

**Medzifrekvencia:** 450 kHz

## **DAB tuner (len modely pre Veľkú Britániu)**

#### **Tuner:**

DAB stereo tuner

**Anténa:**  DAB drôtová anténa

#### **Frekvenčný rozsah:**

Pásmo-III: 174,928 (5A) – 239,200 (13F) MHz

#### **Tabuľka frekvencií DAB (Pásmo-III):**

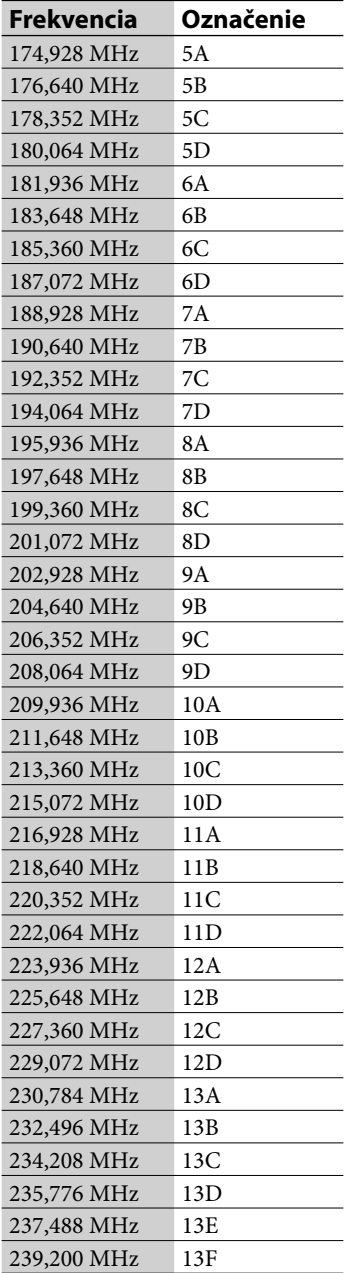

## **Vstupy/Výstupy**

**AUDIO IN (stereo minikonektor):** Napätie 0,8 V, impedancia 22 k $\Omega$ 

 **(USB) port:** USB typ A, Plná rýchlosť USB

**DMPORT:** Pripojenie adaptéra DIGITAL MEDIA PORT

**Konektor (slúchadlá) (stereo minikonektor):** Pre slúchadlá s impedanciou 8  $\Omega$ alebo viac

Modely pre Áziu: **AUDIO OUT (RCA konektory):** Napätie 0,5 V, impedancia 1 k $\Omega$ 

## **Reproduktor**

Modely pre Latinskú Ameriku:

**Reproduktorový systém:** 2-pásmový, typ Bass-reflex

**Osadenie reproduktora:** Stredohlbokotónový: 120 mm, kónusový typ Vysokotónový: 25 cm, mäkký kalotový typ

**Menovitá impedancia:** 8Ω

**Rozmery (š/v/h)** Cca  $140 \times 284 \times 240$  mm

**Hmotnosť** Cca 2,7 kg netto/reproduktor

Ostatné modely:

**Reproduktorový systém:** 2-pásmový, typ Bass-reflex

**Osadenie reproduktora:** Stredohlbokotónový: 120 mm, kónusový typ Vysokotónový: 40 mm, kónusový typ

**Menovitá impedancia:**

 $8\,\Omega$ 

**Rozmery (š/v/h)** Cca  $140 \times 250 \times 210$  mm

**Hmotnosť** Cca 2,0 kg netto/reproduktor

## **Všeobecne**

#### **Napájanie:**

Modely pre Mexiko: 120 V (striedavé napätie), 60 Hz Modely pre Taiwan: 120 V (striedavé napätie), 50/60 Hz Modely pre Brazíliu: 127 alebo 220 V (striedavé napätie), 50/60 Hz (nastaviteľné prepínačom napätia) Modely pre Latinskú Ameriku (okrem modelov pre Mexiko, Argentínu a Brazíliu): 110 - 120 alebo 220 - 240 V (striedavé napätie), 50/60 Hz (nastaviteľné prepínačom napätia) Ostatné modely: 220 - 240 V (striedavé napätie), 50/60 Hz

**Príkon:**

45 W

#### **Rozmery (š/v/h)**

Modely pre Veľkú Britániu: Cca  $285 \times 130 \times 319$  mm vrátane prečnievajúcich častí a ovládacích prvkov Ostatné modely: Cca  $285 \times 130 \times 312$  mm vrátane prečnievajúcich častí a ovládacích prvkov

#### **Hmotnosť:**

Cca 4,0 kg

**Prevádzková teplota:**  $+5^{\circ}$ C až  $+35^{\circ}$ C

**Prevádzková vlhkosť:**

25 % až 80 %

**Dodávané príslušenstvo:** Pozri str. 10.

Právo na zmeny vyhradené.

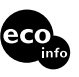

- Príkon v pohotovostnom režime: 0,5 W
- V niektorých plošných spojoch nie sú použité halogenidové samozhasínajúce prísady.
- V skrinkách nie sú použité samozhasínajúce halogenidové prísady.

# **Podporované USB zariadenia**

Zariadenie pri importe, prenose a prehrávacích operáciách podporuje nasledovné USB zariadenia Sony. Iné USB zariadenia nie sú podporované.

## **Overené digitálne audio prehrávače Sony (k marcu 2008)**

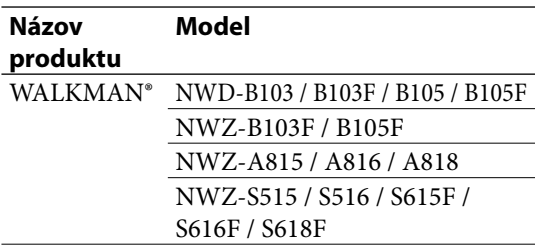

## **Overené USB pamäťové jednotky Sony (k marcu 2008)**

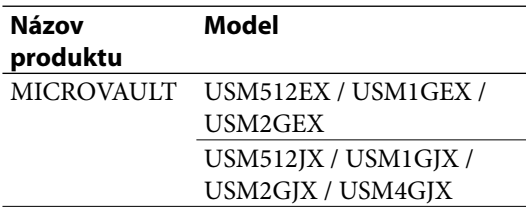

Najnovšie informácie o kompatibilných zariadeniach nájdete na nižšie uvedených web-stránkach.

Spotrebitelia v Európe:

<http://support.sony-europe.com/>

Spotrebitelia v Latinskej Amerike:

<http://www.sony-latin.com/index.crp>

Spotrebitelia v Ázii a Oceánii:

<http://www.sony-asia.com/support>

## **Poznámky**

- Pri formátovaní USB zariadení ich formátujte pomocou samotného zariadenia, prípadne pomocou softvéru špeciálne určeného pre daný model. Inak nebude možný správny import skladieb z USB do tohto zariadenia.
- Neprepájajte toto a USB zariadenie cez USB hub (rozbočovač).
- Nepoužívajte iné než tu uvedené USB zariadenia. Fungovanie tu neuvedených modelov nie je zaručené.
- Správne fungovanie nie je možné zaručiť ani pri tu uvedených modeloch USB zariadení.
- Niektoré z týchto USB zariadení sa nemusia predávať v určitých krajinách.

### **Poznámky k zariadeniam WALKMAN®**

- Pri prenose audio dát z PC do zariadenia WALKMAN® pomocou aplikácie "Media Manager for WALKMAN" je potrebné prenášať audio dáta vo formáte MP3. Súbory vo formáte MP4 (AAC alebo VIDEO) nie je možné v tomto zariadení zobraziť.
- Pred pripojením zariadenia WALKMAN® k tomuto zariadeniu overte, či sa na displeji zariadenia WALKMAN® nezobrazuje hlásenie "Creating Library" (Vytvára sa knižnica) alebo "Creating Database" (Vytvára sa databáza).

# **Slovník**

## **Bajt**

Jedna zo základných jednotiek používaná na vyjadrenie digitalizovaných dát v PC. Digitalizované dáta sa vyjadrujú najčastejšie v binárnej číselnej sústave (nuly a jednotky). Samostatná jednotka dát je jeden bit. Jeden bajt pozostáva z 8 bitov.

#### **Dátový tok**

Dátový tok je množstvo dát vyjadrené v bitoch za sekundu (b/s).

### **ID3**

ID3 je informácia (napr. názov skladby alebo interpreta) obsiahnutá v súbore MP3. ID3 tag využíva toto zariadenie na zobrazenie informácií o skladbe pri súboroch MP3.

### **ISO9660**

Štandard Medzinárodnej organizácie pre normalizáciu - International Organization for Standardization (ISO), ktorý definuje súborový systém CD-ROM médií.

### **Kondenzácia vlhkosti**

Kondenzácia vzniká v zariadení pri prudkých zmenách teplôt (napr. pri zapnutí ohrievača). Ak skondenzuje vlhkosť, zariadenie nechajte vypnuté, kým sa vlhkosť neodparí.

### **MP3**

Skratka pre MPEG-1 Audio Layer3. Ide o štandard pre kompresiu audio súboru determinovaný pracovnou skupinou MPEG (Motion Picture Experts Group), certifikovaný pracovnou skupinou organizácie ISO (International Organization for Standardization). Štandard sprístupňuje kompresiu audio súborov do veľkosti cca 1/10 v porovnaní s veľkosťou pri štandardnom CD disku. Keďže je kódovací algoritmus MP3 verejne dostupný, existuje množstvo

kodekov a dekodérov, ktoré sú kompatibilné s týmto štandardom. Štandard MP3 je preto veľmi rozšírený medzi užívateľmi PC.

## **Pevný disk (HDD)**

Digitálne kódovaná zálohovacia jednotka s vysokou kapacitou používaná v PC a iných digitálnych zariadeniach. Vďaka spojeniu magnetického disku a mechaniky do jednej integrovanej jednotky dokážu HDD vysokou rýchlosťou zapisovať a čítať dáta a disponujú špičkovými schopnosťami pre vyhľadávanie dát.

### **Vzorkovacia frekvencia**

Pri konverzii analógového audio signálu na digitálne dáta musí dôjsť ku konverzii na číslice (digitalizácia). Tento proces sa nazýva prevzorkovanie a vzorkovacia frekvencia znamená, koľkokrát za sekundu sa signál skonvertuje pri zázname. Audio CD disky majú vzorkovaciu frekvenciu 44 100 x za sekundu, takže sa vzorkovacia frekvencia vyjadrí hodnotou 44,1 kHz. Vo všeobecnosti platí, že čím vyššia vzorkovacia frekvencia, tým vyššia kvalita záznamu.

# **Výrazy súvisiace so systémom DAB (Digital Audio Broadcasting) (len modely pre Veľkú Britániu)**

## **Dynamické označovanie segmentu**

Textové dáta vysielané pre jednotlivé kanály alebo služby.

## **Označenie súboru**

V systéme DAB sa vysiela viacero digitálnych rádio kanálov pomocou samostatného rádiového prenosu alebo frekvencie. Skupina kanálov odoslaná týmto spôsobom sa nazýva "súbor" a "označenie súboru" je názov takejto skupiny.

### **Označenie služby**

Názov individuálneho digitálneho rádiového kanála alebo služby.

# **Prehľad dostupných znakov**

A B C D E F G H I J K L M N O P Q R S T U V W X Y Z a b c d e f g h i j k l m n o p q r s t u v w x y z 0 1 2 3 4 5 6 7 8 9 . . ! @ ' `; ( ) [ ] { } - ~ = \_ + # \$ % & ^ (medzera)

# **Index**

# **A**

Album 16 Informácie 43 AM rámová anténa 19 Audio CD 30, 68 Audio formát 23, 24, 25, 34 AUDIO IN 15 Prehrávanie 36 AUDIO OUT 18 Automatické ladenie 32

# **B**

Batéria 20

# **C**

CD 68 Import 23, 24 Prehrávanie 30 CD-R/CD-RW 68 Číslo skladby 29

# **D**

DAB 72 Anténa 18 Hľadanie 20 Nahrávanie 25 Počúvanie 32 Predvoľba 33 DAB Automatic Scan 20 Dátový tok 23, 25 Diaľkové ovládanie 11, 20 DMPORT 19 Prehrávanie 37 DSGX 11

# **E**

Editovanie 47 Editovanie textu 47 EQ 11 Externé zariadenie 36

## **F**

FM/AM Nahrávanie 25 Počúvanie 32 Predvoľba 33 FM drôtová anténa 19 Formátovanie Systém 54

## **H**

HDD 4, 62 HDD Jukebox Prehrávanie 29 Hlavné zariadenie 14 Hodiny 21

## **I**

Import Audio dáta 24 Informácie o titule 45 Indikátor STANDBY 55 Interpret 16

## **K**

Kazetový deck 36 Kondenzácia vlhkosti 66, 72 Krok ladenia v pásme AM 33

## **M**

Menu 17 MP3 23, 24, 29, 31, 34, 72 Štruktúra priečinkov (vetvenie) 30

## **N**

Nahrávací časovač 52 Náhodné prehrávanie 38 Nahrávanie CD 23 Externé zariadenie 25 Rádio 25 USB zariadenie 24 Zaradenie skladieb do programu 25

## **P**

PC 24, 43 Predvádzanie 53 Prehrávanie CD 30 HDD Jukebox 29 Prehrávanie AUDIO IN 36 CD 30 DMPORT 37 HDD Jukebox 29 Rádio 32 USB zariadenie 34 Prenos 26 Program 27 USB zariadenie 26 Prepínač napätia 19 Pripojenia 18 AUDIO IN 36 DMPORT 37 Priečinok 16 Príslušenstvo 10 Program Nahrávanie 25 Nastavenie 39 Prenos 27

# **R**

Rádio Nahrávanie 25 Počúvanie 32 RDS 32 Reproduktory 18 Režim FM 33 Režim prehrávania 38 Rýchlosť nahrávania 23 Registrácia Rozhlasové stanice/služby DAB 33 Repeat play 39 Reset 55

# **S**

Sieť 46 Skladba Audio formát 23, 24, 25, 29, 34 Odstránenie 28 Pridávanie titulov 41 Služba rozpoznávania hudby Gracenote® 41 Systémové požiadavky 42

# **T**

Title Update (Aktualizácia názvov) Export 43 Import 45 Title Updater 41 Tuner (Rádio) 32

# **U**

USB zariadenie Import 24 Prenos 26 USB port 15

# **V**

Vyhľadávanie 40, 41 Vymazávanie HDD Jukebox 47 Skladba v USB zariadení 28 Vypínací časovač 50

# **W**

Windows Media Audio 24

# **Z**

Zapínací časovač 51 Zdroj vstupného signálu 17 Značka skladby 25 Zobrazenie 16, 53 Zvukový efekt 11

# **Obchodné značky atď.**

- "GIGA JUKE" a príslušné logo sú obchodné značky spoločnosti Sony Corporation.
- Title Updater je obchodná značka spoločnosti Sony Corporation.
- $\bullet$  "WALKMAN",  $\mathbf{W}$  $\bullet$   $\mathbf{w}$  $\mathbf{w}$  $\mathbf{w}$  $\mathbf{w}$  $\mathbf{w}$  $\mathbf{w}$  $\mathbf{w}$  $\mathbf{w}$  $\mathbf{w}$ ochranné známky spoločnosti Sony Corporation.
- MICROVAULT je obchodná značka spoločnosti Sony Corporation.
- Technológia kódovania zvuku MPEG Layer-3 a patenty sa používajú v licencii spoločnosti Fraunhofer IIS a Thomson.
- $\bullet$  Microsoft, Windows, Windows Vista a Windows Media sú obchodné značky alebo ochranné známky spoločnosti Microsoft Corporation v USA a/alebo ostatných krajinách.
- Tento produkt je chránený konkrétnymi duševnými vlastníckymi právami spoločnosti Microsoft Corporation. Používanie alebo distribúcia takejto technológie mimo tohto produktu sú bez licencie spoločnosti Microsoft alebo autorizovaného zástupcu spoločnosti Microsoft zakázané.
- Integrovaná databáza Linter. Autorské práva © 2006-2007, Brycen Corp., Ltd. Autorské práva © 1990-2003, Relex, Inc., Všetky práva vyhradené.
- Technológiu rozpoznávania hudby a príslušných dát poskytla spoločnosť Gracenote®. Gracenote je priemyselný štandard v technológii rozpoznávania hudby a poskytovaní príslušných dát. Podrobnejšie informácie pozri na www.gracenote.com.

CD dáta a dáta týkajúce sa hudby sú od spoločnosti Gracenote, Inc., autorské práva © 2000-2008 Gracenote. Gracenote Software, autorské práva © 2000-2008 Gracenote. Tento produkt a služby môžu využívať jeden alebo viacero nasledovných patentov USA: #5 987 525; #6 061 680; #6 154 773, #6 161 132, #6 230 192, #6 230 207, #6 240 459, #6 330 593 a ďalšie zaregistrované alebo platné patenty. Niektoré dodávané služby sú v licencii spoločnosti Open Globe, Inc. pre patent v USA: #6 304 523. Gracenote a CDDB sú ochranné známky spoločnosti Gracenote. Logo a logotyp Gracenote a logo "Powered by Gracenote" sú obchodné značky spoločnosti Gracenote.

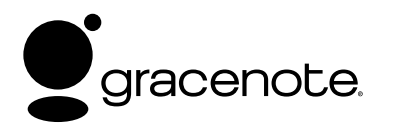

## **Gracenote® Zmluva s koncovým užívateľom**

Táto aplikácia alebo zariadenie obsahuje softvér od spoločnosti Gracenote, Inc., Emeryville, California ("Gracenote"). Softvér od spoločnosti Gracenote ("Gracenote softvér") umožňuje tejto aplikácii rozpoznávať disky a/alebo súbory a získavať informácie týkajúce sa hudby, vrátane názvu interpreta, skladby a titulu ("Gracenote dáta"), z on-line serverov alebo pričlenených databáz (spoločné označenie, "Gracenote servery") a vykonávať ďalšie funkcie. Gracenote dáta je možné užívať len v rámci funkcií koncového užívateľa tejto aplikácie alebo zariadenia.

Týmto sa zaväzujete, že budete využívať Gracenote dáta, Gracenote softvér a Gracenote servery len na osobné, nekomerčné účely. Súhlasíte s tým, že nebudete priraďovať, kopírovať, prenášať, ani šíriť Gracenote softvér ani iné Gracenote dáta tretím užívateľom. SÚHLASÍTE S TÝM, ŽE NEBUDETE VYUŽÍVAŤ GRACENOTE DÁTA, GRACENOTE SOFTVÉR ANI GRACENOTE SERVERY NA INÉ, NEŽ TU POVOLENÉ ÚČELY.

Týmto vyjadrujete súhlas, že vám udelená nevýhradná licencia na využívanie Gracenote dát, Gracenote softvéru a Gracenote serverov sa zruší v prípade, že porušíte stanovené obmedzenia. V prípade zrušenia licencie sa zaväzujete ukončiť akékoľvek využívanie Gracenote dát, Gracenote softvéru a Gracenote serverov. Gracenote si vyhradzuje všetky práva na Gracenote dáta, Gracenote soft vér a Gracenote servery, vrátane všetkých vlastníckych práv. Spoločnosť Gracenote v žiadnom prípade finančne nehradí akékoľvek vami poskytnuté informácie. Týmto vyjadrujete súhlas, že je spoločnosť Gracenote, Inc. oprávnená vynútiť si vlastné práva na základe tejto zmluvy priamo voči vám v jej vlastnom mene.

Služba Gracenote využíva unikátny identifikačný systém zisťovania vyhľadávaní na štatistické účely. Funkcia náhodne prideľovaných číselných identifikátorov umožňuje službe Gracenote zisťovať počty konkrétnych vyhľadávaní bez zistenia konkrétnych údajov o vašej osobe. Podrobnejšie informácie nájdete na web-stránke týkajúcej sa zásad využívania osobných údajov pri službe Gracenote.

Získavate licenciu na Gracenote soft vér a každú položku Gracenote dát "TAK AKO SÚ". Spoločnosť Gracenote neposkytujte priame ani nepriame záruky na presnosť dát Gracenote zo serverov Gracenote. Spoločnosť Gracenote si vyhradzuje právo na odstránenie dát zo serverov Gracenote alebo zmenu kategórií dát z akéhokoľvek dôvodu, ktorý spoločnosť Gracenote uzná za vhodný. Nezaručuje sa bezporuchová činnosť softvéru alebo serverov Gracenote, ani ich neprerušovaný chod. Spoločnosť Gracenote nie je povinná poskytovať nové alebo dodatočné typy alebo kategórie dát, ktoré bude mať spoločnosť Gracenote k dispozícii v budúcnosti a je oprávnená kedykoľvek ukončiť poskytovanie služieb.

SPOLOČNOSŤ GRACENOTE NEPOSKYTUJE ŽIADNE ZÁRUKY VYJADRENÉ PRIAMO ALEBO NEPRIAMO, VRÁTANE, NIE VŠAK VÝHRADNE, IMPLIKOVANÝCH ZÁRUK OBCHODOVATEĽNOSTI, SPÔSOBILOSTI NA PRÍSLUŠNÉ ÚČELY. SPOLOČNOSŤ GRACENOTE NEDÁVA ZÁRUKU NA VÝSLEDKY ZÍSKANÉ VAŠIM POUŽÍVANÍM SOFTVÉRU GRACENOTE ALEBO NIEKTORÉHO ZO SERVEROV GRACENOTE. Spoločnosť GRACENOTE nezodpovedá za žiadne priame ani náhodné škody alebo straty na zisku alebo príjmoch.

Názvy systémov a produktov vyskytujúce sa v tomto návode sú obecne obchodnými značkami alebo ochrannými známkami ich príslušných vlastníkov. Označenie ™ a ® nie je v tomto návode vždy uvádzané.

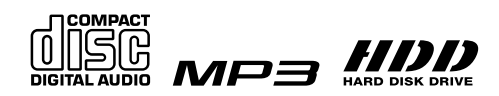

http://www.sony.net/ Sony Corporation Printed in Czech Republic (EU)

**SK**

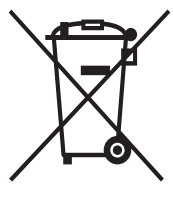

#### **Likvidácia starých elektrických a elektronických zariadení (Platí v Európskej únii a ostatných európskych krajinách so zavedeným separovaným zberom)**

Tento symbol na výrobku alebo obale znamená, že s výrobkom nemôže byť nakladané ako s domovým odpadom. Miesto toho je potrebné ho doručiť do vyhradeného zberného miesta na recykláciu elektrozariadení. Tým, že zaistíte správne zneškodnenie, pomôžete zabrániť potencionálnemu negatívnemu vplyvu na životné prostredie a ľudské zdravie, ktoré by v opačnom prípade hrozilo pri nesprávnom nakladaní s týmto výrobkom. Recyklácia materiálov pomáha uchovávať prírodné zdroje. Pre získanie ďalších podrobných informácií o recyklácii tohoto výrobku kontaktujte prosím váš miestny alebo obecný úrad, miestnu službu pre zber domového odpadu alebo predajňu, kde ste výrobok zakúpili.